## **Stateflow®** Reference

# MATLAB&SIMULINK®

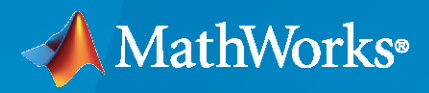

®

**R**2022**b**

## **How to Contact MathWorks**

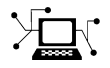

Latest news: [www.mathworks.com](https://www.mathworks.com)

Sales and services: [www.mathworks.com/sales\\_and\\_services](https://www.mathworks.com/sales_and_services)

User community: [www.mathworks.com/matlabcentral](https://www.mathworks.com/matlabcentral)

Technical support: [www.mathworks.com/support/contact\\_us](https://www.mathworks.com/support/contact_us)

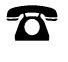

Phone: 508-647-7000

#### $\sum$ The MathWorks, Inc.

1 Apple Hill Drive Natick, MA 01760-2098

 $Stateflow$ <sup>®</sup> Reference

© COPYRIGHT 2006–2022 by The MathWorks, Inc.

The software described in this document is furnished under a license agreement. The software may be used or copied only under the terms of the license agreement. No part of this manual may be photocopied or reproduced in any form without prior written consent from The MathWorks, Inc.

FEDERAL ACQUISITION: This provision applies to all acquisitions of the Program and Documentation by, for, or through the federal government of the United States. By accepting delivery of the Program or Documentation, the government hereby agrees that this software or documentation qualifies as commercial computer software or commercial computer software documentation as such terms are used or defined in FAR 12.212, DFARS Part 227.72, and DFARS 252.227-7014. Accordingly, the terms and conditions of this Agreement and only those rights specified in this Agreement, shall pertain to and govern the use, modification, reproduction, release, performance, display, and disclosure of the Program and Documentation by the federal government (or other entity acquiring for or through the federal government) and shall supersede any conflicting contractual terms or conditions. If this License fails to meet the government's needs or is inconsistent in any respect with federal procurement law, the government agrees to return the Program and Documentation, unused, to The MathWorks, Inc.

#### **Trademarks**

MATLAB and Simulink are registered trademarks of The MathWorks, Inc. See [www.mathworks.com/trademarks](https://www.mathworks.com/trademarks) for a list of additional trademarks. Other product or brand names may be trademarks or registered trademarks of their respective holders.

#### **Patents**

MathWorks products are protected by one or more U.S. patents. Please see [www.mathworks.com/patents](https://www.mathworks.com/patents) for more information.

#### **Revision History**

March 2006 Online only New for Version 6.4 (Release 2006a) September 2006 Online only Revised for Version 6.5 (Release R2006b) September 2007 Online only Rereleased for Version 7.0 (Release 2007b) March 2008 Online only Revised for Version 7.1 (Release 2008a)<br>October 2008 Online only Revised for Version 7.2 (Release 2008b) Revised for Version 7.2 (Release 2008b) March 2009 Online only Rereleased for Version 7.3 (Release 2009a) September 2009 Online only Revised for Version 7.4 (Release 2009b) March 2010 Online only Rereleased for Version 7.5 (Release 2010a) September 2010 Online only Rereleased for Version 7.6 (Release 2010b) April 2011 Conline only Rereleased for Version 7.7 (Release 2011a) September 2011 Online only Rereleased for Version 7.8 (Release 2011b) March 2012 Online only Revised for Version 7.9 (Release 2012a) September 2012 Online only Revised for Version 8.0 (Release 2012b) March 2013 **Online only** Revised for Version 8.1 (Release 2013a)<br>
September 2013 Online only Revised for Version 8.2 (Release 2013b) September 2013 Online only Revised for Version 8.2 (Release 2013b) March 2014 Online only Revised for Version 8.3 (Release 2014a) October 2014 Online only Revised for Version 8.4 (Release 2014b) March 2015 Online only Revised for Version 8.5 (Release 2015a) September 2015 Online only Revised for Version 8.6 (Release 2015b) October 2015 Online only Rereleased for Version 8.5.1 (Release 2015aSP1) March 2016 Online only Revised for Version 8.7 (Release 2016a) September 2016 Online only Revised for Version 8.8 (Release 2016b) March 2017 Online only Revised for Version 8.9 (Release 2017a) September 2017 Online only Revised for Version 9.0 (Release 2017b) March 2018 Online only Revised for Version 9.1 (Release 2018a) September 2018 Online only Revised for Version 9.2 (Release 2018b) March 2019 Online only Revised for Version 10.0 (Release 2019a) September 2019 Online only Revised for Version 10.1 (Release 2019b) March 2020 Online only Revised for Version 10.2 (Release 2020a) Revised for Version 10.3 (Release 2020b) March 2021 Online only Revised for Version 10.4 (Release 2021a) September 2021 Online only Revised for Version 10.5 (Release 2021b) March 2022 Online only Revised for Version 10.6 (Release 2022a) September 2022 Online only Revised for Version 10.7 (Release 2022b)

## **Contents**

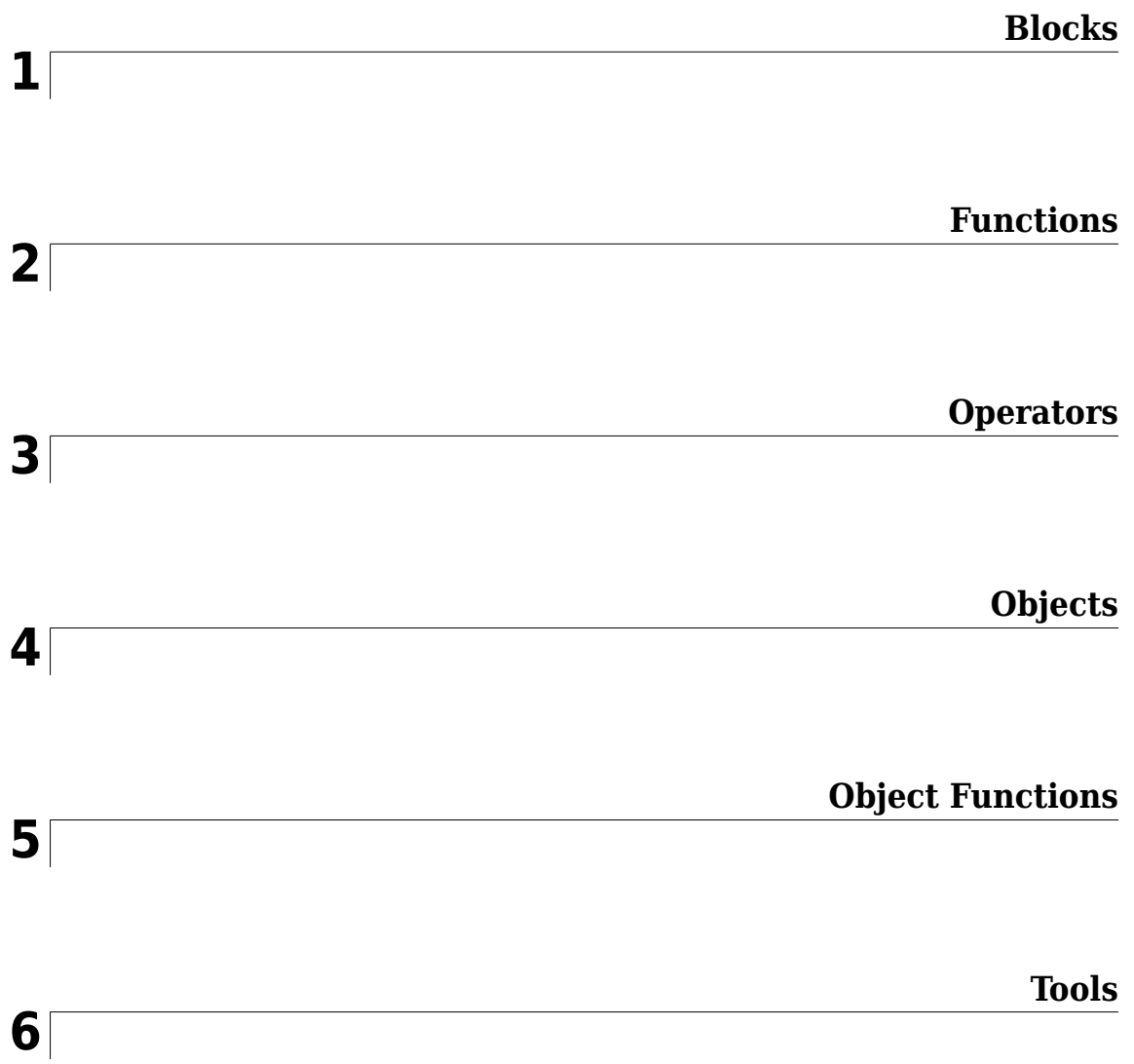

## <span id="page-6-0"></span>**Blocks**

## <span id="page-7-0"></span>**Chart**

Implement control logic with finite state machine **Library:** Stateflow

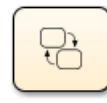

## **Description**

The Chart block is a graphical representation of a finite state machine based on a state transition diagram. In a Stateflow chart, states and transitions form the basic building blocks of a sequential logic system. States correspond to operating modes and transitions represent pathways between states. For more information, see "Model Finite State Machines by Using Stateflow Charts".

To implement control logic, Stateflow charts can use MATLAB<sup>®</sup> or C as the action language. For more information, see "Differences Between MATLAB and C as Action Language Syntax".

Chart properties specify how your Stateflow chart interfaces with the Simulink<sup>®</sup> model. You can modify chart properties in the **Property Inspector**, the Model Explorer, or the Chart properties dialog box. For more information, see "Specify Properties for Stateflow Charts". Alternatively, you can modify chart properties programmatically by using Stateflow.Chart objects. For more information about the Stateflow programmatic interface, see "Overview of the Stateflow API".

## **Ports**

**Input**

#### **Port\_1 — Input port**

scalar | vector | matrix

When you create input data in the **Symbols** pane, Stateflow creates input ports. The input data that you create has a corresponding input port that appears once you create data.

Data Types: single | double | int8 | int16 | int32 | int64 | uint8 | uint16 | uint32 | uint64 | Boolean | fixed point | enumerated | bus | string

#### **Output**

#### **Port\_1 — Output port**

scalar | vector | matrix

When you create output data in the **Symbols** pane, Stateflow creates output ports. The output data that you create has a corresponding output port that appears once you create data.

Data Types: single | double | int8 | int16 | int32 | int64 | uint8 | uint16 | uint32 | uint64 | Boolean | fixed point | enumerated | bus | string

#### **Parameters**

Parameters on the Code Generation tab require Simulink Coder™ or Embedded Coder®.

#### **Main**

#### **Show port labels — Select how to display port labels**

FromPortIcon (default) | none | FromPortBlockName | SignalName

Select how to display port labels on the Chart block icon.

#### none

Do not display port labels.

#### FromPortIcon

If the corresponding port icon displays a signal name, display the signal name on the Chart block. Otherwise, display the port block name.

#### FromPortBlockName

Display the name of the corresponding port block on the Chart block.

#### SignalName

If a signal name exists, display the name of the signal connected to the port on the Chart block. Otherwise, display the name of the corresponding port block.

#### **Programmatic Use**

**Parameter**: ShowPortLabels **Type**: string scalar or character vector **Value**: "none""FromPortIcon" | "FromPortBlockName" | "SignalName" **Default**: "FromPortIcon"

#### **Read/Write permissions — Select access to contents of chart**

ReadWrite (default) | ReadOnly | NoReadOrWrite

Control user access to the contents of the chart.

#### ReadWrite

Enable opening and modification of chart contents.

#### ReadOnly

Enable opening but not modification of the chart. If the chart resides in a block library, you can create and open links to the chart and can make and modify local copies of the chart but you cannot change the permissions or modify the contents of the original library instance.

#### NoReadOrWrite

Disable opening or modification of chart. If the chart resides in a library, you can create links to the chart in a model but you cannot open, modify, change permissions, or create local copies of the chart.

#### **Programmatic Use**

**Parameter**: Permissions **Type**: string scalar or character vector **Value**: "ReadWrite" | "ReadOnly" | "NoReadOrWrite" **Default**: "ReadWrite"

**Minimize algebraic loop occurrences — Control elimination of algebraic loops** off (default) | on

#### $\square$  off

Do not try to eliminate any artificial algebraic loops that include the atomic subchart.

 $\boxed{2}$  on

Try to eliminate any artificial algebraic loops that include the atomic subchart.

```
Programmatic Use
Parameter: MinAlgLoopOccurrences
Type: string scalar or character vector
Value: "off" | "on"
Default: "off"
```
#### **Sample time — Specify time interval**

 $-1$  (default) | [Ts 0]

Specify whether all blocks in this chart must run at the same rate or can run at different rates.

- If the blocks in the chart can run at different rates, specify the chart sample time as inherited  $(-1)$ .
- If all blocks must run at the same rate, specify the sample time corresponding to this rate as the value of the **Sample time** parameter.
- If any of the blocks in the chart specify a different sample time (other than -1 or inf), Simulink displays an error message when you update or simulate the model. For example, suppose all the blocks in the chart must run 5 times a second. To ensure this time, specify the sample time of the chart as 0.2. In this example, if any of the blocks in the chart specify a sample time other than 0.2, -1, or inf, Simulink displays an error when you update or simulate the model.

-1

Specify inherited sample time. If the blocks in the chart can run at different rates, use this sample time.

[Ts 0]

Specify periodic sample time.

#### **Programmatic Use**

**Parameter**: SystemSampleTime **Type**: string scalar or character vector **Value**: "-1" | "[Ts 0]" **Default**: "-1"

#### **Code Generation**

#### **Function packaging — Select code format**

Auto (default) | Inline | Nonreusable function | Reusable function

Select the generated code format for an atomic (nonvirtual) subchart.

Auto

Simulink Coder chooses the optimal format for your system based on the type and number of instances of the chart that exist in the model.

#### Inline

Simulink Coder inlines the chart unconditionally.

#### Nonreusable function

Simulink Coder explicitly generates a separate function in a separate file. Charts with this setting generate functions that might have arguments depending on the "Function interface" (Simulink) parameter setting. You can name the generated function and file using parameters "Function name" (Simulink) and "File name (no extension)" (Simulink). These functions are not reentrant.

#### Reusable function

Simulink Coder generates a function with arguments that allows reuse of chart code when a model includes multiple instances of the chart.

This option generates a function with arguments that allows chart code to be reused in the generated code of a model reference hierarchy that includes multiple instances of a chart across referenced models. In this case, the chart must be in a library.

#### **Tips**

- When you want multiple instances of a chart represented as one reusable function, you can designate each one of them as Auto or as Reusable function. It is best to use one because using both creates two reusable functions, one for each designation. The outcomes of these choices differ only when reuse is not possible. Selecting Auto does not allow for control of the function or file name for the chart code.
- The Reusable function and Auto options both determine whether multiple instances of a chart exist and the code can be reused. The options behave differently when it is impossible to reuse the code. In this case, Auto yields inlined code, or if circumstances prohibit inlining, separate functions for each chart instance.
- If you select the Reusable function while your generated code is under source control, set **File name options** to Use subsystem name, Use function name, or User specified. Otherwise, the names of your code files change whenever you modify your model, which prevents source control on your files.

#### **Dependency**

- This parameter requires Simulink Coder.
- Setting this parameter to Nonreusable function or Reusable function enables the following parameters:
	- **Function name options**
	- **File name options**
	- Memory section for initialize/terminate functions (requires Embedded Coder and an ERT-based system target file)
	- Memory section for execution functions (requires Embedded Coder and an ERT-based system target file
- Setting this parameter to Nonreusable function enables **Function with separate data** (requires a license for Embedded Coder and an ERT-based system target file.

#### **Programmatic Use**

**Parameter**: RTWSystemCode **Type**: string scalar or character vector **Value**: "Auto" | "Inline" | "Nonreusable function" | "Reusable function" **Default**: "Auto"

## **Version History**

**Introduced before R2006a**

## **Extended Capabilities**

#### **C/C++ Code Generation**

Generate C and C++ code using Simulink® Coder™.

#### **HDL Code Generation**

Generate Verilog and VHDL code for FPGA and ASIC designs using HDL Coder™.

HDL Coder<sup>™</sup> provides additional configuration options that affect HDL implementation and synthesized logic.

#### **HDL Architecture**

This block has one default HDL architecture.

#### **Active State Output**

To generate an output port in the HDL code that shows the active state, in the Properties window of the chart, select **Create output for monitoring**. The output is an enumerated data type. See "Simplify Stateflow Charts by Incorporating Active State Output".

#### **Registered Output**

To insert an output register that delays the chart output by a simulation cycle, use the OutputPipeline (HDL Coder) block property.

#### **HDL Block Properties**

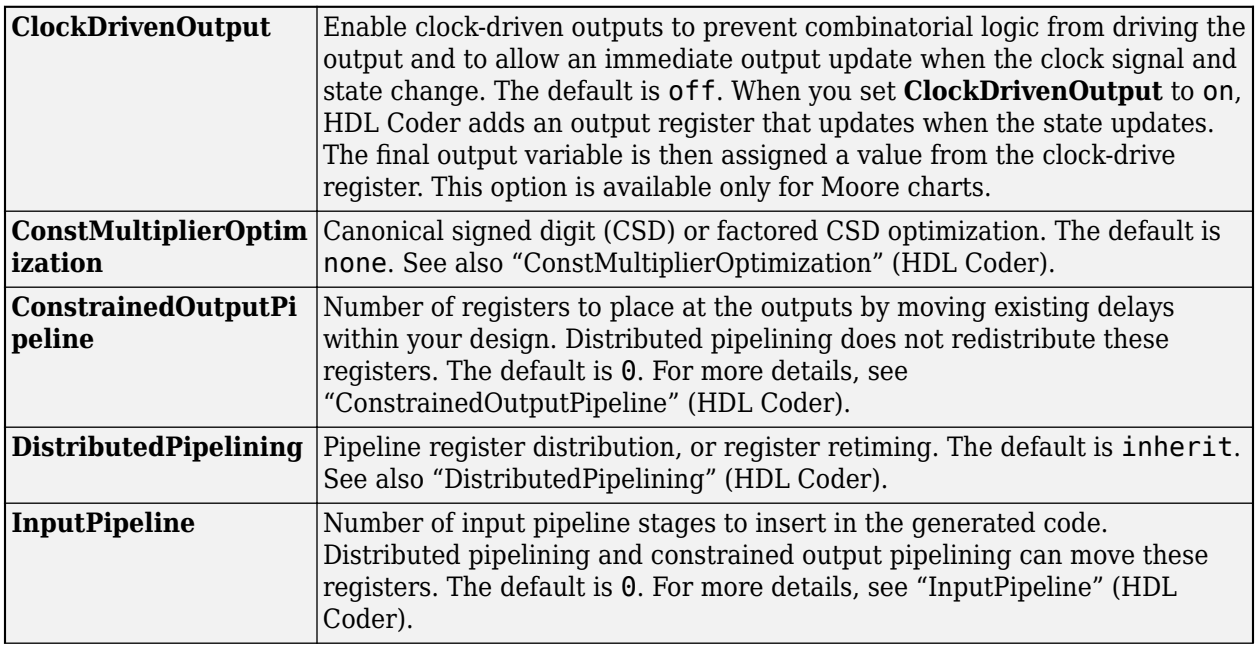

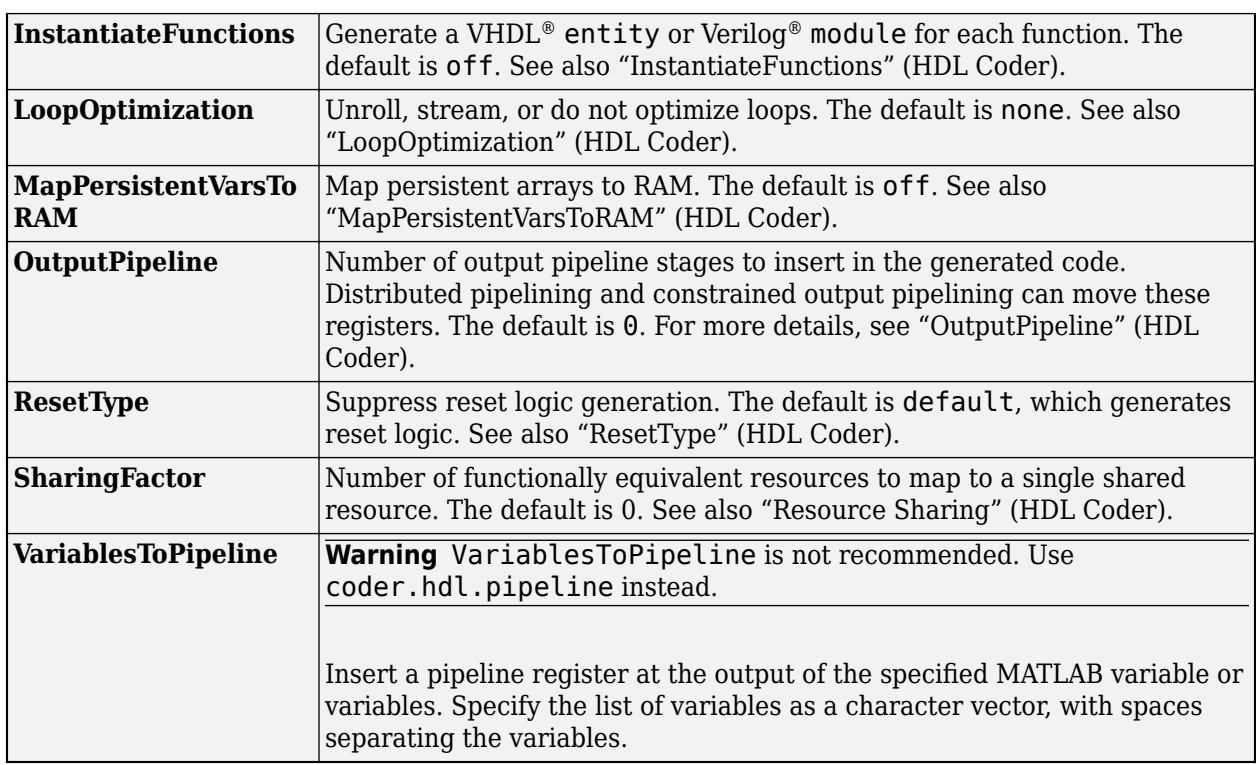

#### **Complex Data Support**

This block supports code generation for complex signals.

#### **Restrictions**

To learn about restrictions of using charts, see "Introduction to Stateflow HDL Code Generation" (HDL Coder).

#### **PLC Code Generation**

Generate Structured Text code using Simulink® PLC Coder™.

#### **Fixed-Point Conversion**

Design and simulate fixed-point systems using Fixed-Point Designer™.

#### **See Also**

**Blocks** [State Transition Table](#page-16-0) | [Truth Table](#page-22-0)

#### **Objects**

Stateflow.Chart

#### **Topics**

"Construct and Run a Stateflow Chart" "Model Finite State Machines by Using Stateflow Charts" "Specify Properties for Stateflow Charts" "Differences Between MATLAB and C as Action Language Syntax"

## **Sequence Viewer**

SimEvents Stateflow

Display messages, events, states, transitions, and functions between blocks during simulation **Library:** Simulink / Messages & Events Simulink Test

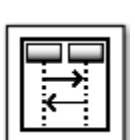

## **Description**

The Sequence Viewer block displays messages, events, states, transitions, and functions between certain blocks during simulation. The blocks that you can display are called lifeline blocks and include:

- Subsystems
- Referenced models
- Blocks that contain messages, such as Stateflow charts
- Blocks that call functions or generate events, such as Function Caller, Function-Call Generator, and MATLAB Function blocks
- Blocks that contain functions, such as Function-Call Subsystem and Simulink Function blocks

To see states, transitions, and events for lifeline blocks in a referenced model, you must have a Sequence Viewer block in the referenced model. Without a Sequence Viewer block in the referenced model, you can see only messages and functions for lifeline blocks in the referenced model.

**Note** The Sequence Viewer block does not display function calls generated by MATLAB Function blocks and S-functions.

#### **Parameters**

**Time Precision for Variable Step — Digits for time increment precision**

3 (default) | scalar

Number of digits for time increment precision. When using a variable step solver, change this parameter to adjust the time precision for the sequence viewer. By default the block supports 3 digits of precision.

Suppose the block displays two events that occur at times 0.1215 and 0.1219. Displaying these two events precisely requires 4 digits of precision. If the precision is 3, then the block displays two events at time 0.121.

#### **Programmatic Use Block Parameter**: VariableStepTimePrecision

**Type**: string scalar or character vector **Values**: "3" | scalar **Default**: "3"

#### **History — Maximum number of previous events to display**

5000 (default) | scalar

Total number of events before the last event to display.

For example, if **History** is 5 and there are 10 events in your simulation, then the block displays 6 events, including the last event and the five events prior the last event. Earlier events are not displayed. The time ruler is greyed to indicate the time between the beginning of the simulation and the time of the first displayed event.

Each send, receive, drop, or function call event is counted as one event, even if they occur at the same simulation time.

#### **Programmatic Use**

**Block Parameter**: History **Type**: string scalar or character vector **Values**: "1000" | scalar **Default**: "1000"

#### **Block Characteristics**

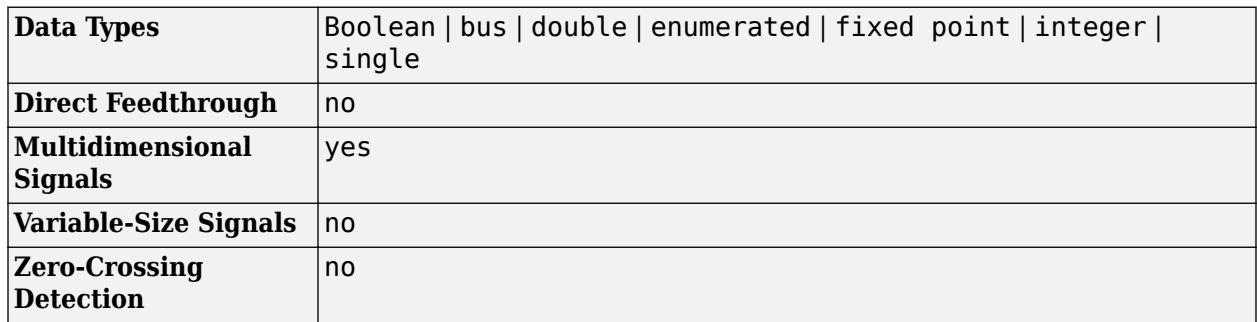

## **Version History**

**Introduced in R2015b**

#### **Extended Capabilities**

#### **C/C++ Code Generation**

Generate C and C++ code using Simulink® Coder<sup>™</sup>.

This block can be used for visualizing message transitions during simulation, but is not included in the generated code.

#### **HDL Code Generation**

Generate Verilog and VHDL code for FPGA and ASIC designs using HDL Coder™.

This block displays messages during simulation when used in subsystems that generate HDL code, but it is not included in the hardware implementation.

## **See Also**

**Tools [Sequence Viewer](#page-277-0)**

#### **Topics**

"Use the Sequence Viewer to Visualize Messages, Events, and Entities"

## <span id="page-16-0"></span>**State Transition Table**

Represent modal logic in tabular format **Library:** Stateflow

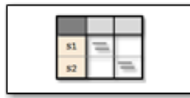

#### **Description**

The State Transition Table block represents a finite state machine for sequential modal logic in tabular format. Instead of drawing states and transitions in a Stateflow chart, you can use a state transition table to model a state machine in a concise, compact format that requires minimal maintenance of graphical objects. For more information, see "State Transition Tables in Stateflow".

To implement control logic, State Transition Table blocks can use MATLAB or C as the action language. For more information, see "Differences Between MATLAB and C as Action Language Syntax".

State Transition Table block properties specify how your state transition table interfaces with the Simulink model. You can modify these properties in the **Property Inspector**, the Model Explorer, or the State Transition Table properties dialog box. For more information, see "Specify Properties for State Transition Tables". Alternatively, you can specify state transition table properties programmatically by using Stateflow.StateTransitionTableChart objects. For more information about the Stateflow programmatic interface, see "Overview of the Stateflow API".

#### **Ports**

#### **Input**

**Port\_1 — Input port** scalar | vector | matrix

When you create input data in the **Symbols** pane, Stateflow creates input ports. The input data that you create has a corresponding input port that appears once you create data.

Data Types: single | double | int8 | int16 | int32 | int64 | uint8 | uint16 | uint32 | uint64 | Boolean | fixed point | enumerated | bus | string

#### **Output**

**Port\_1 — Output port** scalar | vector | matrix

When you create output data in the **Symbols** pane, Stateflow creates output ports. The output data that you create has a corresponding output port that appears once you create data.

```
Data Types: single | double | int8 | int16 | int32 | int64 | uint8 | uint16 | uint32 | uint64 |
Boolean | fixed point | enumerated | bus | string
```
### **Parameters**

Parameters on the Code Generation tab require Simulink Coder or Embedded Coder.

#### **Main**

#### **Show port labels — Select how to display port labels**

FromPortIcon (default) | none | FromPortBlockName | SignalName

Select how to display port labels on the State Transition Table block icon.

none

Do not display port labels.

FromPortIcon

If the corresponding port icon displays a signal name, display the signal name on the State Transition Table block. Otherwise, display the port block name.

#### FromPortBlockName

Display the name of the corresponding port block on the State Transition Table block.

SignalName

If a signal name exists, display the name of the signal connected to the port on the State Transition Table block. Otherwise, display the name of the corresponding port block.

#### **Programmatic Use**

**Parameter**: ShowPortLabels **Type**: string scalar or character vector **Value**: "none""FromPortIcon" | "FromPortBlockName" | "SignalName" **Default**: "FromPortIcon"

#### **Read/Write permissions — Select access to contents of chart**

ReadWrite (default) | ReadOnly | NoReadOrWrite

Control user access to the contents of the chart.

#### ReadWrite

Enable opening and modification of chart contents.

ReadOnly

Enable opening but not modification of the chart. If the chart resides in a block library, you can create and open links to the chart and can make and modify local copies of the chart but you cannot change the permissions or modify the contents of the original library instance.

#### NoReadOrWrite

Disable opening or modification of chart. If the chart resides in a library, you can create links to the chart in a model but you cannot open, modify, change permissions, or create local copies of the chart.

#### **Programmatic Use**

**Parameter**: Permissions **Type**: string scalar or character vector **Value**: "ReadWrite" | "ReadOnly" | "NoReadOrWrite" **Default**: "ReadWrite"

#### **Minimize algebraic loop occurrences — Control elimination of algebraic loops** off (default) | on

 $\square$  off

Do not try to eliminate any artificial algebraic loops that include the atomic subchart.

 $\boxed{v}$  on

Try to eliminate any artificial algebraic loops that include the atomic subchart.

**Programmatic Use Parameter**: MinAlgLoopOccurrences **Type**: string scalar or character vector **Value**: "off" | "on" **Default**: "off"

#### **Sample time — Specify time interval**

 $-1$  (default) | [Ts 0]

Specify whether all blocks in this chart must run at the same rate or can run at different rates.

- If the blocks in the chart can run at different rates, specify the chart sample time as inherited  $(-1)$ .
- If all blocks must run at the same rate, specify the sample time corresponding to this rate as the value of the **Sample time** parameter.
- If any of the blocks in the chart specify a different sample time (other than -1 or inf), Simulink displays an error message when you update or simulate the model. For example, suppose all the blocks in the chart must run 5 times a second. To ensure this time, specify the sample time of the chart as 0.2. In this example, if any of the blocks in the chart specify a sample time other than 0.2, -1, or inf, Simulink displays an error when you update or simulate the model.

-1

Specify inherited sample time. If the blocks in the chart can run at different rates, use this sample time.

[Ts 0]

Specify periodic sample time.

#### **Programmatic Use**

**Parameter**: SystemSampleTime **Type**: string scalar or character vector **Value**: "-1" | "[Ts 0]" **Default**: "-1"

#### **Code Generation**

#### **Function packaging — Select code format**

Auto (default) | Inline | Nonreusable function | Reusable function

#### Select the generated code format for an atomic (nonvirtual) subchart.

Auto

Simulink Coder chooses the optimal format for your system based on the type and number of instances of the chart that exist in the model.

#### Inline

Simulink Coder inlines the chart unconditionally.

#### Nonreusable function

Simulink Coder explicitly generates a separate function in a separate file. State transition tables with this setting generate functions that might have arguments depending on the "Function interface" (Simulink) parameter setting. You can name the generated function and file using parameters "Function name" (Simulink) and "File name (no extension)" (Simulink). These functions are not reentrant.

#### Reusable function

Simulink Coder generates a function with arguments that allows reuse of chart code when a model includes multiple instances of the chart.

This option generates a function with arguments that allows chart code to be reused in the generated code of a model reference hierarchy that includes multiple instances of a chart across referenced models. In this case, the chart must be in a library.

#### **Tips**

- When you want multiple instances of a chart represented as one reusable function, you can designate each one of them as Auto or as Reusable function. It is best to use one because using both creates two reusable functions, one for each designation. The outcomes of these choices differ only when reuse is not possible. Selecting Auto does not allow for control of the function or file name for the chart code.
- The Reusable function and Auto options both determine whether multiple instances of a chart exist and the code can be reused. The options behave differently when it is impossible to reuse the code. In this case, Auto yields inlined code, or if circumstances prohibit inlining, separate functions for each chart instance.
- If you select the Reusable function while your generated code is under source control, set **File name options** to Use subsystem name, Use function name, or User specified. Otherwise, the names of your code files change whenever you modify your model, which prevents source control on your files.

#### **Dependency**

- This parameter requires Simulink Coder.
- Setting this parameter to Nonreusable function or Reusable function enables the following parameters:
	- **Function name options**
	- **File name options**
	- Memory section for initialize/terminate functions (requires Embedded Coder and an ERT-based system target file
	- Memory section for execution functions (requires Embedded Coder and an ERT-based system target file
- Setting this parameter to Nonreusable function enables **Function with separate data** (requires a license for Embedded Coder and an ERT-based system target file.

#### **Programmatic Use**

**Parameter**: RTWSystemCode **Type**: string scalar or character vector **Value**: "Auto" | "Inline" | "Nonreusable function" | "Reusable function" **Default**: "Auto"

## **Version History**

**Introduced in R2012b**

#### **New keyboard shortcut**

*Behavior changed in R2022b*

The keyboard shortcut to append a transition column to a state transition table is now **Ctrl+K**. In previous releases, the shortcut was **Ctrl+M**.

#### **Extended Capabilities**

#### **C/C++ Code Generation**

Generate C and  $C++$  code using Simulink® Coder<sup>™</sup>.

#### **HDL Code Generation**

Generate Verilog and VHDL code for FPGA and ASIC designs using HDL Coder™.

HDL Coder provides additional configuration options that affect HDL implementation and synthesized logic.

#### **Tunable Parameters**

You can use a tunable parameter in a State Transition Table intended for HDL code generation. For details, see "Generate DUT Ports for Tunable Parameters" (HDL Coder).

#### **HDL Architecture**

This block has one default HDL architecture.

#### **Active State Output**

To generate an output port in the HDL code that shows the active state, in the Properties window of the chart, select **Create output for monitoring**. The output is an enumerated data type. See "Simplify Stateflow Charts by Incorporating Active State Output".

#### **HDL Block Properties**

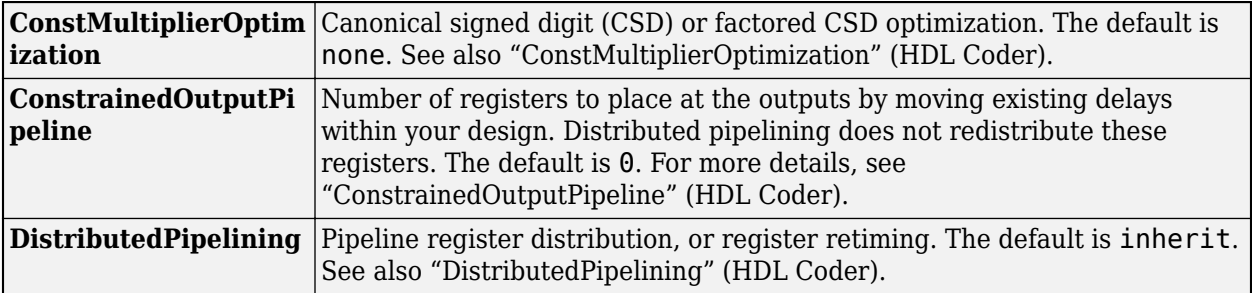

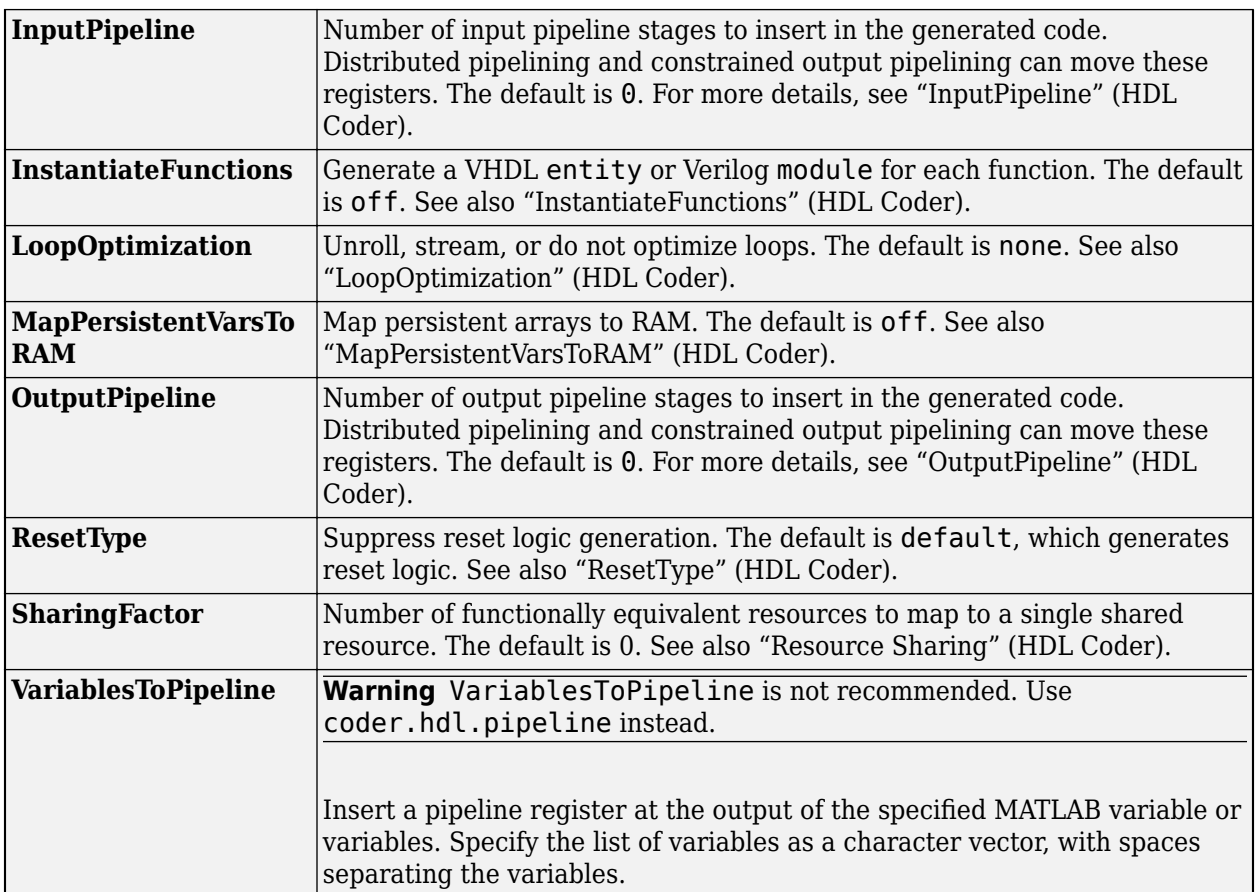

#### **PLC Code Generation**

Generate Structured Text code using Simulink® PLC Coder™.

#### **Fixed-Point Conversion**

Design and simulate fixed-point systems using Fixed-Point Designer™.

## **See Also**

**Blocks** [Chart](#page-7-0) | [Truth Table](#page-22-0)

**Objects**

Stateflow.StateTransitionTableChart

#### **Topics**

"State Transition Tables in Stateflow" "State Transition Table Operations" "Specify Properties for Stateflow Charts"

## <span id="page-22-0"></span>**Truth Table**

Represent logical decision-making behavior with conditions, decisions, and actions **Library:** Stateflow

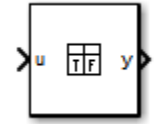

## **Description**

The Truth Table block implements combinatorial logic design in a tabular format. You can use truth table blocks to model decision making for fault detection and management and mode switching. For more information, see "Use Truth Tables to Model Combinatorial Logic".

To implement control logic, Truth Table blocks use MATLAB as the action language.

Truth Table block properties specify how your truth table interfaces with the Simulink model. You can modify these properties in the **Property Inspector**, the Model Explorer, or the Truth Table properties dialog box. For more information, see "Specify Properties for Truth Table Blocks". Alternatively, you can modify Truth Table block properties programmatically by using Stateflow.TruthTableChart objects. For more information about the Stateflow programmatic interface, see "Overview of the Stateflow API"

## **Ports**

**Input**

```
u — Input port
scalar | vector | matrix
```
When you create input data in the **Symbols** pane, Stateflow creates input ports. The input data that you create has a corresponding input port that appears once you create data.

```
Data Types: single | double | int8 | int16 | int32 | int64 | uint8 | uint16 | uint32 | uint64 |
Boolean | fixed point | enumerated | bus | string
```
#### **Output**

#### **y — Output port**

scalar | vector | matrix

When you create output data in the **Symbols** pane, Stateflow creates output ports. The output data that you create has a corresponding output port that appears once you create data.

```
Data Types: single | double | int8 | int16 | int32 | uint8 | uint16 | uint32 | Boolean | fixed
point | enumerated | bus | string
```
#### **Parameters**

Parameters on the Code Generation tab require Simulink Coder or Embedded Coder.

#### **Main**

#### **Show port labels — Select how to display port labels**

FromPortIcon (default) | none | FromPortBlockName | SignalName

Select how to display port labels on the Truth Table block icon.

#### none

Do not display port labels.

#### FromPortIcon

If the corresponding port icon displays a signal name, display the signal name on the Truth Table block. Otherwise, display the port block name.

#### FromPortBlockName

Display the name of the corresponding port block on the Truth Table block.

#### SignalName

If a signal name exists, display the name of the signal connected to the port on the Truth Table block. Otherwise, display the name of the corresponding port block.

#### **Programmatic Use**

**Parameter**: ShowPortLabels **Type**: string scalar or character vector **Value**: "none""FromPortIcon" | "FromPortBlockName" | "SignalName" **Default**: "FromPortIcon"

#### **Read/Write permissions — Select access to contents of chart**

ReadWrite (default) | ReadOnly | NoReadOrWrite

Control user access to the contents of the chart.

#### ReadWrite

Enable opening and modification of chart contents.

#### ReadOnly

Enable opening but not modification of the chart. If the chart resides in a block library, you can create and open links to the chart and can make and modify local copies of the chart but you cannot change the permissions or modify the contents of the original library instance.

#### NoReadOrWrite

Disable opening or modification of chart. If the chart resides in a library, you can create links to the chart in a model but you cannot open, modify, change permissions, or create local copies of the chart.

#### **Programmatic Use**

**Parameter**: Permissions **Type**: string scalar or character vector **Value**: "ReadWrite" | "ReadOnly" | "NoReadOrWrite" **Default**: "ReadWrite"

**Minimize algebraic loop occurrences — Control elimination of algebraic loops** off (default) | on

 $\Box$  off

Do not try to eliminate any artificial algebraic loops that include the atomic subchart.

 $\blacksquare$  on

Try to eliminate any artificial algebraic loops that include the atomic subchart.

```
Programmatic Use
Parameter: MinAlgLoopOccurrences
Type: string scalar or character vector
Value: "off" | "on"
Default: "off"
```
#### **Sample time — Specify time interval**

 $-1$  (default) | [Ts 0]

Specify whether all blocks in this chart must run at the same rate or can run at different rates.

- If the blocks in the chart can run at different rates, specify the chart sample time as inherited  $(-1)$ .
- If all blocks must run at the same rate, specify the sample time corresponding to this rate as the value of the **Sample time** parameter.
- If any of the blocks in the chart specify a different sample time (other than -1 or inf), Simulink displays an error message when you update or simulate the model. For example, suppose all the blocks in the chart must run 5 times a second. To ensure this time, specify the sample time of the chart as 0.2. In this example, if any of the blocks in the chart specify a sample time other than 0.2, -1, or inf, Simulink displays an error when you update or simulate the model.

-1

Specify inherited sample time. If the blocks in the chart can run at different rates, use this sample time.

[Ts 0]

Specify periodic sample time.

#### **Programmatic Use**

**Parameter**: SystemSampleTime **Type**: string scalar or character vector **Value**: "-1" | "[Ts 0]" **Default**: "-1"

#### **Code Generation**

#### **Function packaging — Select code format**

Auto (default) | Inline | Nonreusable function | Reusable function

Select the generated code format for an atomic (nonvirtual) subchart.

Auto

Simulink Coder chooses the optimal format for your system based on the type and number of instances of the chart that exist in the model.

#### Inline

Simulink Coder inlines the chart unconditionally.

#### Nonreusable function

Simulink Coder explicitly generates a separate function in a separate file. Truth table blocks with this setting generate functions that might have arguments depending on the "Function interface" (Simulink) parameter setting. You can name the generated function and file using parameters "Function name" (Simulink) and "File name (no extension)" (Simulink). These functions are not reentrant.

#### Reusable function

Simulink Coder generates a function with arguments that allows reuse of chart code when a model includes multiple instances of the chart.

This option generates a function with arguments that allows chart code to be reused in the generated code of a model reference hierarchy that includes multiple instances of a chart across referenced models. In this case, the chart must be in a library.

#### **Tips**

- When you want multiple instances of a chart represented as one reusable function, you can designate each one of them as Auto or as Reusable function. It is best to use one because using both creates two reusable functions, one for each designation. The outcomes of these choices differ only when reuse is not possible. Selecting Auto does not allow for control of the function or file name for the chart code.
- The Reusable function and Auto options both determine whether multiple instances of a chart exist and the code can be reused. The options behave differently when it is impossible to reuse the code. In this case, Auto yields inlined code, or if circumstances prohibit inlining, separate functions for each chart instance.
- If you select the Reusable function while your generated code is under source control, set **File name options** to Use subsystem name, Use function name, or User specified. Otherwise, the names of your code files change whenever you modify your model, which prevents source control on your files.

#### **Dependency**

- This parameter requires Simulink Coder.
- Setting this parameter to Nonreusable function or Reusable function enables the following parameters:
	- **Function name options**
	- **File name options**
	- Memory section for initialize/terminate functions (requires Embedded Coder and an ERT-based system target file
	- Memory section for execution functions (requires Embedded Coder and an ERT-based system target file
- Setting this parameter to Nonreusable function enables **Function with separate data** (requires a license for Embedded Coder and an ERT-based system target file.

#### **Programmatic Use**

**Parameter**: RTWSystemCode **Type**: string scalar or character vector **Value**: "Auto" | "Inline" | "Nonreusable function" | "Reusable function" **Default**: "Auto"

## **Version History**

**Introduced before R2006a**

## **Extended Capabilities**

#### **C/C++ Code Generation**

Generate C and C++ code using Simulink® Coder<sup>™</sup>.

#### **HDL Code Generation**

Generate Verilog and VHDL code for FPGA and ASIC designs using HDL Coder™.

HDL Coder provides additional configuration options that affect HDL implementation and synthesized logic.

#### **Tunable Parameters**

You can use a tunable parameter in a Truth Table block intended for HDL code generation. For details, see "Generate DUT Ports for Tunable Parameters" (HDL Coder).

#### **HDL Architecture**

This block has one default HDL architecture.

#### **HDL Block Properties**

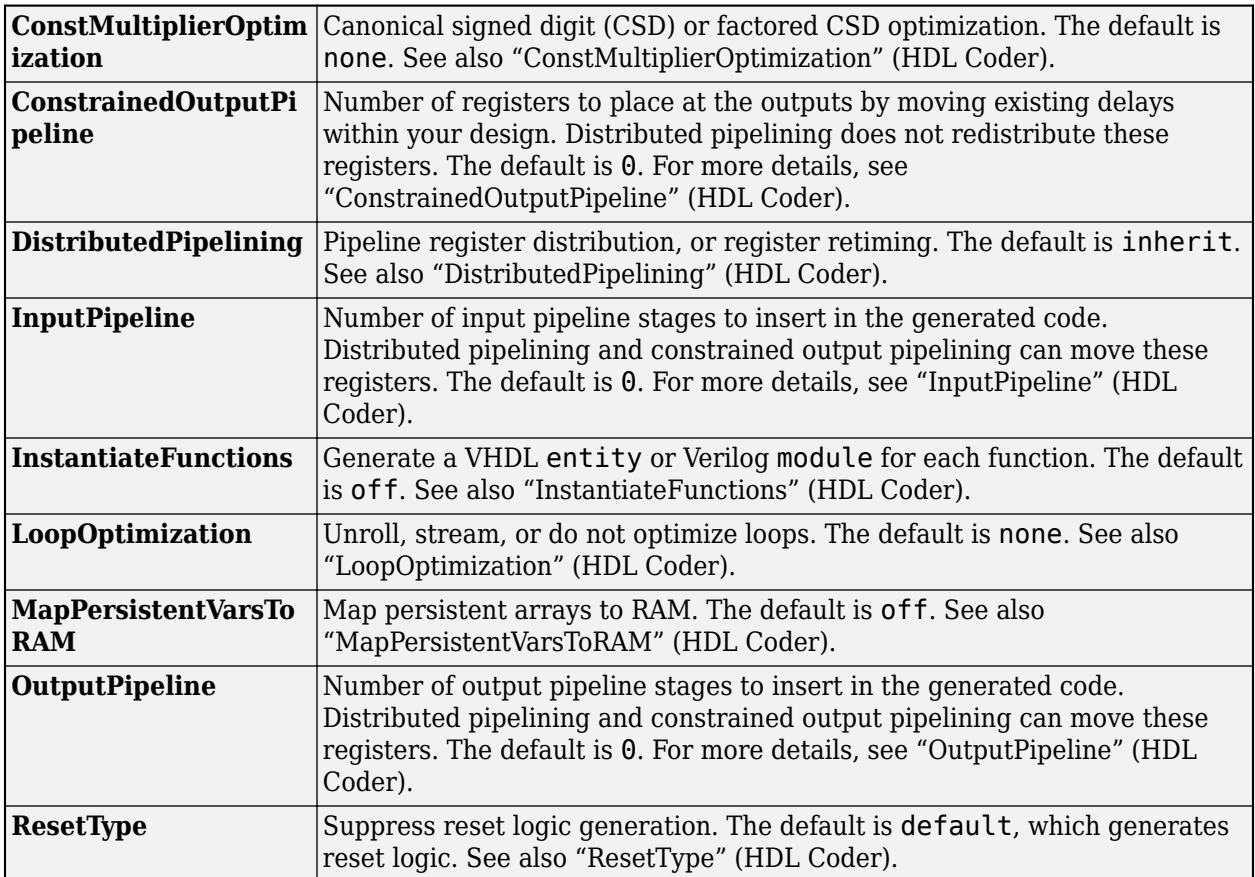

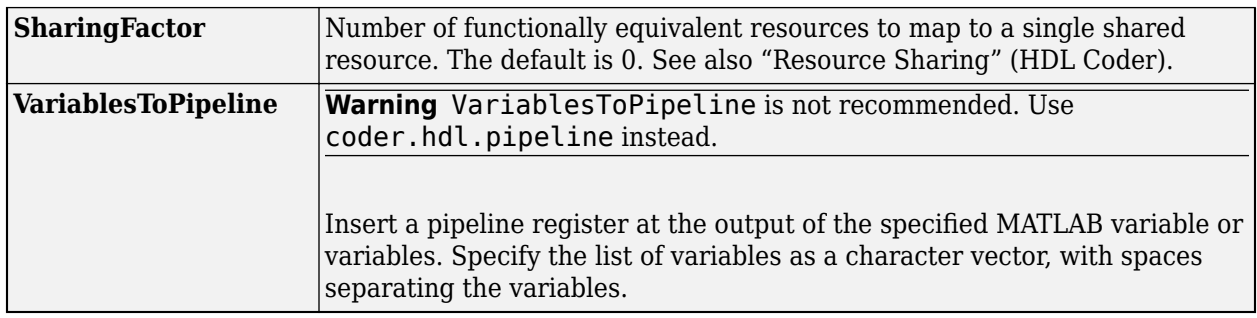

#### **PLC Code Generation**

Generate Structured Text code using Simulink® PLC Coder™.

#### **Fixed-Point Conversion**

Design and simulate fixed-point systems using Fixed-Point Designer™.

#### **See Also**

**Blocks** [Chart](#page-7-0) | [State Transition Table](#page-16-0)

#### **Objects**

Stateflow.TruthTableChart

#### **Topics**

"Use Truth Tables to Model Combinatorial Logic" "Program a Truth Table"

"Specify Properties for Stateflow Charts"

## <span id="page-28-0"></span>**Functions**

## **sfclipboard**

Clipboard object

## **Syntax**

clipboard = sfclipboard

## **Description**

clipboard = sfclipboard returns the Stateflow.Clipboard object. Use the Clipboard object to copy and paste objects within the same chart, between charts in the same Simulink model, or between charts in different models.

## **Examples**

#### **Copy and Paste by Grouping**

Group state A and copy its contents to chart ch. When you group a state, box, or graphical function, you can copy and paste all the objects contained in the grouped object, as well as all the relationships among these objects. This method is the simplest way of copying and pasting objects programmatically. If a state is not grouped, copying the state does not copy any of its contents.

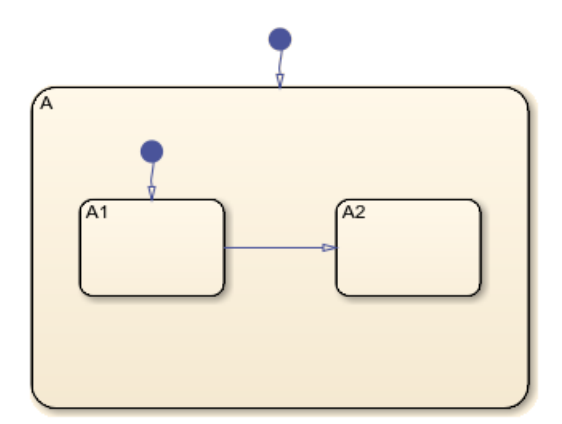

**1** Find the Stateflow.State object named A in chart ch.

```
sA = find(ch,"-isa","Stateflow.State",Name="A");
```
**2** Group state A and its contents by setting the IsGrouped property for sA to true. Save the previous setting of this property so you can revert to it later.

prevGrouping = sA.IsGrouped; sA.IsGrouped = true;

**3** Change the name of the state to Copy of A. Save the previous name so you can revert to it later.

```
prevName = sA.Name;
    newName = "Copy_of_"+prevName;
    sA.Name = newName;
4 Access the clipboard object.
    cb = sfclipboard;
5 Copy the grouped state to the clipboard.
    copy(cb,sA);
6 Restore the state properties to their original settings.
    sA.IsGrouped = prevGrouping;
    sA.Name = prevName;
7 Paste a copy of the objects from the clipboard to the chart.
    pasteTo(cb,ch);
8 Adjust the state properties of the new state.
    sNew = find(ch,"-isa","Stateflow.State",Name=newName);
    sNew.Position = sA.Position + [400 0 0 0];
    sNew.IsGrouped = prevGrouping;
```
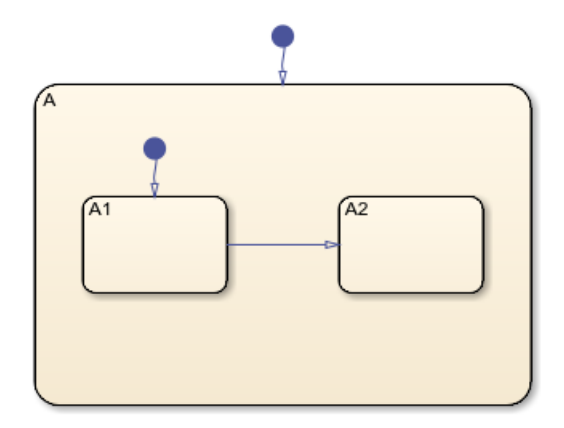

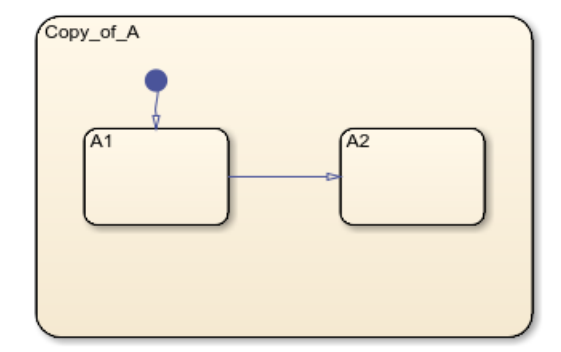

#### **Copy and Paste Array of Objects**

Copy states A1 and A2, along with the transition between them, to a new state in chart ch. To preserve transition connections and containment relationships between objects, copy all the connected objects at once.

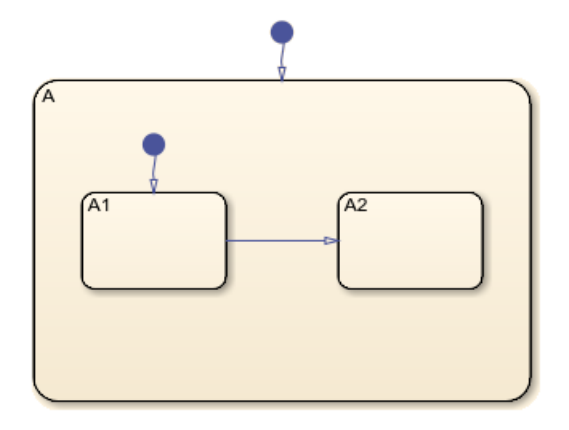

**1** Find the Stateflow.State object named A in chart ch.

```
sA = find(ch,"-isa","Stateflow.State",Name="A");
```
**2** Add a new state called B. To enable pasting of other objects inside B, convert the new state to a subchart.

```
sB = Stateflow.State(ch);
sB.Name = "B";
sB. Position = sA. Position + [400 0 0 0];sB.IsSubchart = true;
```
**3** Create an array called objArray that contains the states and transitions in state A. Use the function setdiff to remove state A from the array of objects to copy.

```
objArrayS = find(sA,"-isa","Stateflow.State");
objArrayS = setdiff(objArrayS, SA);objArrayT = find(sA,"-isa","Stateflow.Transition");
objArray = [objArrayS objArrayT];
```
**4** Access the clipboard object.

```
cb = sfclipboard;
```
**5** Copy the objects in objArray and paste them in subchart B.

```
copy(cb,objArray);
pasteTo(cb,sB);
```
**6** Revert B to a state.

```
sB.IsSubchart = false;
sB.IsGrouped = false;
```
**7** Reposition the states and transitions in B.

```
newStates = find(sB,"-isa","Stateflow.State");
newStates = setdiff(newStates,sB);
newTransitions = find(sB,"-isa","Stateflow.Transition");
newOClocks = get(newTransitions,{"SourceOClock","DestinationOClock"});
for i = 1: numel(newStates)
newStates(i). Position = newStates(i). Position + [25 35 0 0];
end
set(newTransitions,{"SourceOClock","DestinationOClock"},newOClocks);
```
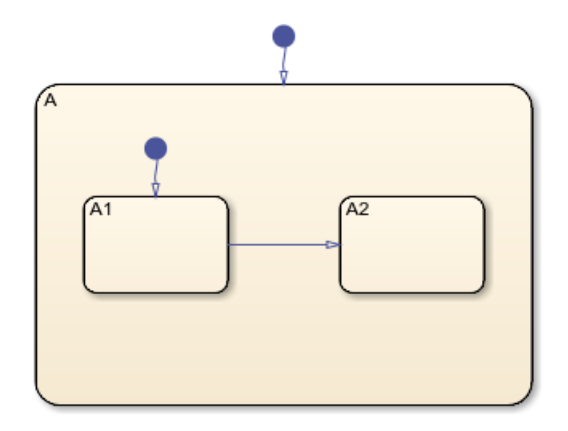

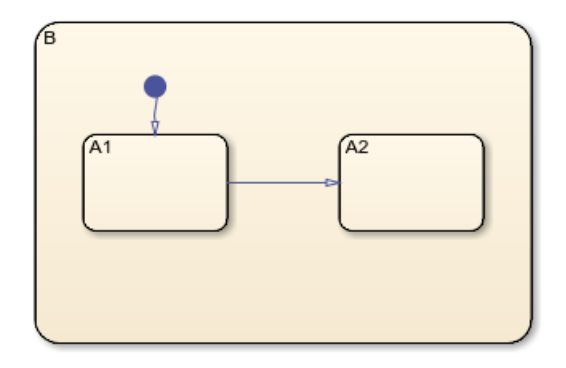

## **Version History**

**Introduced before R2006a**

## **See Also**

**Functions** copy | find | pasteTo | setdiff

#### **Objects**

Stateflow.Clipboard | Stateflow.State

#### **Topics**

"Overview of the Stateflow API"

## **sfclose**

Close Stateflow chart

## **Syntax**

```
sfclose
sfclose all
sfclose chartName
sfclose( ___ )
```
## **Description**

sfclose closes the chart that was opened or modified most recently. Closing a chart in a Simulink model also closes the model.

sfclose all closes all open charts.

sfclose chartName closes all open charts called chartName.

sfclose( \_\_\_ ) enables you to specify the input arguments in the previous syntaxes by using variables or strings. For example, you can enter sfclose(var) where var is a variable set to "My Chart" or "all".

#### **Examples**

#### **Close Current Chart**

Close the Stateflow chart that was opened or modified most recently.

sfclose

#### **Close All Open Charts**

Close all open Stateflow charts.

sfclose all

#### **Close Specified Chart**

Close all open Stateflow charts called MyChart.

sfclose MyChart

#### **Specify Chart Name Using a Variable**

Close the open Stateflow chart specified by the variable chart.

chart = "My Chart"; sfclose(chart)

### **Input Arguments**

#### **chartName — Name of chart**

string scalar | character vector

Name of Stateflow chart to close, specified as a string scalar or character vector. If the name of the chart includes spaces, enclose the chart name in quotes. To specify the name of the chart using a variable or a string, call sfclose with its input argument enclosed in parentheses.

Example: sfclose MyChart Example: sfclose("My Chart") Data Types: char | string

## **Version History**

**Introduced in R2006a**

#### **See Also**

[sfnew](#page-41-0) | [sfopen](#page-44-0) | [sflib](#page-40-0) | [sfsave](#page-53-0)

## **sfdebugger**

Open Breakpoints and Watch window

## **Syntax**

sfdebugger

## **Description**

sfdebugger opens the Stateflow Breakpoints and Watch window. In this window, you can manage the breakpoints in a chart and view the current data and message values while the simulation is paused at a breakpoint.

- To see a list of all of the breakpoints and their associated conditions, select the **Breakpoints** tab. For more information, see "Manage Breakpoints Through the Breakpoints and Watch Window".
- To inspect data and message values, select the **Watch** tab. For more information, see "View Data in the Breakpoints and Watch Window".

## **Version History**

**Introduced in R2006a**

## **See Also**

[sfnew](#page-41-0) | [sfopen](#page-44-0) | [sflib](#page-40-0) | [sfexplr](#page-36-0)

#### **Topics**

"Set Breakpoints to Debug Charts" "Inspect and Modify Data and Messages While Debugging"
# <span id="page-36-0"></span>**sfexplr**

Open Model Explorer

## **Syntax**

sfexplr

## **Description**

sfexplr opens the Model Explorer. If the Model Explorer is already open, but not visible, then sfexplr brings it to the foreground. A Simulink model does not need to be open.

# **Version History**

**Introduced in R2006a**

**See Also**

**Tools Model Explorer**

**Functions** [sfnew](#page-41-0) | [sfopen](#page-44-0) | [sflib](#page-40-0) | [sfdebugger](#page-35-0)

**Topics** "Use the Model Explorer with Stateflow Objects"

# **sfgco**

Selected objects in chart

## **Syntax**

 $objects = sfgco$ 

## **Description**

objects  $=$  sfgco returns a handle or vector of handles to the most recently selected Stateflow objects. If more than one chart is open, the function searches the last chart with which you interacted that is still open.

## **Examples**

### **Zoom in on Selected State**

In the Stateflow Editor, select a state by clicking on it.

Access the Stateflow.State object.

myState = sfgco;

Zoom in on the selected state.

fitToView(myState)

### **Display Names of Selected States**

In the Stateflow Editor, simultaneously select several states by clicking each state while pressing the **Shift** key.

Access the Stateflow.State objects.

```
myStates = sfgco;
```
Display the names of the selected states.

get(mystates,"Name")

## **Output Arguments**

### **objects — Selected graphical objects**

handle | vector of handles

Selected graphical objects, returned as a handle or vector of handles to Stateflow API objects. This table describes the format and content of the output of the function, depending on your selection.

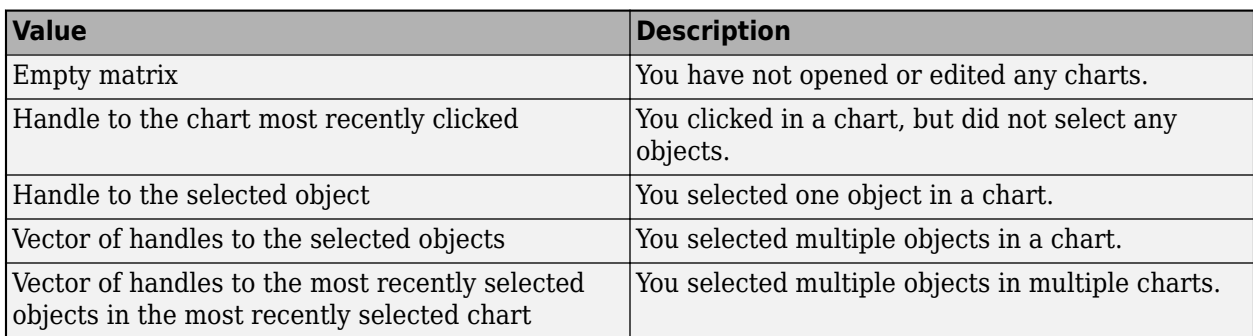

## **Version History**

**Introduced before R2006a**

## **See Also**

**Functions** find | fitToView

**Objects** Stateflow.State

### **Topics**

"Overview of the Stateflow API" "Access Objects in Your Stateflow Chart" "Create Charts by Using the Stateflow API"

# <span id="page-39-0"></span>**sfhelp**

Open Stateflow documentation in Help browser

## **Syntax**

sfhelp

## **Description**

sfhelp opens the Stateflow documentation in the MATLAB Help browser.

# **Version History**

**Introduced before R2006a**

**See Also** doc | docsearch | help | lookfor

# <span id="page-40-0"></span>**sflib**

Open Stateflow block library

## **Syntax**

sflib

## **Description**

sflib opens the Stateflow block library. From this library, you can drag Stateflow charts, State Transition Table blocks, Truth Table blocks, and Sequence Viewer blocks into Simulink models.

# **Version History**

**Introduced in R2006a**

## **See Also**

**Blocks** [Chart](#page-7-0) | [State Transition Table](#page-16-0) | [Truth Table](#page-22-0) | [Sequence Viewer](#page-13-0)

## **Functions**

[sfnew](#page-41-0) | [sfopen](#page-44-0) | [sfdebugger](#page-35-0) | [sfexplr](#page-36-0)

# <span id="page-41-0"></span>**sfnew**

Create Simulink model that contains an empty Stateflow block

## **Syntax**

```
sfnew
sfnew chartType
sfnew modelName
sfnew chartType modelName
sfnew()
```
## **Description**

sfnew creates an untitled Simulink model that contains an empty Stateflow chart.

sfnew chartType creates an untitled model that contains an empty block of type chartType.

sfnew modelName creates a model called modelName that contains an empty chart.

sfnew chartType modelName creates a model called modelName that contains an empty block of type chartType.

sfnew( ) enables you to specify the input arguments in the previous syntaxes by using variables or strings. For example, you can enter sfnew(var1,var2) where var1 is a variable set to "-C" and var2 is a variable set to "MyModel".

## **Examples**

### **Create Untitled Model with Chart**

Create an untitled model that contains an empty Stateflow chart that uses the default action language for new charts.

sfnew

For more information, see "Modify the Action Language for a Chart".

### **Create Untitled Model with Truth Table**

Create an untitled model called MyModel that contains an empty Truth Table block.

sfnew -TT

### **Create Named Model with Chart**

Create a model called MyModel that contains an empty Stateflow chart that uses MATLAB as the action language.

sfnew MyModel

#### **Create Named Model with Moore Chart**

Create a model called MyModel that contains an empty Stateflow chart that uses Moore semantics.

sfnew -Moore MyModel

#### **Specify Chart Type Using a Variable**

Create an untitled model that contains an empty Stateflow chart of the type specified by the variable type.

type =  $"$ - $C"$ ; sfnew(type)

## **Input Arguments**

#### **chartType — Type of block**

-MATLAB (default) | -M | -C | -Mealy | -Moore | -STT | -TT

Type of Stateflow block to add to empty model, specified as one of these options:

- -MATLAB or -M — [Chart](#page-7-0) that uses MATLAB as the action language
- -C Chart that uses C as the action language
- -Mealy Chart that supports Mealy machine semantics
- -Moore Chart that supports Moore machine semantics
- -STT [State Transition Table](#page-16-0)
- -TT [Truth Table](#page-22-0)

To specify the type of the block using a variable or a string, call sfnew with its input arguments enclosed in parentheses.

Example: sfnew -MATLAB Example: sfnew("-MATLAB")

#### **modelName — Name of model**

string scalar | character vector

Name of the Simulink model, specified as a string scalar or character vector. To specify the name of the model using a variable or a string, call sfnew with its input arguments enclosed in parentheses.

Example: sfnew MyModel Example: sfnew("MyModel") Data Types: char | string

## **Tips**

• The default action language for new charts is MATLAB. To change the default action language, use the [sfpref](#page-45-0) function. For example, to change the default action language to C, enter:

```
sfpref(ActionLanguage="C")
```
For more information, see "Modify the Action Language for a Chart".

• To create a standalone chart that you can execute as a MATLAB object, use the edit function. For example, in the MATLAB Command Window, enter:

edit chart.sfx

For more information, see "Create Stateflow Charts for Execution as MATLAB Objects".

# **Version History**

**Introduced before R2006a**

## **See Also**

**Blocks** [Chart](#page-7-0) | [State Transition Table](#page-16-0) | [Truth Table](#page-22-0)

**Functions** [sfopen](#page-44-0) | [sfclose](#page-33-0) | [sflib](#page-40-0) | [sfpref](#page-45-0)

### **Topics**

"Differences Between MATLAB and C as Action Language Syntax"

"Overview of Mealy and Moore Machines"

"Use Truth Tables to Model Combinatorial Logic"

"State Transition Tables in Stateflow"

# <span id="page-44-0"></span>**sfopen**

Open Simulink model

## **Syntax**

sfopen

## **Description**

sfopen prompts you to select a Simulink model file and opens the model.

## **Tips**

To open a standalone chart in MATLAB, use the edit function. For example, in the MATLAB Command Window, enter:

edit chart.sfx

For more information, see "Create Stateflow Charts for Execution as MATLAB Objects".

# **Version History**

**Introduced in R2006a**

**See Also** [sfnew](#page-41-0) | [sflib](#page-40-0) | [sfclose](#page-33-0)

# <span id="page-45-0"></span>**sfpref**

Set preferences for Stateflow charts

## **Syntax**

```
allSettings = sfpref
```

```
setting = sfpref(preference)
```

```
setting = sfpref(ActionLanguage=actionLanguage)
setting = sfpref(PatternWizardCustomDir=customPatternFolder)
setting = sfpref(EnableLabelAutoCorrectionForMAL=autoCorrection)
setting = sfpref(ShowTransitionLabelOwner=transitionLabelLines)
```
## **Description**

allSettings = sfpref returns the Stateflow preferences and settings.

setting = sfpref(preference) returns the setting for the specified preference.

setting = sfpref(ActionLanguage=actionLanguage) sets the default action language used by new Stateflow charts and state transition tables. For more information, see "Change the Default Action Language".

setting = sfpref(PatternWizardCustomDir=customPatternFolder) sets the custom pattern folder used by the Pattern Wizard. For more information, see "Save Custom Flow Chart Patterns".

setting = sfpref(EnableLabelAutoCorrectionForMAL=autoCorrection) enables or disables automatic correction of common C constructs in Stateflow charts that use MATLAB as the action language. For more information, see "Auto Correction When Using MATLAB as the Action Language".

setting = sfpref(ShowTransitionLabelOwner=transitionLabelLines) enables or disables indicator lines between transitions and associated labels.

## **Examples**

### **Display Settings for All Preferences**

Display the settings for all Stateflow preferences.

```
sfpref
```
ans  $=$ 

struct with fields:

 ActionLanguage: 'MATLAB' EnableLabelAutoCorrectionForMAL: 1

 PatternWizardCustomDir: '' ShowTransitionLabelOwner: 0

#### **Display Default Action Language**

Display the default action language used by new Stateflow charts and state transition tables.

```
sfpref("ActionLanguage")
ans = 'MATLAB'
```
#### **Change Default Action Language**

Change the default action language used by new Stateflow charts and state transition tables to C.

```
sfpref(ActionLanguage="C")
```
ans  $=$ 

 $\overline{C}$ 

#### **Set Custom Pattern Folder**

Set the custom pattern folder used by the Pattern Wizard to C: \patterns.

```
sfpref(PatternWizardCustomDir=fullfile("C:","patterns"))
```
ans  $=$ 

'C:\patterns'

#### **Disable Automatic Correction of C Constructs**

Disable automatic correction of common C constructs in charts that use MATLAB as the action language.

```
sfpref(EnableLabelAutoCorrectionForMAL=false)
```
ans  $=$ 

 $\Theta$ 

#### **Display Indicator Lines Between Transitions and Labels**

Display an indicator line between every transition and the associated label.

```
sfpref(ShowTransitionLabelOwner=true)
```

```
ans = 1
```
## **Input Arguments**

#### **preference — Stateflow preference to return**

```
"ActionLanguage" | "PatternWizardCustomDir" | "EnableLabelAutoCorrectionForMAL" |
"ShowTransitionLabelOwner"
```
Stateflow preference to return, specified as one of these values:

- "ActionLanguage"  $-$  Default action language used by new Stateflow charts and state transition tables
- "PatternWizardCustomDir" Custom pattern folder used by the Pattern Wizard
- "EnableLabelAutoCorrectionForMAL" Whether Stateflow charts that use MATLAB as the action language automatically correct common C constructs
- "ShowTransitionLabelOwner" Whether indicator lines appear between transitions and associated labels

#### **actionLanguage — Default action language**

"MATLAB" (default) | "C"

Default action language used by new Stateflow charts and state transition tables, specified as "MATLAB" or "C".

#### **customPatternFolder — Custom pattern folder**

"" (default) | string scalar | character vector

Custom pattern folder used by the Pattern Wizard, specified as a string scalar or character vector.

Data Types: string | char

#### **autoCorrection — Whether to enable automatic correction of C constructs**

true or 1 (default) | false or 0

Whether to enable automatic correction of common C constructs in Stateflow charts that use MATLAB as the action language, specified as a numeric or logical  $1$  (true) or  $0$  (false).

#### **transitionLabelLines — Whether to display indicator lines between transitions and labels**

false or  $\theta$  (default) | true or 1

Whether to display the indicator lines between transitions and associated labels, specified as a numeric or logical  $1$  (true) or  $0$  (false), where:

- true Displays indicator lines for every transition
- false Displays indicator lines only when label ownership is unclear

### **Output Arguments**

**allSettings — Settings for all preferences** structure

Settings for all Stateflow preferences, returned as a structure with these fields:

- ActionLanguage  $-$  Default action language used by new Stateflow charts and state transition tables, returned as 'MATLAB' or 'C'
- PatternWizardCustomDir Custom pattern folder used by the Pattern Wizard, returned as a character vector
- EnableLabelAutoCorrectionForMAL Whether Stateflow charts that use MATLAB as the action language automatically correct common C constructs, returned as 1 or 0 of data type double
- ShowTransitionLabelOwner Whether indicator lines appear between transitions and associated labels, returned as 1 or 0 of data type double

#### **setting — Setting for specified preference**

any data type, depending on the preference

Setting for specified preference, returned in the format determined by the preference:

- ActionLanguage 'MATLAB' or 'C'
- PatternWizardCustomDir character vector
- EnableLabelAutoCorrectionForMAL 1 or 0 of data type double
- ShowTransitionLabelOwner  $-1$  or  $0$  of data type double

Data Types: char | double

## **Version History**

**Introduced before R2006a**

## **See Also**

[sfnew](#page-41-0) | [sfclose](#page-33-0) | [sflib](#page-40-0) | [sfopen](#page-44-0) | [stateflow](#page-66-0)

### **Topics**

"Modify the Action Language for a Chart" "Create Flow Charts by Using Pattern Wizard"

# **sfprint**

Print Stateflow charts

## **Syntax**

```
sfprint
sfprint(source)
sfprint(source,format)
sfprint(source,format,destination)
sfprint(source,format,destination,wholeChart)
```
## **Description**

sfprint prints the current chart to the default printer.

sfprint(source) prints all charts specified by source to the default printer.

sfprint(source,format) prints charts by using the specified format to output files. Each output file name matches the name of the chart and the file extension matches the format.

sfprint(source,format,destination) prints charts to the specified destination.

sfprint(source,format,destination,wholeChart) specifies whether to print the complete or current view of the charts.

## **Examples**

### **Print open chart**

sfprint

Prints the current chart to the default printer.

### **Print all charts specified in path**

```
sfprint("sf_car/shift_logic");
```
Prints the chart with the path  $sf\_car/shift\_logic$  to the default printer.

### **Print chart specified in path to a JPG file format.**

sfprint("sf\_car/shift\_logic","jpg")

Prints the chart sf car/shift logic in JPG format to the file sf car shift logic.jpg.

#### sfprint

#### **Print chart in TIFF format to the clipboard.**

sfprint(gcs,"tiff","clipboard")

Prints the chart in the current system to the clipboard in TIFF format.

#### **Print the current view of a chart.**

sfprint("sf\_car/shift\_logic","png","file",0)

Prints the current view of sf\_car/shift\_logic in a PNG format to the file sf car shift logic.png.

### **Input Arguments**

#### **source — Source of charts to print**

string scalar | character vector | vector of string scalars | cell array of character vectors

Source of charts to print, specified as a string scalar or character vector that contains the path of a chart, model, subsystem, or block. To specify multiple paths, use a vector of string scalars or cell array of character vectors. To specify the current block or system of the model, use gcb or gcs.

Example: sfprint(gcs) prints all the charts in the current system to the default printer.

Example: sfprint ("sf\_pool/Pool") prints the chart sf\_pool/Pool to the default printer.

Data Types: string | char

#### **format — Output format**

"bitmap" | "jpg" | "meta" | "pdf" | "png" | "svg" | "tiff"

Output format of the printed charts specified as one of these values:

- "bitmap"  $-$  Save the chart image to the clipboard as a bitmap (for Windows<sup>®</sup> operating systems only).
- "jpg" Generate a JPEG file.
- "meta" Save the chart image to the clipboard as an enhanced metafile (for Windows operating systems only).
- "pdf" Generate a PDF file.
- "png" Generate a PNG file.
- "svg" Generate an SVG file.
- "tiff" Generate a TIFF file

Example: sfprint("sf\_car/shift\_logic","jpg") prints the chart sf\_car/shift\_logic to a JPEG file named sf car shift logic.jpg in the current folder.

Example: sfprint("sf\_bounce/BouncingBall","meta","myImage") prints the chart sf bounce/BouncingBall as an enhanced metafile named myImage.emf in the current folder.

#### **destination — Destination for printed charts**

"file" (default) | "clipboard" | "printer" | "promptForFile" | string scalar | character vector

Destination for printed charts, specified as one of these values:

- "file" Send output to a file with the default name *chart\_name*.*file\_extension*, where the file name is the name of the chart and the file extension that matches the output format.
- "clipboard" Copy output to the clipboard.
- "printer" Send output to the default printer. Use only with "ps" or "eps" formats.
- "promptForFile" Prompt for path and file name.

#### Alternatively, you can specify the name of the output file by using a string scalar or character vector.

Example: sfprint("sf\_car/shift\_logic","png","myFile") prints the chart sf\_car/ shift logic to a PNG file named myFile.png in the current folder.

Example: sfprint(gcb,"pdf","promptForFile") prints all charts in the current block of the model in PDF format. A dialog box prompts you for the path and name of the output file for each chart.

Data Types: string | char

### **wholeChart — Whether to print complete charts**

true or 1 (default) | false or 0

Whether to print the complete charts, specified as a numeric or logical 1 (true) or 0 (false).

- true Print the complete views of the specified charts.
- false Print the current views of the specified charts.

Example: sfprint(gcs,"png","file",0) prints the current view of the charts in the current system in PNG format using default file names.

Data Types: single | double | int8 | int16 | int32 | int64 | uint8 | uint16 | uint32 | uint64 | logical

# **Version History**

**Introduced before R2006a**

### **See Also**

gcb | gcs | [sfhelp](#page-39-0) | [sfnew](#page-41-0) | [sfsave](#page-53-0) | [stateflow](#page-66-0)

# **sfroot**

Root of Stateflow hierarchy

## **Syntax**

root = sfroot

## **Description**

 $root =$  sfroot returns the Simulink. Root object at the top level of the Stateflow hierarchy of objects. Use the Root object to access all other API objects in your charts. For more information, see "Access Objects in Your Stateflow Chart".

## **Examples**

### **Zoom in on State in Chart**

Open a Simulink model called myModel. Suppose that the model contains a Stateflow chart with a state named A.

open\_system("myModel")

Find the state named A.

st = find(sfroot,"-isa","Stateflow.State",Name="A");

Zoom in on the state in the Stateflow Editor.

fitToView(st);

# **Version History**

**Introduced before R2006a**

## **See Also**

**Functions** find | fitToView | open\_system

### **Objects**

Stateflow.State

### **Topics**

"Overview of the Stateflow API" "Access Objects in Your Stateflow Chart" "Create Charts by Using the Stateflow API"

# <span id="page-53-0"></span>**sfsave**

Save Simulink model

## **Syntax**

```
sfsave
sfsave modelName
sfsave modelName newModelName
sfsave(\_\_)
```
## **Description**

sfsave saves the current model in the current folder. The current folder must be writable.

sfsave modelName saves the specified model in the current folder. The specified model must be open and the current folder must be writable.

sfsave modelName newModelName saves the specified model using a new model name. The specified model must be open and the current folder must be writable.

sfsave() enables you to specify the input arguments in the previous syntaxes by using variables or strings. For example, you can enter sfsave(var1, var2) where var1 is a variable set to "OldModel" and var2 is a variable set to "NewModel".

## **Examples**

### **Save Current Model**

Save the model that is currently open.

sfsave

### **Save Specified Model**

Save an open model called MyModel.

sfsave MyModel

### **Rename Model**

Save a model called MyModel using the name MyNewModel.

sfsave MyModel MyNewModel

#### sfsave

#### **Specify Model Name Using a Variable**

Save the model whose name is specified by the variable model.

```
model = "MyModel";
sfsave(model)
```
### **Input Arguments**

#### **modelName — Name of model**

string scalar | character vector

Name of the Simulink model, specified as a string scalar or character vector. To specify the name of the model using a variable or a string, call sfnew with its input arguments enclosed in parentheses.

Example: sfsave MyModel

Example: sfsave("MyModel")

Data Types: char | string

**newModelName — Name of new model** string scalar | character vector

Name of the new Simulink model, specified as a string scalar or character vector. To specify the name of the new model using a variable or a string, call sfnew with its input arguments enclosed in parentheses.

Example: sfsave MyModel MyNewModel Example: sfsave("MyModel","MyNewModel") Data Types: char | string

# **Version History**

**Introduced before R2006a**

**See Also** [sfnew](#page-41-0) | [sfopen](#page-44-0) | [sfclose](#page-33-0)

**Topics**

"Create Charts by Using the Stateflow API" "Create Charts by Using a MATLAB Script"

# **Simulink.sdi.compareRuns**

**Package:** Simulink.sdi

Compare data in two simulation runs

## **Syntax**

```
diffResult = Simulink.sdi.compareRuns(runID1.runID2)
diffResult = Simulink.sdi.compareRuns(runID1,runID2,Name=Value)
```
## **Description**

diffResult = Simulink.sdi.compareRuns(runID1,runID2) compares the data in the runs that correspond to runID1 and runID2 and returns the result in the Simulink.sdi.DiffRunResult object diffResult. For more information about the comparison algorithm, see "How the Simulation Data Inspector Compares Data" (Simulink).

diffResult = Simulink.sdi.compareRuns(runID1,runID2,Name=Value) compares the simulation runs that correspond to runID1 and runID2 using the options specified by one or more name-value arguments. For more information about comparison options, see "How the Simulation Data Inspector Compares Data" (Simulink).

## **Examples**

#### **Compare Runs with Global Tolerance**

You can specify global tolerance values to use when comparing two simulation runs. Global tolerance values are applied to all signals within the run. This example shows how to specify global tolerance values for a run comparison and how to analyze and save the comparison results.

First, load the session file that contains the data to compare. The session file contains data for four simulations of an aircraft longitudinal controller. This example compares data from two runs that use different input filter time constants.

```
Simulink.sdi.load('AircraftExample.mldatx');
```
To access the run data to compare, use the Simulink.sdi.getAllRunIDs (Simulink) function to get the run IDs that correspond to the last two simulation runs.

```
runIDs = Simulink.sdi.getAllRunIDs;
runID1 = runIBs(end - 1);runID2 = runIDs(end);
```
Use the Simulink.sdi.compareRuns (Simulink) function to compare the runs. Specify a global relative tolerance value of 0.2 and a global time tolerance value of 0.5.

runResult = Simulink.sdi.compareRuns(runID1,runID2,'reltol',0.2,'timetol',0.5);

Check the Summary property of the returned Simulink.sdi.DiffRunResult object to see whether signals were within the tolerance values or out of tolerance.

#### runResult.Summary

```
ans = struct with fields:
        OutOfTolerance: 0
       WithinTolerance: 3
            Unaligned: 0
         UnitsMismatch: 0
                 Empty: 0
              Canceled: 0
           EmptySynced: 0
      DataTypeMismatch: 0
          TimeMismatch: 0
     StartStopMismatch: 0
           Unsupported: 0
```
All three signal comparison results fell within the specified global tolerance.

You can save the comparison results to an MLDATX file using the saveResult (Simulink) function.

```
saveResult(runResult,'InputFilterComparison');
```
#### **Analyze Simulation Data Using Signal Tolerances**

You can programmatically specify signal tolerance values to use in comparisons performed using the Simulation Data Inspector. In this example, you compare data collected by simulating a model of an aircraft longitudinal flight control system. Each simulation uses a different value for the input filter time constant and logs the input and output signals. You analyze the effect of the time constant change by comparing results using the Simulation Data Inspector and signal tolerances.

First, load the session file that contains the simulation data.

```
Simulink.sdi.load('AircraftExample.mldatx');
```
The session file contains four runs. In this example, you compare data from the first two runs in the file. Access the Simulink.sdi.Run objects for the first two runs loaded from the file.

```
runIDs = Simulink.sdi.getAllRunIDs;
runIDTs1 = runIBs(end-3);runIDTs2 = runIDs(end-2);
```
Now, compare the two runs without specifying any tolerances.

noTolDiffResult = Simulink.sdi.compareRuns(runIDTs1,runIDTs2);

Use the getResultByIndex function to access the comparison results for the q and alpha signals.

```
qResult = getResultByIndex(noTolDiffResult,1);
alphaResult = getResultByIndex(noTolDiffResult,2);
```
Check the Status of each signal result to see whether the comparison result fell within our out of tolerance.

#### qResult.Status

```
ans = ComparisonSignalStatus enumeration
```

```
 OutOfTolerance
```
#### alphaResult.Status

```
ans = ComparisonSignalStatus enumeration
```

```
 OutOfTolerance
```
The comparison used a value of 0 for all tolerances, so the OutOfTolerance result means the signals are not identical.

You can further analyze the effect of the time constant by specifying tolerance values for the signals. Specify the tolerances by setting the properties for the Simulink.sdi.Signal objects that correspond to the signals being compared. Comparisons use tolerances specified for the baseline signals. This example specifies a time tolerance and an absolute tolerance.

To specify a tolerance, first access the Signal objects from the baseline run.

```
runTs1 = Simulink.sdi.getRun(runIDTs1);
qSig = getSignalsByName(runTs1,'q, rad/sec');
alphaSig = getSignalsByName(runTs1, 'alpha, rad');
```
Specify an absolute tolerance of 0.1 and a time tolerance of 0.6 for the q signal using the AbsTol and TimeTol properties.

 $\alpha$ Sig.AbsTol =  $0.1$ :  $qSig.TimeTol = 0.6;$ 

Specify an absolute tolerance of 0.2 and a time tolerance of 0.8 for the alpha signal.

alphaSig.AbsTol =  $0.2$ ;  $alphasing.TimeTol = 0.8;$ 

Compare the results again. Access the results from the comparison and check the Status property for each signal.

```
tolDiffResult = Simulink.sdi.compareRuns(runIDTs1,runIDTs2);
qResult2 = getResultByIndex(tolDiffResult,1);
alphaResult2 = getResultByIndex(tolDiffResult,2);
```
#### qResult2.Status

```
ans = ComparisonSignalStatus enumeration
```

```
 WithinTolerance
```
#### alphaResult2.Status

```
ans = ComparisonSignalStatus enumeration
```

```
 WithinTolerance
```
#### **Configure Comparisons to Check Metadata**

You can use the Simulink.sdi.compareRuns function to compare signal data and metadata, including data type and start and stop times. A single comparison may check for mismatches in one or more pieces of metadata. When you check for mismatches in signal metadata, the Summary property of the Simulink.sdi.DiffRunResult object may differ from a basic comparison because the Status property for a Simulink.sdi.DiffSignalResult object can indicate the metadata mismatch. You can configure comparisons using the Simulink.sdi.compareRuns function for imported data and for data logged from a simulation.

This example configures a comparison of runs created from workspace data three ways to show how the Summary of the DiffSignalResult object can provide specific information about signal mismatches.

#### **Create Workspace Data**

The Simulink.sdi.compareRuns function compares time series data. Create data for a sine wave to use as the baseline signal, using the timeseries format. Give the timeseries the name Wave Data.

```
time = 0:0.1:20:sig1vals = sin(2*pi/5*time);
sig1_ts = timeseries(sig1vals,time);
sig1<sup>-ts</sup>. Name = 'Wave Data';
```
Create a second sine wave to compare against the baseline signal. Use a slightly different time vector and attenuate the signal so the two signals are not identical. Cast the signal data to the single data type. Also name this timeseries object Wave Data. The Simulation Data Inspector comparison algorithm will align these signals for comparison using the name.

```
time2 = 0:0.1:22:
siq2vals = sinqle(0.98*sin(2*pi/5*time2)):
sig2 ts = timeseries(sig2vals, time2);sig2<sup>ts.Name = 'Wave Data';</sup>
```
#### **Create and Compare Runs in the Simulation Data Inspector**

The Simulink.sdi.compareRuns function compares data contained in Simulink.sdi.Run objects. Use the Simulink.sdi.createRun function to create runs in the Simulation Data Inspector for the data. The Simulink.sdi.createRun function returns the run ID for each created run.

```
runID1 = Simulink.sdi.createRun('Baseline Run','vars',sig1_ts);
runID2 = Simulink.sdi.createRun('Compare to Run','vars',sig2_ts);
```
You can use the Simulink.sdi.compareRuns function to compare the runs. The comparison algorithm converts the signal data to the double data type and synchronizes the signal data before computing the difference signal.

```
basic DRR = Simulink.sdi.compareRuns(runID1,runID2);
```
Check the Summary property of the returned Simulink.sdi.DiffRunResult object to see the result of the comparison.

#### basic\_DRR.Summary

```
ans = struct with fields:
        OutOfTolerance: 1
      WithinTolerance: 0
            Unaligned: 0
         UnitsMismatch: 0
                 Empty: 0
              Canceled: 0
           EmptySynced: 0
      DataTypeMismatch: 0
          TimeMismatch: 0
     StartStopMismatch: 0
           Unsupported: 0
```
The difference between the signals is out of tolerance.

#### **Compare Runs and Check for Data Type Match**

Depending on your system requirements, you may want the data types for signals you compare to match. You can use the Simulink.sdi.compareRuns function to configure the comparison algorithm to check for and report data type mismatches.

dataType\_DRR = Simulink.sdi.compareRuns(runID1,runID2,'DataType','MustMatch'); dataType\_DRR.Summary

```
ans = struct with fields:
        OutOfTolerance: 0
      WithinTolerance: 0
            Unaligned: 0
         UnitsMismatch: 0
                  Empty: 0
              Canceled: 0
           EmptySynced: 0
      DataTypeMismatch: 1
          TimeMismatch: 0
     StartStopMismatch: 0
           Unsupported: 0
```
The result of the signal comparison is now DataTypeMismatch because the data for the baseline signal is double data type, while the data for the signal compared to the baseline is single data type.

#### **Compare Runs and Check for Start and Stop Time Match**

You can use the Simulink.sdi.compareRuns function to configure the comparison algorithm to check whether the aligned signals have the same start and stop times.

```
startStop DRR = Simulink.sdi.compareRuns(runID1,runID2,'StartStop','MustMatch');
startStop_DRR.Summary
```

```
ans = struct with fields:
        OutOfTolerance: 0
       WithinTolerance: 0
             Unaligned: 0
         UnitsMismatch: 0
```
 Empty: 0 Canceled: 0 EmptySynced: 0 DataTypeMismatch: 0 TimeMismatch: 0 StartStopMismatch: 1 Unsupported: 0

The signal comparison result is now StartStopMismatch because the signals created in the workspace have different stop times.

#### **Compare Runs with Alignment Criteria**

When you compare runs using the Simulation Data Inspector, you can specify alignment criteria that determine how signals are paired with each other for comparison. This example compares data from simulations of a model of an aircraft longitudinal control system. The simulations used a square wave input. The first simulation used an input filter time constant of 0.1s and the second simulation used an input filter time constant of 0.5s.

First, load the simulation data from the session file that contains the data for this example.

```
Simulink.sdi.load('AircraftExample.mldatx');
```
The session file contains data for four simulations. This example compares data from the first two runs. Access the run IDs for the first two runs loaded from the session file.

```
runIDs = Simulink.sdi.getAllRunIDs;
runIDTs1 = runIBs(end-3);runIDTs2 = runIBs(end-2);
```
Before running the comparison, define how you want the Simulation Data Inspector to align the signals between the runs. This example aligns signals by their name, then by their block path, and then by their Simulink identifier.

alignMethods = [Simulink.sdi.AlignType.SignalName Simulink.sdi.AlignType.BlockPath Simulink.sdi.AlignType.SID];

Compare the simulation data in your two runs, using the alignment criteria you specified. The comparison uses a small time tolerance to account for the effect of differences in the step size used by the solver on the transition of the square wave input.

```
diffResults = Simulink.sdi.compareRuns(runIDTs1, runIDTs2, 'align', alignMethods... 'timetol',0.005);
```
You can use the getResultByIndex function to access the comparison results for the aligned signals in the runs you compared. You can use the Count property of the Simulink.sdi.DiffRunResult object to set up a for loop to check the Status property for each Simulink.sdi.DiffSignalResult object.

```
numComparisons = diffResults.count;
```

```
for k = 1: numComparisons
     resultAtIdx = getResultByIndex(diffResults,k);
```

```
 sigID1 = resultAtIdx.signalID1;
     sigID2 = resultAtIdx.signalID2;
     sig1 = Simulink.sdi.getSignal(sigID1);
     sig2 = Simulink.sdi.getSignal(sigID2);
    displayStr = 'Signals %s and %s: %s \n';
    fprintf(displayStr,sig1.Name,sig2.Name,resultAtIdx.Status);
end
Signals q, rad/sec and q, rad/sec: OutOfTolerance
```
Signals alpha, rad and alpha, rad: OutOfTolerance Signals Stick and Stick: WithinTolerance

## **Input Arguments**

#### **runID1 — Baseline run identifier**

integer

Numeric identifier for the baseline run in the comparison, specified as a run ID that corresponds to a run in the Simulation Data Inspector. The Simulation Data Inspector assigns run IDs when runs are created. You can get the run ID for a run by using the ID property of the Simulink.sdi.Run object, the Simulink.sdi.getAllRunIDs function, or the Simulink.sdi.getRunIDByIndex function.

#### **runID2** — Identifier for run to compare

integer

Numeric identifier for the run to compare, specified as a run ID that corresponds to a run in the Simulation Data Inspector. The Simulation Data Inspector assigns run IDs when runs are created. You can get the run ID for a run by using the ID property of the Simulink.sdi.Run object, the Simulink.sdi.getAllRunIDs function, or the Simulink.sdi.getRunIDByIndex function.

#### **Name-Value Pair Arguments**

Specify optional pairs of arguments as Name1=Value1, ..., NameN=ValueN, where Name is the argument name and Value is the corresponding value. Name-value arguments must appear after other arguments, but the order of the pairs does not matter.

*Before R2021a, use commas to separate each name and value, and enclose* Name *in quotes.*

Example: AbsTol=x,Align=alignOpts

#### **Align — Signal alignment options**

Simulink.sdi.AlignType scalar | Simulink.sdi.AlignType vector

Signal alignment options, specified as a Simulink.sdi.AlignType scalar or vector. The Simulink.sdi.AlignType enumeration includes a value for each option available for pairing each signal in the baseline run with a signal in the comparison run. You can specify one or more alignment options for the comparison. To use more than one alignment option, specify an array. When you specify multiple alignment options, the Simulation Data Inspector aligns signals first by the option in the first element of the array, then by the option in the second element array, and so on. For more information, see "Signal Alignment" (Simulink).

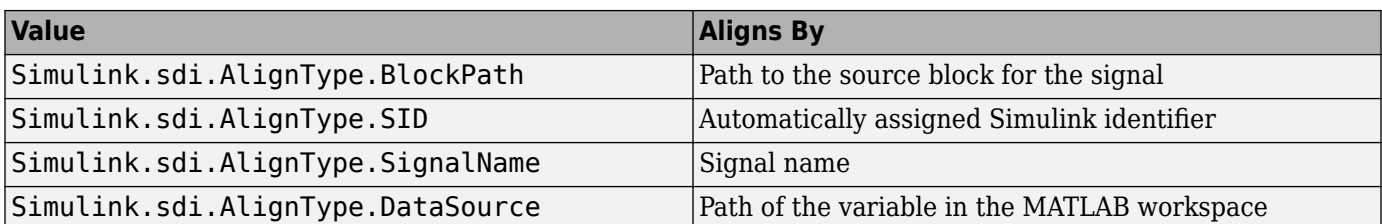

Example: [Simulink.sdi.AlignType.SignalName,Simulink.sdi.AlignType.BlockPath] specifies signal alignment by signal name and then by block path.

#### **AbsTol — Global absolute tolerance for comparison**

0 (default) | positive-valued scalar

Global absolute tolerance for comparison, specified as a positive-valued scalar.

Global tolerances apply to all signals in the run comparison. To use a different tolerance value for a signal in the comparison, specify the tolerance you want to use on the Simulink.sdi.Signal object in the baseline run and set the OverrideGlobalTol property for that signal to true.

For more information about how tolerances are used in comparisons, see "Tolerance Specification" (Simulink).

Example: 0.5

Data Types: double

#### **RelTol — Global relative tolerance for comparison**

0 (default) | positive-valued scalar

Global relative tolerance for comparison, specified as a positive-valued scalar. The relative tolerance is expressed as a fractional multiplier. For example, 0.1 specifies a 10 percent tolerance.

Global tolerances apply to all signals in the run comparison. To use a different tolerance value for a signal in the comparison, specify the tolerance you want to use on the Simulink.sdi.Signal object in the baseline run and set the OverrideGlobalTol property for that signal to true.

For more information about how tolerances are used in comparisons, see "Tolerance Specification" (Simulink).

Example: 0.1

Data Types: double

#### **TimeTol — Global time tolerance for comparison**

0 (default) | positive-valued scalar

Global time tolerance for comparison, specified as a positive-valued scalar, using units of seconds.

Global tolerances apply to all signals in the run comparison. To use a different tolerance value for a signal in the comparison, specify the tolerance you want to use on the Simulink.sdi.Signal object in the baseline run and set the OverrideGlobalTol property for that signal to true.

For more information about tolerances in the Simulation Data Inspector, see "Tolerance Specification" (Simulink).

Example: 0.2

Data Types: double

#### **DataType — Comparison sensitivity to signal data types** "MustMatch"

Comparison sensitivity to signal data types, specified as "MustMatch". Specify DataType="MustMatch" when you want the comparison to be sensitive to numeric data type mismatches in compared signals.

When signal data types do not match, the Status property of the Simulink.sdi.DiffSignalResult object for the result is set to DataTypeMismatch.

The Simulink.sdi.compareRuns function compares the data types for aligned signals before synchronizing and comparing the signal data. When you do not specify this name-value argument, the comparison checks data types only to detect a comparison between string and numeric data. For a comparison between string and numeric data, results are not computed, and the status for the result is DataTypeMismatch. For aligned signals that have different numeric data types, the comparison computes results.

When you configure the comparison to stop on the first mismatch, a data type mismatch stops the comparison. A stopped comparison may not compute results for all signals.

#### **Time — Comparison sensitivity to signal time vectors**

"MustMatch"

Comparison sensitivity to signal time vectors, specified as "MustMatch". Specify Time="MustMatch" when you want the comparison to be sensitive to mismatches in the time vectors of compared signals. When you specify this name-value argument, the algorithm compares the time vectors of aligned signals before synchronizing and comparing the signal data.

When the time vectors for signals do not match, the Status property of the Simulink.sdi.DiffSignalResult object for the result is set to TimeMismatch.

Comparisons are not sensitive to differences in signal time vectors unless you specify this name-value argument. For comparisons that are not sensitive to differences in the time vectors, the comparison algorithm synchronizes the signals prior to the comparison. For more information about how synchronization works, see "How the Simulation Data Inspector Compares Data" (Simulink).

When you specify that time vectors must match and configure the comparison to stop on the first mismatch, a time vector mismatch stops the comparison. A stopped comparison may not compute results for all signals.

### **StartStop — Comparison sensitivity to signal start and stop times**

"MustMatch"

Comparison sensitivity to signal start and stop times, specified as "MustMatch". Specify StartStop="MustMatch" when you want the comparison to be sensitive to mismatches in signal start and stop times. When you specify this name-value argument, the algorithm compares the start and stop times for aligned signals before synchronizing and comparing the signal data.

When the start times and stop times do not match, the Status property of the Simulink.sdi.DiffSignalResult object for the result is set to StartStopMismatch. When you specify that start and stop times must match and configure the comparison to stop on the first mismatch, a start or stop time mismatch stops the comparison. A stopped comparison may not compute results for all signals.

### **StopOnFirstMismatch — Whether comparison stops on first detected mismatch**

"Metadata" | "Any"

Whether comparison stops on first detected mismatch without comparing remaining signals, specified as "Metadata" or "Any". A stopped comparison may not compute results for all signals, and can return a mismatched result more quickly.

• Metadata — A mismatch in metadata for aligned signals causes the comparison to stop. Metadata comparisons happen before comparing signal data.

The Simulation Data Inspector always aligns signals and compares signal units. When you configure the comparison to stop on the first mismatch, an unaligned signal or mismatched units always causes the comparison to stop. You can specify additional name-value arguments to configure the comparison to check and stop on the first mismatch for additional metadata, such as signal data type, start and stop times, and time vectors.

• Any — A mismatch in metadata or signal data for aligned signals causes the comparison to stop.

#### **ExpandChannels — Whether to compute comparison results for each channel in multidimensional signals**

true or 1 (default) | false or 0

Whether to compute comparison results for each channel in multidimensional signals, specified as logical true (1) or false (0).

• true or  $1 -$  Comparison expands multidimensional signals represented as a single signal with nonscalar sample values to a set of signals with scalar sample values and computes a comparison result for each of these signals.

The representation of the multidimensional signal in the Simulation Data Inspector as a single signal with nonscalar sample values does not change.

• false or  $0$  — Comparison does not compute results for multidimensional signals represented as a single signal with nonscalar sample values.

## **Output Arguments**

### **diffResult — Comparison results**

Simulink.sdi.DiffRunResult object

Comparison results, returned as a Simulink.sdi.DiffRunResult object.

## **Limitations**

The Simulation Data Inspector does not support comparing:

- Signals of data types int64 or uint64.
- Variable-size signals.

# **Version History**

**Introduced in R2011b**

## **See Also**

**Functions**

Simulink.sdi.compareSignals | Simulink.sdi.getRunIDByIndex | Simulink.sdi.getRunCount | getResultByIndex

#### **Objects**

Simulink.sdi.DiffRunResult | Simulink.sdi.DiffSignalResult

#### **Topics**

"Inspect and Compare Data Programmatically" (Simulink) "Compare Simulation Data" (Simulink)

"How the Simulation Data Inspector Compares Data" (Simulink)

# <span id="page-66-0"></span>**stateflow**

Open Stateflow block library and create Simulink model that contains an empty chart

## **Syntax**

stateflow

## **Description**

stateflow creates an untitled Simulink model that contains an empty Stateflow chart. The function also opens the Stateflow block library. From this library, you can drag Stateflow blocks into models.

## **Tips**

- To only create a Simulink model that contains an empty Stateflow block, use the [sfnew](#page-41-0) function.
- To only open the Stateflow block library, use the [sflib](#page-40-0) function.
- To create a standalone chart that you can execute as a MATLAB object, open the Stateflow editor by using the edit function. For example, at the MATLAB Command Window, enter:

edit chart.sfx

For more information, see "Create Stateflow Charts for Execution as MATLAB Objects".

# **Version History**

**Introduced before R2006a**

### **Opening Stateflow**

*Behavior change in future release*

The behavior of the stateflow function will change in a future release. Use [sfnew](#page-41-0) and [sflib](#page-40-0) instead.

## **See Also**

edit | [sflib](#page-40-0) | [sfnew](#page-41-0)

# **Stateflow.exportAsClass**

Export MATLAB class for standalone chart

## **Syntax**

```
Stateflow.exportAsClass(source)
Stateflow.exportAsClass(source,destination)
```
## **Description**

Stateflow.exportAsClass(source) saves a standalone Stateflow chart as a MATLAB class file in the current folder. The saved file has the same name as the chart. For example, if source is chart.sfx, the function saves the MATLAB class in the file chart.m.

Stateflow.exportAsClass(source,destination) saves the chart as a MATLAB class file in the folder destination.

**Note** The MATLAB class produced by Stateflow.exportAsClass is intended for debugging purposes only, and not for production use or manual modification. For more information, see ["Tips"](#page-68-0) [on page 2-41](#page-68-0).

## **Examples**

#### **Export Chart in Current Folder**

Save Stateflow chart chart.sfx as the MATLAB class file chart.m in the current folder.

```
Stateflow.exportAsClass("chart.sfx");
```
#### **Export Chart in Folder Specified by Path**

Save Stateflow chart chart.sfx, which is located in folder  $\text{dir1},$  as the MATLAB class file chart.m in the current folder.

```
Stateflow.exportAsClass(fullfile("dir1","chart.sfx"));
```
#### **Export Chart to MATLAB Class in Another Folder**

Save Stateflow chart chart.sfx, which is located in the current folder, as the MATLAB class file chart.m in the folder dir2.

<span id="page-68-0"></span>Stateflow.exportAsClass("chart.sfx","dir2");

### **Input Arguments**

#### **source — Path and file name of standalone Stateflow chart**

string scalar | character vector

Path and file name of a standalone chart, specified as a string scalar or character vector. You can use the absolute path from the root folder or the relative path from the current folder. Standalone charts have the extension .sfx.

Data Types: char | string

#### **destination — Path of destination folder for MATLAB class file**

string scalar | character vector

Path of the destination folder for the MATLAB class file, specified as a string scalar or character vector. You can use the absolute path from the root folder or the relative path from the current folder. If not specified, the function saves the MATLAB script file in the current folder.

Data Types: char | string

### **Tips**

• Use the code produced by Stateflow.exportAsClass to debug run-time errors that are otherwise difficult to diagnose. For example, suppose that you encounter an error while executing a Stateflow chart that controls a MATLAB application. If you export the chart as a MATLAB class file, you can replace the chart with the class in your application and diagnose the error by using the MATLAB debugger.

**Note** Error messages produced by the MATLAB class point to different line numbers than the corresponding error messages produced by the Stateflow chart.

• When you execute the MATLAB class produced by Stateflow.exportAsClass, the Stateflow Editor does not animate the original chart.

## **Version History**

**Introduced in R2019b**

### **See Also**

fullfile

**Topics** "Create Stateflow Charts for Execution as MATLAB Objects"

# **Stateflow.exportToVersion**

Export standalone chart for use in previous version of Stateflow

## **Syntax**

exported file = Stateflow.exportToVersion(source,file name,version)

## **Description**

exported file = Stateflow.exportToVersion(source,file name,version) exports the chart source to a file named file name in a format that the specified previous Stateflow version can load. You can only export to R2019a and later releases.

## **Examples**

### **Export Chart to an Earlier Version of MATLAB**

To complete the export process, you need access to the versions of Stateflow from which and to which you are exporting.

Using the later version of Stateflow, convert the standalone chart chart.sfx.

```
edit chart.sfx
Stateflow.exportToVersion("chart","chart_19a.sfx","R2019a")
```
Using the earlier version of Stateflow, open and resave the exported chart.

edit chart\_19a.sfx sfsave chart\_19a

## **Input Arguments**

### **source — Chart to export**

string scalar | character vector

Chart to export, specified as a string scalar or character vector, without any file extension. The chart must be open in the Stateflow Editor and have no unsaved changes.

Example: "chart"

Data Types: char | string

#### **file\_name — Exported file name**

string scalar | character vector

Exported file name, specified as a string scalar or character vector. The exported file must not have the same name as the source chart.

Example: "chart\_19a.sfx" Data Types: char | string

#### **version — MATLAB release name**

"R2019a" | "R2019b" | "R2020a" | ...

MATLAB release name, specified as a string scalar or character vector. Release names are case sensitive. You can only export to R2019a and later releases.

### **Output Arguments**

#### **exported\_file — Absolute path to exported file**

character vector

Absolute path to exported file, returned as a character vector.

## **Tips**

Attempting to execute an exported chart before resaving it will result in an error.

## **Version History**

**Introduced in R2020a**

### **See Also**

edit | [sfsave](#page-53-0)

#### **Topics**

"Create Stateflow Charts for Execution as MATLAB Objects"

# **Stateflow.findMatchingPort**

Identify matching entry or exit port

## **Syntax**

matchingPort = Stateflow.findMatchingPort(port)

## **Description**

matchingPort = Stateflow.findMatchingPort(port) returns a Stateflow.Port object that matches the specified port or junction.

**Note** Typically, Stateflow.findMatchingPort returns a single Stateflow.Port object. However, when an entry or exit junction is located in the top level of a linked atomic subchart, Stateflow.findMatchingPort returns an array that contains a separate Stateflow.Port object for each instance of the atomic subchart that is open.

## **Examples**

#### **Add Exit Port and Junction to Atomic Subchart**

Find the Stateflow.AtomicSubchart object that corresponds to the atomic subchart A in the chart ch.

atomicSubchart = find(ch,"-isa","Stateflow.AtomicSubchart",Name="A");

Add an exit junction to the atomic subchart. Use the Subchart property of the atomic subchart as the parent of the exit junction. Display the value of the PortType property of the exit junction.

```
exitJunction = Stateflow.Port(atomicSubchart.Subchart,"ExitJunction");
exitJunction.PortType
```
 $ans =$ 

'ExitJunction'

Set the label of the exit junction to "exit".

exitJunction.labelString = "exit";

Find the Stateflow.Port object for the matching exit port. Display the value of the PortType property of the exit port.

exitPort = Stateflow.findMatchingPort(exitJunction); exitPort.PortType

 $ans =$ 

'ExitPort'
Display the label of the exit port.

exitPort.labelString

 $ans =$ 

'exit'

## **Input Arguments**

### **port — Port or junction**

Stateflow.Port object

Port or junction, specified as a Stateflow.Port object.

## **Tips**

• If you move an entry or exit junction to a different parent, Stateflow deletes the Stateflow.Port object for the matching port and creates a Stateflow.Port object on the new parent. To identify the new matching port, use the Stateflow.findMatchingPort function.

# **Version History**

**Introduced in R2021b**

## **See Also**

**Functions** find

**Objects** Stateflow.AtomicSubchart | Stateflow.Port

### **Topics**

"Overview of the Stateflow API" "Create Entry and Exit Connections Across State Boundaries"

# **Operators**

# <span id="page-75-0"></span>**after**

Execute chart after event broadcast or specified time

# **Syntax**

```
after(n,E)
after(n,tick)
after(n,time_unit)
```
# **Description**

after(n,E) returns true if the event E has occurred at least n times since the associated state became active. Otherwise, the operator returns false.

after(n,tick) returns true if the chart has woken up at least n times since the associated state became active. Otherwise, the operator returns false.

The implicit event tick is not supported when a Stateflow chart in a Simulink model has input events.

after(n, time unit) returns true if at least n units of time have elapsed since the associated state became active. Otherwise, the operator returns false.

In charts in a Simulink model, specify time\_unit as seconds (sec), milliseconds (msec), or microseconds (usec). If you specify n as an expression, the chart adjusts the temporal delay as the expression changes value during the simulation.

In standalone charts in MATLAB, specify n with a value greater than or equal to 0.001 and time unit as seconds (sec). The operator creates a MATLAB timer object that generates an implicit event to wake up the chart. MATLAB timer objects are limited to 1 millisecond precision. For more information, see "Events in Standalone Charts".

- The timer object is created when the chart finishes executing the entry actions of the associated state and its substates. If you specify n as an expression whose value changes during chart execution, the chart does not adjust the temporal delay of the timer object.
- The timer object starts running at the end of the chart step when the associated state becomes active. This step can include the execution of other parallel states in the chart.
- If the chart is processing another operation when it receives the implicit event from the timer object, the chart queues the event. When the current step is completed, the chart processes the event.
- If the state associated with the temporal logic operator becomes inactive before the chart processes the implicit event, the event does not wake up the chart.

# **Examples**

#### **Execute State Action on Event Broadcast**

Display a status message when the chart processes a broadcast of the event E, starting on the third broadcast of E after the state became active.

```
on after(3,E):
    disp("ON");
```
#### **Trigger Transition on Event Broadcast**

Transition out of the associated state when the chart processes a broadcast of the event E, starting on the fifth broadcast of E after the state became active.

after(5,E)

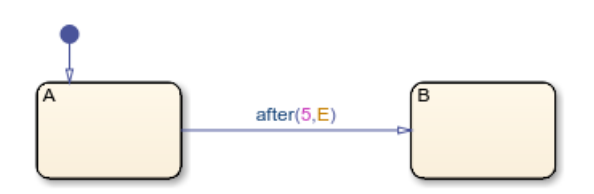

#### **Guard Transition with Temporal Condition**

Transition out of the associated state if the state has been active for at least five broadcasts of the event E.

In charts in a Simulink model, enter:

 $[after(5,E)]$ 

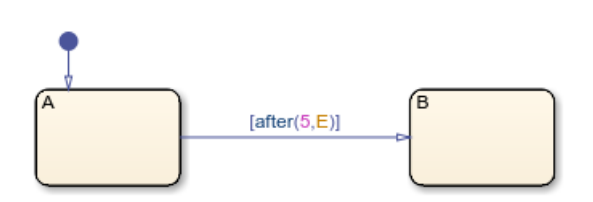

Conditional notation for temporal logic operators is not supported in standalone charts in MATLAB.

#### **Trigger Transition on Chart Execution**

Transition out of the associated state when the chart wakes up for at least the seventh time since the state became active, but only if the variable temp is greater than 98.6.

```
after(7,tick)[temp > 98.6]
                after(7,tick)[temp > 98.6]
```
### **Execute State Action After Specified Time**

Set the temp variable to LOW every time that the chart wakes up, starting when the associated state is active for at least 12.3 seconds.

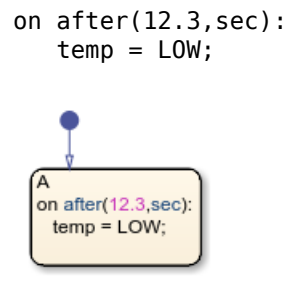

## **Tips**

- You can use quotation marks to enclose the keywords 'tick', 'sec', 'msec', and 'usec'. For example,  $after(5,'tick')$  is equivalent to  $after(5,tick)$ .
- The Stateflow chart resets the counter used by the after operator each time the associated state reactivates.
- The timing for absolute-time temporal logic operators depends on the type of Stateflow chart:
	- Charts in a Simulink model define absolute-time temporal logic in terms of simulation time.
	- Standalone charts in MATLAB define absolute-time temporal logic in terms of wall-clock time, which is limited to 1 millisecond precision.

The difference in timing can affect the behavior of a chart. For example, suppose that this chart is executing the during action of state A.

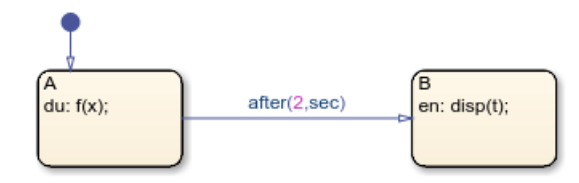

• In a Simulink model, the function call to f executes in a single time step and does not contribute to the simulation time. The transition from state A to state B occurs the first time the chart wakes up and state A has been active for at least 2 seconds. The value displayed by the entry action in state B depends only on the step size used by the Simulink solver.

• In a standalone chart, the function call to f can take several seconds of wall-clock time to complete. If the call lasts more than two seconds, the chart queues the implicit event associated with the after operator. The transition from state A to state B occurs when the function f finishes executing. The value displayed by the entry action in state B depends on the time the function call to f takes to complete.

# **Version History**

**Introduced in R2014b**

### **See Also**

[at](#page-80-0) | [before](#page-83-0) | [every](#page-111-0) | timer

#### **Topics**

"Control Chart Execution by Using Temporal Logic" "Use Events to Execute Charts" "Control Chart Behavior by Using Implicit Events"

# **ascii2str**

Convert array of type uint8 to string

# **Syntax**

 $str = *asci2str(A)*$ 

# **Description**

 $str = ascii2str(A)$  converts ASCII values in array A of type uint8 to a string.

**Note** The operator ascii2str is supported only in Stateflow charts that use C as the action language.

## **Examples**

### **Array of Type uint8 to String**

Return string "Hi!".

```
A[0] = 72;A[1] = 105;A[2] = 33;str = <i>asci2str(A)</i>;
```
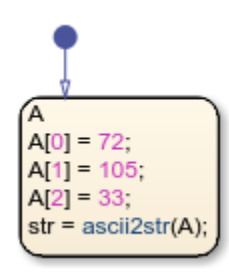

# **Version History**

**Introduced in R2018b**

## **See Also**

[str2ascii](#page-174-0)

### **Topics**

"Manage Textual Information by Using Strings" "Share String Data with Custom C Code"

# <span id="page-80-0"></span>**at**

Execute chart at event broadcast or specified time

# **Syntax**

at(n,E) at(n,tick) at(n,sec)

# **Description**

at(n,E) returns true if the event E has occurred exactly n times since the associated state became active. Otherwise, the operator returns false.

at(n,tick) returns true if the chart has woken up exactly n times since the associated state became active. Otherwise, the operator returns false.

The implicit event tick is not supported when a Stateflow chart in a Simulink model has input events.

at(n,sec) returns true if exactly n seconds have elapsed since the associated state became active. Otherwise, the operator returns false.

In standalone charts in MATLAB, specify n with a value greater than or equal to 0.001. The operator creates a MATLAB timer object that generates an implicit event to wake up the chart. MATLAB timer objects are limited to 1 millisecond precision. For more information, see "Events in Standalone Charts".

- The timer object is created when the chart finishes executing the entry actions of the associated state and its substates. If you specify n as an expression whose value changes during chart execution, the chart does not adjust the temporal delay of the timer object.
- The timer object starts running at the end of the chart step when the associated state becomes active. This step can include the execution of other parallel states in the chart.
- If the chart is processing another operation when it receives the implicit event from the timer object, the chart queues the event. When the current step is completed, the chart processes the event.
- If the state associated with the temporal logic operator becomes inactive before the chart processes the implicit event, the event does not wake up the chart.

**Note** This syntax is supported only in standalone charts in MATLAB. For charts in Simulink models, use the [after](#page-75-0) operator instead. For more information, see "Do Not Use at for Absolute-Time Temporal Logic in Charts in Simulink Models".

## **Examples**

#### **Execute State Action on Event Broadcast**

Display a status message when the chart processes the third broadcast of the event E after the state became active.

```
on at(3,E):
    disp("ON");
```
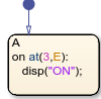

### **Trigger Transition on Event Broadcast**

Transition out of the associated state when the chart processes the fifth broadcast of the event E after the state became active.

at(5,E)

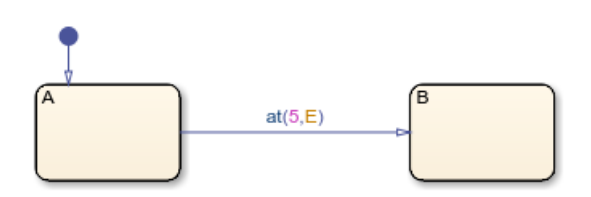

#### **Guard Transition with Temporal Condition**

Transition out of the associated state if the state has been active for exactly five broadcasts of the event E.

In charts in a Simulink model, enter:

 $[at(5,E)]$ 

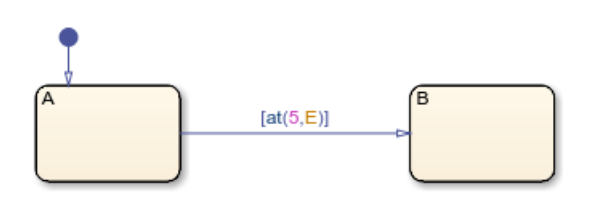

Conditional notation for temporal logic operators is not supported in standalone charts in MATLAB.

#### **Trigger Transition on Chart Execution**

Transition out of the associated state when the chart wakes up for the seventh time since the state became active, but only if the variable temp is greater than 98.6.

at(7,tick)[temp > 98.6]

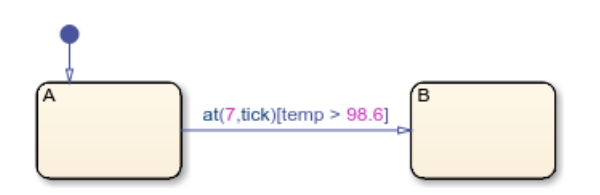

#### **Execute State Action at Specified Time**

Set the temp variable to HIGH if the state has been active for exactly 12.3 seconds.

In standalone charts in MATLAB, enter:

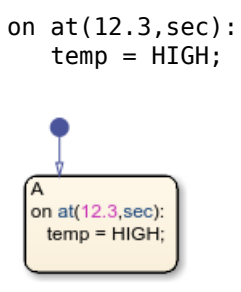

Using every as an absolute-time temporal logic operator is not supported in charts in Simulink models.

### **Tips**

- You can use quotation marks to enclose the keywords 'tick' and 'sec'. For example, at(5,'tick') is equivalent to at(5,tick).
- The Stateflow chart resets the counter used by the at operator each time the associated state reactivates.
- Standalone charts in MATLAB define absolute-time temporal logic in terms of wall-clock time, which is limited to 1 millisecond precision.

# **Version History**

**Introduced in R2014b**

### **See Also**

[after](#page-75-0) | [before](#page-83-0) | [every](#page-111-0) | timer

#### **Topics**

"Control Chart Execution by Using Temporal Logic" "Use Events to Execute Charts" "Control Chart Behavior by Using Implicit Events"

# <span id="page-83-0"></span>**before**

Execute chart before event broadcast or specified time

# **Syntax**

```
before(n,E)
before(n,tick)
before(n,time_unit)
```
# **Description**

before(n,E) returns true if the event E has occurred fewer than n times since the associated state became active. Otherwise, the operator returns false.

before(n, tick) returns true if the chart has woken up fewer than n times since the associated state became active. Otherwise, the operator returns false.

The implicit event tick is not supported when a Stateflow chart in a Simulink model has input events.

before(n, time\_unit) returns true if fewer than n units of time have elapsed since the associated state became active. Otherwise, the operator returns false.

Specify time unit as seconds (sec), milliseconds (msec), or microseconds (usec). If you specify n as an expression, the chart adjusts the temporal delay as the expression changes value during the simulation.

**Note** The temporal logic operator before is supported only in Stateflow charts in Simulink models.

### **Examples**

#### **Execute State Action on Event Broadcast**

Display a status message when the chart processes the first and second broadcasts of the event E after the state became active.

```
on before(3,E):
    disp("ON");
```
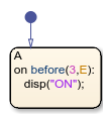

#### **Trigger Transition on Event Broadcast**

Transition out of the associated state when the chart processes a broadcast of the event E, but only if the state has been active for fewer than five broadcasts of E.

before(5,E)

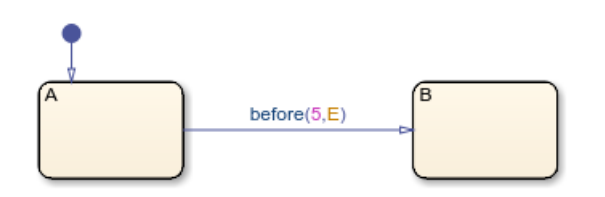

#### **Guard Transition with Temporal Condition**

Transition out of the associated state if the state has been active for fewer than five broadcasts of the event E.

[before(5,E)]

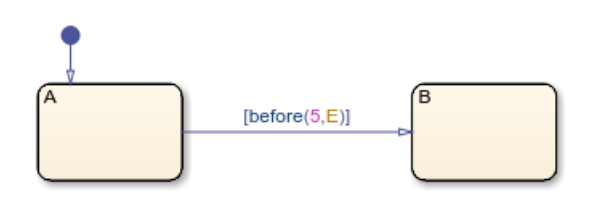

#### **Trigger Transition on Chart Execution**

Transition out of the associated state when the chart wakes up, but only if the variable temp is greater than 98.6 and the chart has woken up fewer than seven times since the state became active.

before(7,tick)[temp > 98.6]

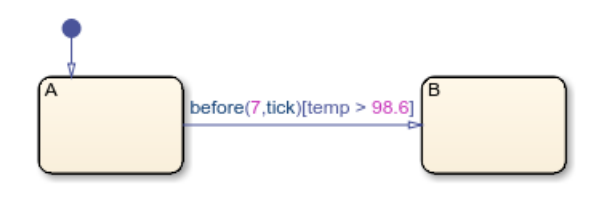

#### **Execute State Action Before Specified Time**

Set the temp variable to MED every time that the chart wakes up, but only if the associated state has been active for fewer 12.3 seconds.

```
on before(12.3,sec):
    temp = MED;
```
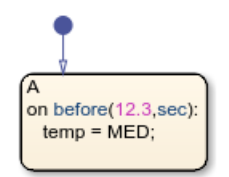

# **Tips**

- You can use quotation marks to enclose the keywords 'tick', 'sec', 'msec', and 'usec'. For example, before(5, 'tick') is equivalent to before(5, tick).
- The Stateflow chart resets the counter used by the before operator each time the associated state reactivates.

# **Version History**

**Introduced in R2014b**

### **See Also**

[after](#page-75-0) | [at](#page-80-0) | [every](#page-111-0)

### **Topics**

"Control Chart Execution by Using Temporal Logic"

# **blanks**

Character array of spaces

# **Syntax**

blanks(n)

# **Description**

blanks(n) creates a 1-by-n array of space characters. Use the return value in combination with the [string](#page-191-0) operator to create a string of n spaces.

**Note** The operator blanks is not supported in Stateflow charts that use C as the action language.

## **Examples**

### **Create String of Spaces**

Create string that contains five spaces.

```
str = string(blanks(5));
```
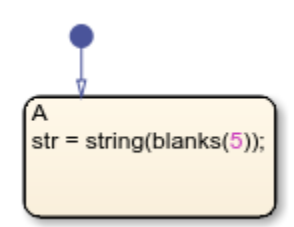

# **Version History**

**Introduced in R2021b**

# **See Also**

[string](#page-191-0)

### **Topics**

"Manage Textual Information by Using Strings" "Share String Data with Custom C Code"

# **boolean**

Convert numeric value to Boolean value

# **Syntax**

 $tf = boolean(X)$ 

# **Description**

 $tf = boolean(X)$  converts the numeric expression X into a Boolean value. If the expression evaluates to zero, boolean returns logical 0 (false). Otherwise, boolean returns logical 1 (true).

**Note** The operator boolean is supported only in Stateflow charts. In MATLAB, use logical.

## **Examples**

### **Convert Numeric Expression to Boolean Value**

Cast the expression x+3 as a Boolean value and assign the value to the data y.

```
y = boolean(x+3);
```
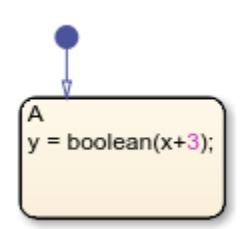

## **Input Arguments**

### **X — Numeric expression**

scalar | vector | matrix | multidimensional array

Numeric expression, specified as a scalar, vector, matrix, or multidimensional array.

Example: boolean(x+3)

# **Version History**

**Introduced before R2006a**

## **See Also**

logical

### **Topics**

"Type Cast Operations"

# **change, chg**

Generate implicit event when data changes value

## **Syntax**

change(data\_name) chg(data\_name)

# **Description**

change(data\_name) generates an implicit local event when the chart sets the value of the variable data name. If more than one data object has the same name, use dot notation to specify the name of the data object. For more information, see "Identify Data by Using Dot Notation".

chg(data name) is an alternative way to execute change(data name).

# **Examples**

### **Implicit Event When Data Changes Value**

Define an implicit local event when a state or transition action writes a value to the variable Engine.rpm.

change(Engine.rpm)

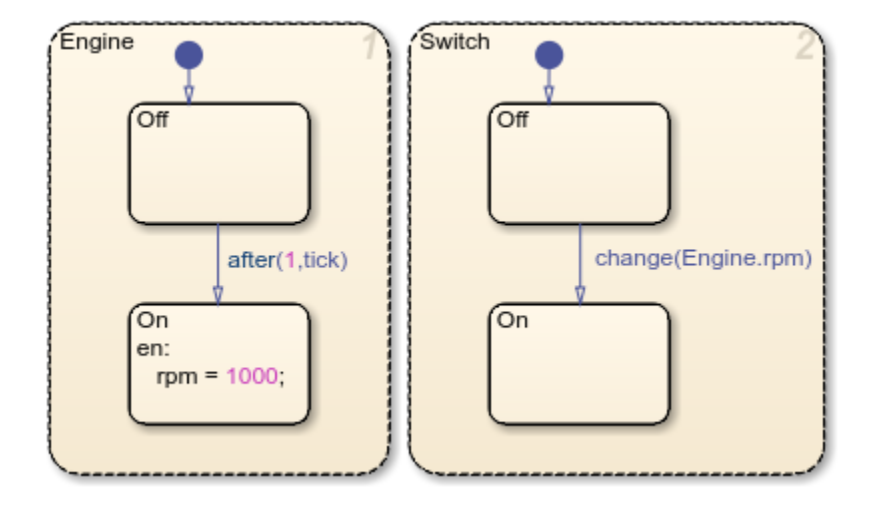

## **Tips**

- The change operator is supported only in Stateflow charts in Simulink models.
- The change operator only works with data at the chart level or lower in the chart hierarchy. To determine when the value of machine-parented data changes, use change detection operators. For more information, see "Detect Changes in Data and Expression Values".

# **Version History**

**Introduced before R2006a**

# **See Also**

[hasChanged](#page-124-0) | [hasChangedFrom](#page-128-0) | [hasChangedTo](#page-132-0)

### **Topics**

"Control Chart Behavior by Using Implicit Events" "Use Events to Execute Charts" "Detect Changes in Data and Expression Values"

# <span id="page-91-0"></span>**contains**

Determine if string contains substring

### **Syntax**

```
tf = contains(str,substr)
tf = contains(str,substr,IgnoreCase=true)
```
## **Description**

 $tf = contains(str, substr)$  returns 1 (true) if the string str contains the substring substr, and returns 0 (false) otherwise.

tf = contains(str,substr,IgnoreCase=true) checks if str contains substr, ignoring any differences in letter case.

**Note** The contains operator is not supported in Stateflow charts that use C as the action language.

### **Examples**

#### **Determine if String Contains Substring**

Return a value of 0 (false) because the string "Hello, world!" does not contain the substring "World".

```
str = "Hello, world!";
substr = "World";
x = contains (str, substr);
```
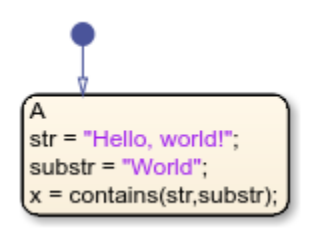

#### **Determine if String Contains Substring While Ignoring Case**

Return a value of 1 (true) because the string "Hello, world!" contains the substring "World" when you ignore case.

```
str = "Hello, world!";
substr = "World";
x = contains(str, substr, IgnoreCase=true);
```
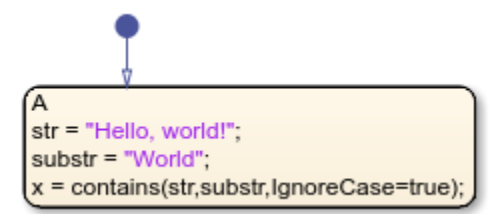

## **Input Arguments**

**str — Input string**

string scalar

Input string, specified as a string scalar. Enclose literal strings with double quotes.

Example: "Hello"

**substr — Substring**

string scalar

Substring, specified as a string scalar. Enclose literal strings with double quotes.

Example: "Hello"

## **Limitations**

• This operator does not support the use of Stateflow structure fields. For more information about structures in Stateflow, see "Access Bus Signals Through Stateflow Structures".

# **Version History**

**Introduced in R2021b**

### **See Also**

[startsWith](#page-172-0) | [endsWith](#page-102-0) | [strfind](#page-189-0)

### **Topics**

"Manage Textual Information by Using Strings" "Share String Data with Custom C Code"

# <span id="page-93-0"></span>**count**

Number of chart executions during which condition is valid

# **Syntax**

count(C)

# **Description**

 $count(C)$  returns the number of times that the chart has woken up since the conditional expression C became true and the associated state became active.

# **Examples**

### **Guard Transition with Temporal Condition**

Transition out of the associated state when the variable x has been greater than or equal to 2 for longer than five chart executions.

 $[count(x)=2) > 5]$ 

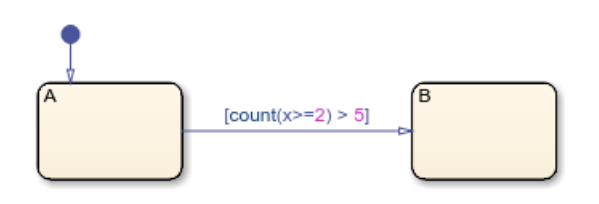

### **Determine Number of Chart Executions**

Store the number of chart executions since the variable x became greater than 5.

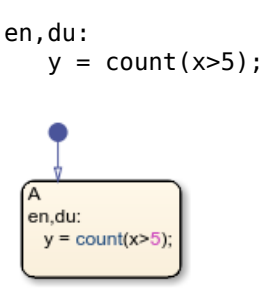

# **Tips**

• The Stateflow chart resets the value of the count operator if the conditional expression becomes false or if the associated state becomes inactive.

- When a chart in a Simulink model does not have input events, the value of count depends on the step size. Changing the solver or step size for the model affects the results produced by the count operator.
- To ensure that your Stateflow chart simulates without error, do not use count in these objects:
	- Continuous time charts
	- Graphical, MATLAB, or Simulink functions
	- Simulink based states
	- Transitions that can be reached from multiple states
	- Default transitions

# **Version History**

**Introduced in R2019a**

### **See Also**

[duration](#page-98-0) | [elapsed](#page-100-0) | [temporalCount](#page-209-0)

### **Topics**

"Control Chart Execution by Using Temporal Logic"

# **crossing**

Detect rising or falling edge in data since last time step

# **Syntax**

tf = crossing(expression)

## **Description**

```
tf = crossing(expression) returns 1 (true) if:
```
- The previous value of expression was positive and its current value is zero or negative.
- The previous value of expression was zero and its current value is nonzero.
- The previous value of expression was negative and its current value is zero or positive.

Otherwise, the operator returns 0 (false). If expression changes value from positive to zero to negative or from negative to zero to positive at three consecutive time steps, the operator detects a single edge when the value of expression becomes zero.

The argument expression:

- Must be a scalar-valued expression
- Can combine chart input data, constants, nontunable parameters, continuous-time local data, and state data from Simulink based states
- Can include addition, subtraction, and multiplication of scalar variables, elements of a matrix, fields in a structure, or any valid combination of structure fields and matrix elements

Index elements of a matrix by using numbers or expressions that evaluate to a constant integer.

**Note** Edge detection is supported only in Stateflow charts in Simulink models.

### **Examples**

### **Detect Signal Crossing Threshold**

Transition out of state if the value of the input data signal crosses a threshold of 2.5.

[crossing(signal-2.5)]

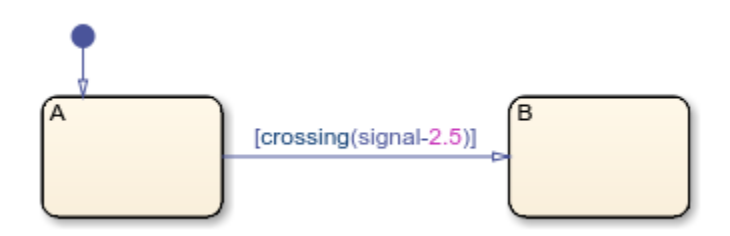

The edge is detected when the value of the expression signal-2.5 becomes zero or changes sign.

### **Tips**

- The operator crossing imitates the behavior of a Trigger block with **Trigger Type** set to either.
- Edge detection for continuous-time local data and state data from Simulink based states is supported only in transition conditions.
- In atomic subcharts, map all input data that you use in edge detection expressions to input data or nontunable parameters in the main chart. Mapping these input data to output data, local data, or tunable parameters can result in undefined behavior.

# **Version History**

**Introduced in R2021b**

### **See Also**

[falling](#page-120-0) | [rising](#page-167-0) | Trigger

### **Topics**

- "Detect Changes in Data and Expression Values"
- "Operations for Vectors and Matrices in Stateflow"
- "Index and Assign Values to Stateflow Structures"

# **discard**

Discard message

# **Syntax**

discard(message\_name)

## **Description**

discard (message name) discards a valid input or local message. After a chart discards a message, it can remove another message from the queue in the same time step. A chart cannot access the data of a discarded message.

# **Examples**

### **Discard Message in State Action**

Check the queue for message M. If a message is present, remove it from the queue. If the message has a data value equal to 3, discard the message.

```
during:
   if receive(M) == trueif M.data == 3 discard(M);
        end
    end
  during:
  if receive(M) == true
    if M.data == 3
      discard(M);
    endend
```
# **Version History**

**Introduced in R2015b**

### **See Also**

[receive](#page-158-0)

### **Topics**

"Control Message Activity in Stateflow Charts"

# <span id="page-98-0"></span>**duration**

Time during which condition is valid

## **Syntax**

```
time = duration(condition)
time = duration(condition, time unit)
```
## **Description**

time = duration(condition) returns the length of time, in seconds, that condition stays true and the associated state became active.

```
time = duration(condition,time_unit) returns the length of time in the unit specified by
time_unit.
```
**Note** The temporal logic operator duration is not supported in standalone charts in MATLAB.

## **Examples**

### **Guard Transition with Temporal Condition**

Transition out of the state when the variable x has been greater than or equal to 0 for longer than 0.1 seconds.

 $[duration(x>=0) > 0.1]$ 

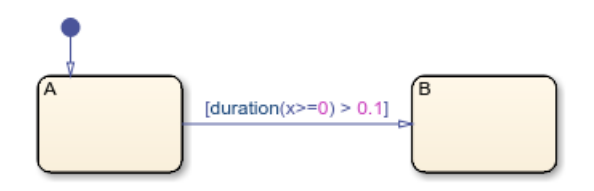

### **Determine Elapsed Time**

Store the number of milliseconds since the variable x became greater than 5 and the state became active.

```
en,du:
   y = duration(x>5, msec);
```
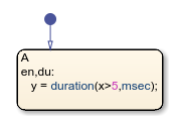

### **Input Arguments**

### **condition — Logical condition**

true | false

Logical condition, specified as true or false. You can specify the value of condition by using an expression that evaluates to true or false. The operator evaluates condition at each time step.

condition does not support expressions that depend on local or output data.

```
Example: duration(u)
Example: duration (u>=0)
```
**time\_unit — Units of time**

sec (default) | msec | usec

Units of time that duration returns, specified in seconds (sec), milliseconds (msec), or microseconds (usec).

### **Tips**

- You can use quotation marks to enclose the keywords 'sec', 'msec', and 'usec'. For example, duration( $x > 0$ , 'sec') is equivalent to duration( $x > 0$ , sec).
- The Stateflow chart resets the value of the duration operator if the conditional expression C becomes false or if the associated state becomes inactive.
- The duration operator does not support conditions that depend on local or output structures. For more information, see "Access Bus Signals Through Stateflow Structures".

# **Version History**

**Introduced in R2017a**

### **See Also**

[count](#page-93-0) | [elapsed](#page-100-0) | [temporalCount](#page-209-0)

### **Topics**

"Control Chart Execution by Using Temporal Logic"

"Control Oscillations by Using the duration Operator"

"Reduce Transient Signals by Using Debouncing Logic"

"Implement an Automatic Transmission Gear System by Using the duration Operator"

# <span id="page-100-0"></span>**elapsed, et**

Time since state became active

### **Syntax**

elapsed(sec) et

## **Description**

elapsed(sec) returns the length of time that has elapsed since the associated state became active.

et is an alternative way to execute elapsed(sec).

**Note** The expressions elapsed(sec) and et are equivalent to temporalCount(sec).

### **Examples**

### **Determine Time of State Activity**

Store the number of seconds since the state became active.

```
en,du:
   y = elanged(sec);en,du:
   y = elapsed(sec);
```
#### **Display Elapsed Time**

When the chart processes a broadcast of the event E, transition out of the associated state and display the elapsed time since the state became active.

E{disp(et);}

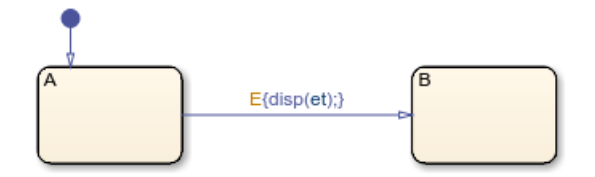

## **Tips**

- In state and transition actions, you can use quotation marks to enclose the keyword 'sec'. For example, elapsed('sec') is equivalent to elapsed(sec).
- The Stateflow chart resets the counter used by the elapsed operator each time the associated state reactivates.
- The timing for absolute-time temporal logic operators depends on the type of Stateflow chart:
	- Charts in a Simulink model define temporal logic in terms of simulation time.
	- Standalone charts in MATLAB define temporal logic in terms of wall-clock time.

The difference in timing can affect the behavior of a chart. For example, suppose that this chart is executing the entry action of state A.

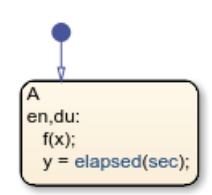

- In a Simulink model, the function call to f executes in a single time step and does not contribute to the simulation time. After calling the function f, the chart assigns a value of zero to y.
- In a standalone chart, the function call to f can take several seconds of wall-clock time to complete. After calling the function f, the chart assigns the nonzero time that has elapsed since state A became active to y.

# **Version History**

**Introduced in R2017a**

### **See Also**

[count](#page-93-0) | [duration](#page-98-0) | [temporalCount](#page-209-0)

#### **Topics**

"Control Chart Execution by Using Temporal Logic"

# <span id="page-102-0"></span>**endsWith**

Determine if string ends with substring

### **Syntax**

```
tf = endsWith(str,substr)
tf = endsWith(str,substr,IgnoreCase=true)
```
## **Description**

 $tf = endsWith(str, substr)$  returns 1 (true) if the string strends with the substring substr, and returns 0 (false) otherwise.

tf = endsWith(str,substr,IgnoreCase=true) checks if str ends with substr, ignoring any differences in letter case.

**Note** The ends With operator is not supported in Stateflow charts that use C as the action language.

### **Examples**

#### **Determine if String Ends with Substring**

Return a value of 0 (false) because the string "Hello, world!" does not end with the substring "World!".

```
str = "Hello, world!";
substr = "World!";
x = endsWith(str, substr);
```
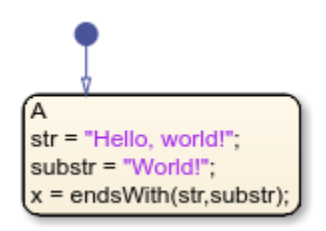

#### **Determine if String Ends with Substring While Ignoring Case**

Return a value of 1 (true) because the string "Hello, world!" ends with the substring "World!" when you ignore case.

```
str = "Hello, world!";
substr = "World!";
x = endsWith(str, substr, IgnoreCase=true);
```
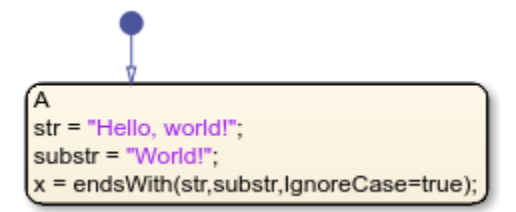

## **Input Arguments**

**str — Input string**

string scalar

Input string, specified as a string scalar. Enclose literal strings with double quotes.

Example: "Hello"

### **substr — Substring**

string scalar

Substring, specified as a string scalar. Enclose literal strings with double quotes.

Example: "Hello"

## **Limitations**

• This operator does not support the use of Stateflow structure fields. For more information about structures in Stateflow, see "Access Bus Signals Through Stateflow Structures".

# **Version History**

**Introduced in R2021b**

### **See Also**

[contains](#page-91-0) | [startsWith](#page-172-0) | [strfind](#page-189-0)

### **Topics**

"Manage Textual Information by Using Strings" "Share String Data with Custom C Code"

# **enter, en**

Generate implicit event when state becomes active

## **Syntax**

```
enter(state_name)
en(state_name)
```
## **Description**

enter(state name) generates an implicit local event when the chart execution enters the state state name. If more than one state has the same name, use dot notation to specify the name of the state. For more information, see "State Name".

en(state name) is an alternative way to execute enter(state name).

## **Examples**

### **Implicit Event When State Becomes Active**

Define an implicit local event when the chart execution enters the state Fan.On.

enter(Fan.On)

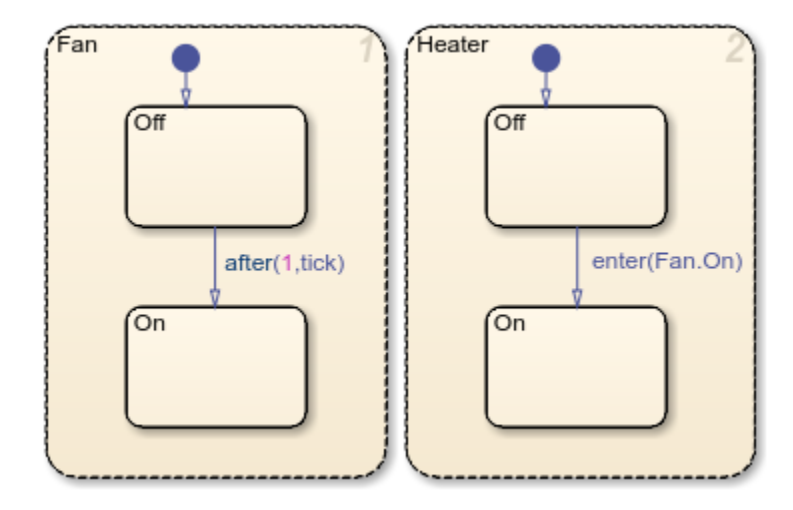

## **Tips**

The enter operator is supported only in Stateflow charts in Simulink models.

# **Version History**

**Introduced before R2006a**

### **See Also**

[exit](#page-114-0) | [in](#page-136-0)

### **Topics**

"Control Chart Behavior by Using Implicit Events"

"Use Events to Execute Charts"

"Check State Activity by Using the in Operator"

### **erase**

Delete substrings within strings

### **Syntax**

newStr = erase(str,substr)

## **Description**

```
newStr = erase(str, substr) deletes instances of the substring substr that occur in the string
str.
```
**Note** The erase operator is not supported in Stateflow charts that use C as the action language.

### **Examples**

### **Erase Substring from a String**

Delete a substring to form the string "Hello!"

```
str = "Hello, world!";
newstr = erase(str,", world");
```
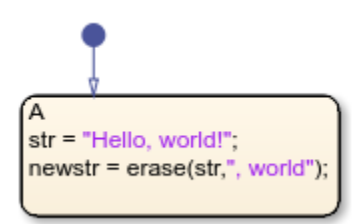

## **Input Arguments**

```
str — Input string
string scalar
```
Input string, specified as a string scalar. Enclose literal strings with double quotes.

Example: "Hello"

#### **substr — Substring** string scalar

Substring, specified as a string scalar. Enclose literal strings with double quotes.

Example: "Hello"

# **Limitations**

• This operator does not support the use of Stateflow structure fields. For more information about structures in Stateflow, see "Access Bus Signals Through Stateflow Structures".

# **Version History**

**Introduced in R2021b**

### **See Also**

[eraseBetween](#page-108-0)

### **Topics**

"Manage Textual Information by Using Strings" "Share String Data with Custom C Code"
# **eraseBetween**

Delete substring between start and end points

## **Syntax**

```
newStr = eraseBetween(str,startStr,endStr)
newStr = eraseBetween(str,startPos,endPos)
newStr = eraseBetween( ,Boundaries=bounds)
```
## **Description**

newStr = eraseBetween(str,startStr,endStr) deletes the substring in str between the substrings startStr and endStr. eraseBetween does not delete startStr and endStr themselves.

newStr = eraseBetween(str, startPos, endPos) deletes the substring in str between the character positions startPos and endPos, including the characters at those positions.

newStr = eraseBetween( \_\_\_ ,Boundaries=bounds) includes or excludes the boundaries specified in the previous syntaxes from the substrings that the operator deletes. Specify bounds as "inclusive" or "exclusive".

**Note** The eraseBetween operator is not supported in Stateflow charts that use C as the action language.

## **Examples**

#### **Erase Text Between Substrings**

Delete a substring to form the string "Hello!". By default, eraseBetween does not delete the boundary substrings.

```
str = "Hello, world!";
newStr = eraseBetween(str,"Hello","!");
```
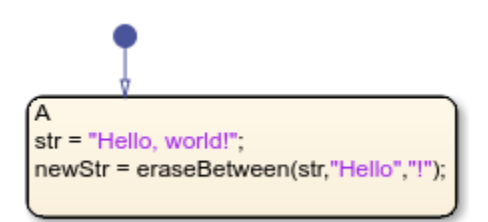

Alternatively, use the option Boundaries="inclusive" to delete the boundary substrings.

```
str = "Hello, world!";
newStr = eraseBetween(str,",","d",new,Boundaries="inclusive");
```
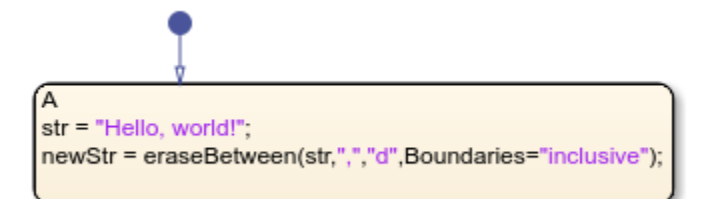

### **Erase Text Between Start and End Positions**

Delete a substring to form the string "Hello!". By default, eraseBetween deletes the boundary characters.

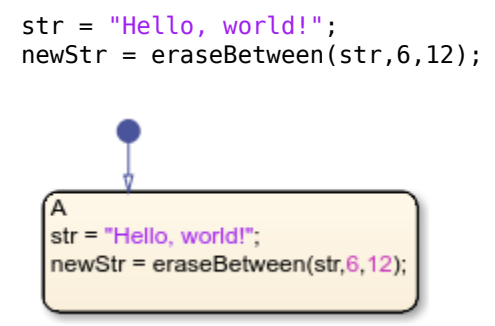

Alternatively, use the Boundaries="exclusive" option to prevent deletion of the boundary characters.

```
str = "Hello, world!";
newStr = eraseBetween(str, 5, 13, new, Boundaries="exclusive");
```
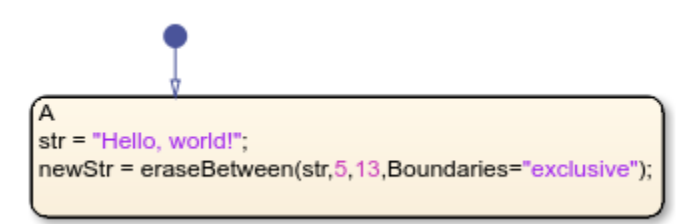

## **Input Arguments**

#### **str — Input string**

string scalar

Input string, specified as a string scalar. Enclose literal strings with double quotes.

Example: "Hello"

#### **startStr — Starting substring**

string scalar

Staring substring, specified as a string scalar. Enclose literal strings with double quotes.

#### **endStr — Ending substring**

string scalar

Ending substring, specified as a string scalar. Enclose literal strings with double quotes.

#### **startPos — Starting character position**

positive integer

Starting character position, specified as a positive integer.

#### **endPos — Ending character position**

positive integer

Ending character position, specified as a positive integer.

#### **bounds — Boundary type**

"inclusive" | "exclusive"

Boundary type, specified as either "inclusive" or "exclusive". When you set bounds to "inclusive", replaceBetween erases the text between and including the boundaries. When you set bounds to "inclusive", replaceBetween erases the text only between the boundaries.

## **Limitations**

• This operator does not support the use of Stateflow structure fields. For more information about structures in Stateflow, see "Access Bus Signals Through Stateflow Structures".

# **Version History**

**Introduced in R2021b**

### **See Also**

[erase](#page-106-0) | [replaceBetween](#page-162-0)

#### **Topics**

"Manage Textual Information by Using Strings" "Share String Data with Custom C Code"

# **every**

Execute chart at regular intervals

## **Syntax**

```
every(n,E)
every(n,tick)
every(n,sec)
```
# **Description**

every (n, E) returns true at every  $n^{\text{th}}$  occurrence of the event E since the associated state became active. Otherwise, the operator returns false.

every (n, tick) returns true at every  $n^{\text{th}}$  time that the chart wakes up since the associated state became active. Otherwise, the operator returns false.

The implicit event tick is not supported when a Stateflow chart in a Simulink model has input events.

every(n, sec) returns true every n seconds since the associated state became active. Otherwise, the operator returns false.

In standalone charts in MATLAB, specify n with a value greater than or equal to 0.001. The operator creates a MATLAB timer object that generates an implicit event to wake up the chart. MATLAB timer objects are limited to 1 millisecond precision. For more information, see "Events in Standalone Charts".

- The timer object is created when the chart finishes executing the entry actions of the associated state and its substates. For subsequent iterations, the timer object is reset when the chart finishes executing the during actions of the associated state and its substates. If you specify n as an expression whose value changes during chart execution, the chart adjusts the temporal delay only when the timer object is reset.
- The timer object starts running at the end of the chart step when the associated state becomes active. This step can include the execution of other parallel states in the chart.
- If the chart is processing another operation when it receives the implicit event from the timer object, the chart queues the event. When the current step is completed, the chart processes the event and resets the timer object for the next iteration.
- If the state associated with the temporal logic operator becomes inactive before the chart processes the implicit event, the event does not wake up the chart.

**Note** This syntax is supported only in standalone charts in MATLAB. In charts in Simulink models, use an outer self-loop transition with the [after](#page-75-0) operator instead. For more information, see "Do Not Use every for Absolute-Time Temporal Logic in Charts in Simulink Models".

## **Examples**

#### every

#### **Execute State Action on Event Broadcast**

Display a status message when the chart processes every third broadcast of the event E after the state became active.

```
on every(3,E):
    disp("ON");
```
every(3,E):<br>isp("ON");

#### **Trigger Transition on Event Broadcast**

Transition out of the associated state when the chart processes every fifth broadcast of the event E after the state became active.

every(5,E)

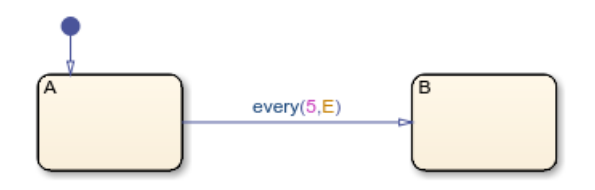

#### **Trigger Transition on Chart Execution**

Transition out of the associated state every seventh tick event since the state became active, but only if the variable temp is greater than 98.6.

```
every(7,tick)[temp > 98.6]
```
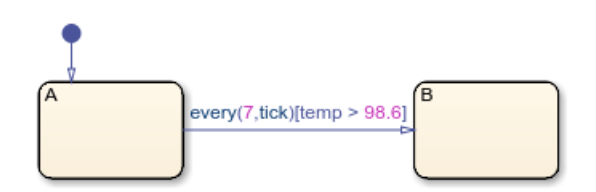

#### **Execute State Action at Specified Time**

Increment the temp variable by 5 every 12.3 seconds that the state is active.

In standalone charts in MATLAB, enter:

```
on every(12.3,sec):
   temp = temp+5;
```
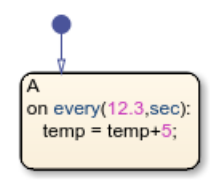

Using every as an absolute-time temporal logic operator is not supported in charts in Simulink models.

## **Tips**

- You can use quotation marks to enclose the keywords 'tick' and 'sec'. For example,  $every(5,'tick')$  is equivalent to every( $5,tick$ ).
- The Stateflow chart resets the counter used by the every operator each time the associated state reactivates.
- Standalone charts in MATLAB define absolute-time temporal logic in terms of wall-clock time, which is limited to 1 millisecond precision.

# **Version History**

**Introduced in R2014b**

## **See Also**

[after](#page-75-0) | [at](#page-80-0) | [before](#page-83-0) | timer

### **Topics**

"Control Chart Execution by Using Temporal Logic" "Use Events to Execute Charts" "Control Chart Behavior by Using Implicit Events"

# <span id="page-114-0"></span>**exit, ex**

Generate implicit event when state becomes inactive

# **Syntax**

```
exit(state_name)
ex(state_name)
```
# **Description**

exit (state name) generates an implicit local event when the chart execution exits the state state name. If more than one state has the same name, use dot notation to specify the name of the state. For more information, see "State Name".

ex(state name) is an alternative way to execute exit(state name).

# **Examples**

### **Implicit Event When State Becomes Inactive**

Define an implicit local event when the chart execution exits the state Fan.Off.

exit(Fan.Off)

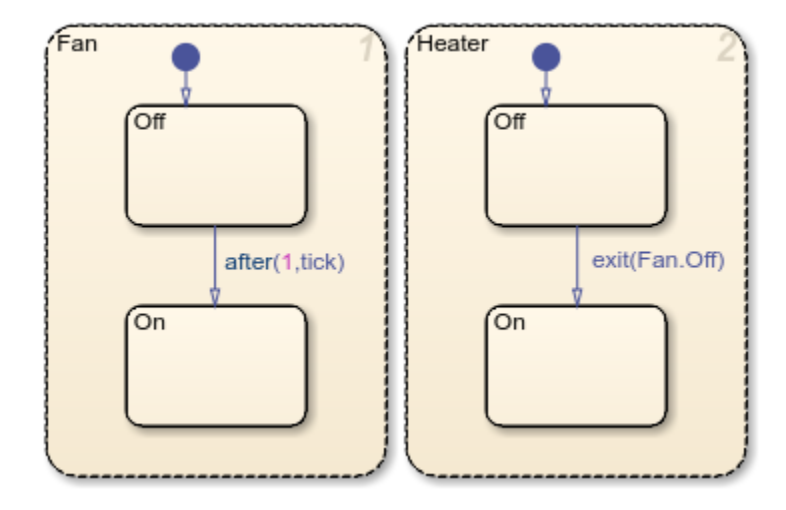

# **Tips**

The exit operator is supported only in Stateflow charts in Simulink models.

# **Version History**

**Introduced before R2006a**

## **See Also**

[enter](#page-104-0) | [in](#page-136-0)

#### **Topics**

"Control Chart Behavior by Using Implicit Events"

"Use Events to Execute Charts"

"Check State Activity by Using the in Operator"

# <span id="page-116-0"></span>**extractAfter**

Extract substring after position

## **Syntax**

```
newStr = extractAfter(str,subStr)
newStr = extractAfter(str,pos)
```
## **Description**

newStr = extractAfter(str, subStr) returns the substring of str that begins after the last occurrence of the substring subStr.

 $newStr = extractAfter(str, pos) returns the substring of str that begins after the character$ position pos.

**Note** The extractAfter operator is not supported in Stateflow charts that use C as the action language. For similar functionality, use [substr](#page-207-0).

## **Examples**

### **Extract Text After Substring**

Extract substring "world!" from a longer string.

```
str = "Hello, world!";
newStr = extractAfter(str,"Hello, ");
```
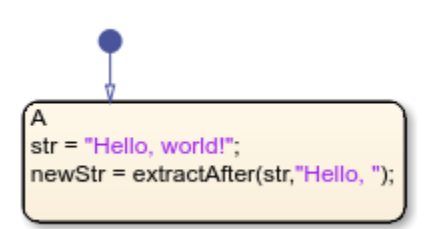

### **Extract Text After Position**

Extract substring "world!" from a longer string.

```
str = "Hello, world!";
newStr = extractAfter(str,7);
```
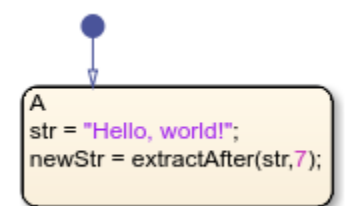

# **Input Arguments**

#### **str — Input string**

string scalar

Input string, specified as a string scalar. Enclose literal strings with double quotes.

Example: "Hello"

**substr — Substring**

string scalar

Substring, specified as a string scalar. Enclose literal strings with double quotes.

Example: "Hello"

**pos — Character position** positive integer

Character position, specified as a positive integer.

## **Limitations**

• This operator does not support the use of Stateflow structure fields. For more information about structures in Stateflow, see "Access Bus Signals Through Stateflow Structures".

# **Version History**

**Introduced in R2021b**

**See Also** [extractBefore](#page-118-0) | [substr](#page-207-0) | [insertAfter](#page-138-0)

### **Topics**

"Manage Textual Information by Using Strings" "Share String Data with Custom C Code"

# <span id="page-118-0"></span>**extractBefore**

Extract substring before position

## **Syntax**

```
newStr = extractBefore(str,subStr)
newStr = extractBefore(str,pos)
```
## **Description**

newStr = extractBefore(str,subStr) returns the substring of str that ends before the first occurrence of the substring subStr.

newStr = extractBefore(str, pos) returns the substring of str that ends before the character position pos.

**Note** The extractBefore operator is not supported in Stateflow charts that use C as the action language. For similar functionality, use [substr](#page-207-0).

## **Examples**

#### **Select Text Before Substring**

Extract substring "Hello" from a longer string.

```
str = "Hello, world!";
newStr = extractBefore(str,", world");
```
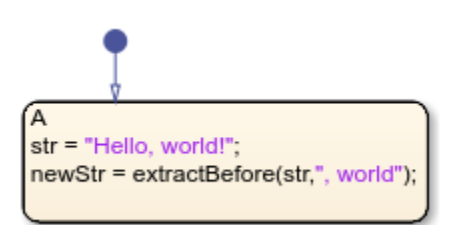

### **Select Text Before a Position**

Extract substring "Hello" from a longer string.

```
str = "Hello, world!";
newstr = extractBefore(str,6);
```
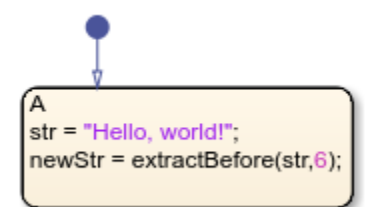

# **Input Arguments**

**str — Input string**

string scalar

Input string, specified as a string scalar. Enclose literal strings with double quotes.

Example: "Hello"

**substr — Substring** string scalar

Substring, specified as a string scalar. Enclose literal strings with double quotes.

Example: "Hello"

**pos — Character position** positive integer

Character position, specified as a positive integer.

## **Limitations**

• This operator does not support the use of Stateflow structure fields. For more information about structures in Stateflow, see "Access Bus Signals Through Stateflow Structures".

# **Version History**

**Introduced in R2021b**

**See Also** [extractAfter](#page-116-0) | [substr](#page-207-0) | [insertBefore](#page-140-0)

#### **Topics**

"Manage Textual Information by Using Strings" "Share String Data with Custom C Code"

# **falling**

Detect falling edge in data since last time step

# **Syntax**

tf = falling(expression)

# **Description**

```
tf = falling(expression) returns 1 (true) if:
```
- The previous value of expression was positive and its current value is zero or negative.
- The previous value of expression was zero and its current value is negative.

Otherwise, the operator returns 0 (false). If expression changes value from positive to zero to negative at three consecutive time steps, the operator detects a single edge when the value of expression becomes zero.

The argument expression:

- Must be a scalar-valued expression
- Can combine chart input data, constants, nontunable parameters, continuous-time local data, and state data from Simulink based states
- Can include addition, subtraction, and multiplication of scalar variables, elements of a matrix, fields in a structure, or any valid combination of structure fields and matrix elements

Index elements of a matrix by using numbers or expressions that evaluate to a constant integer.

**Note** Edge detection is supported only in Stateflow charts in Simulink models.

# **Examples**

## **Detect Falling Edge**

Transition out of state if the value of the input data signal falls below a threshold of 2.5.

[falling(signal-2.5)]

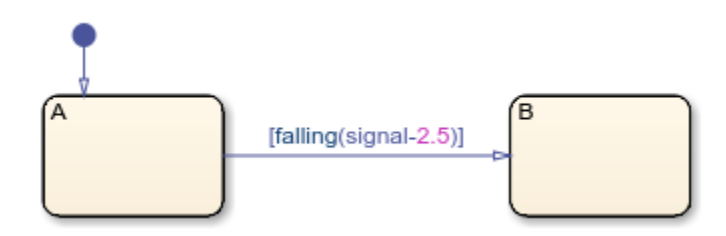

The falling edge is detected when the value of the expression signal-2.5 becomes zero or negative.

## **Tips**

- The operator falling imitates the behavior of a Trigger block with **Trigger Type** set to falling.
- Edge detection for continuous-time local data and state data from Simulink based states is supported only in transition conditions.
- In atomic subcharts, map all input data that you use in edge detection expressions to input data or nontunable parameters in the main chart. Mapping these input data to output data, local data, or tunable parameters can result in undefined behavior.

# **Version History**

**Introduced in R2021b**

## **See Also**

[crossing](#page-95-0) | [rising](#page-167-0) | Trigger

### **Topics**

"Detect Changes in Data and Expression Values"

"Operations for Vectors and Matrices in Stateflow"

"Index and Assign Values to Stateflow Structures"

# **forward**

Forward message

# **Syntax**

forward(message in name, message out name)

# **Description**

forward (message in name, message out name) forwards a valid input or local message to a local queue or an output port. After a chart forwards a message, it can remove another message from the queue in the same time step.

## **Examples**

### **Forward an Input Message**

Check the input queue for message M\_in. If a message is present, remove the message from the queue and forward it to the output port M\_out.

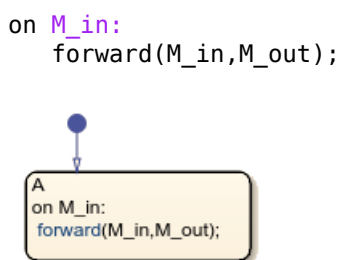

### **Forward a Local Message**

Check the local queue for message M\_local. If a message is present, transition from state A to state B. Remove the message from the M\_local message queue and forward it to the output port M\_out.

M\_local{forward(M\_local,M\_out)}

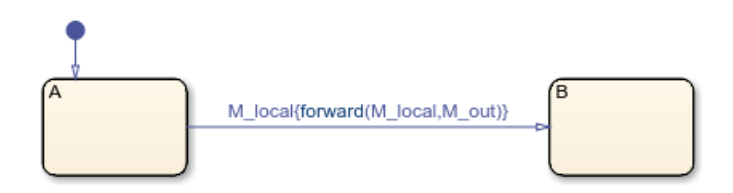

# **Version History Introduced in R2015b**

## **See Also**

[receive](#page-158-0)

### **Topics**

"Control Message Activity in Stateflow Charts"

# <span id="page-124-0"></span>**hasChanged**

Detect change in data since last time step

# **Syntax**

 $tf = hasChanged(data)$ 

## **Description**

 $tf = hasChanged(data)$  returns 1 (true) if the value of data at the beginning of the current time step is different from the value of data at the beginning of the previous time step. Otherwise, the operator returns 0 (false).

## **Examples**

### **Detect Change in Matrix**

Transition out of state if any element of the matrix M has changed value since the last time step or input event.

[hasChanged(M)]

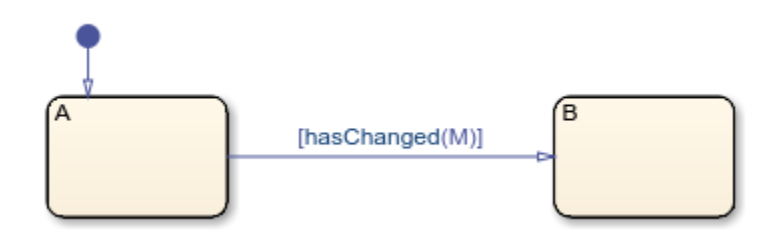

### **Detect Change in Matrix Element**

Transition out of state if the element in row 1 and column 3 of the matrix M has changed value since the last time step or input event.

In charts that use MATLAB as the action language, use:

[hasChanged(M(1,3))]

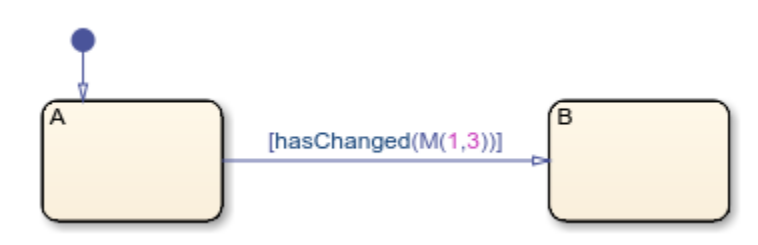

In charts that use C as the action language, use:

[hasChanged(M[0][2])]

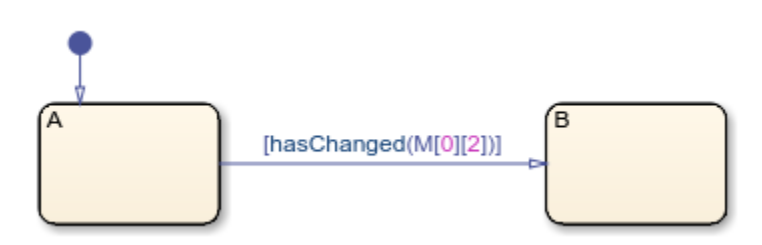

#### **Detect Change in Structure**

Transition out of state if any field of the structure struct has changed value since the last time step or input event.

[hasChanged(struct)]

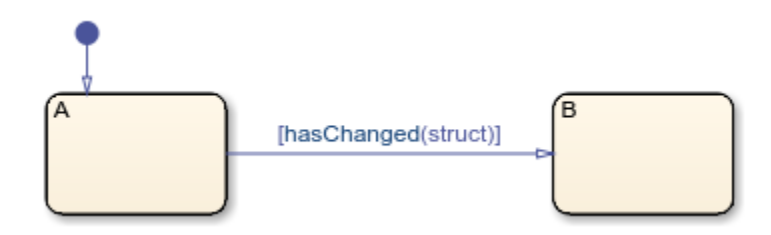

#### **Detect Change in Structure Field**

Transition out of state if the field struct. field has changed value since the last time step or input event.

[hasChanged(struct.field)]

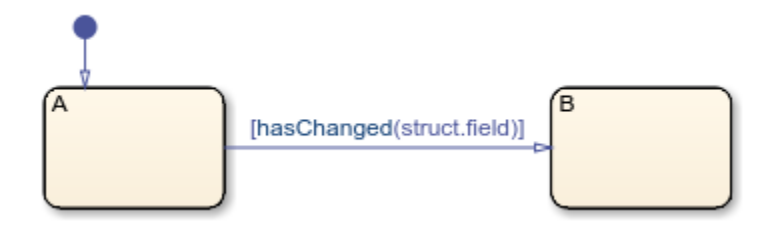

## **Input Arguments**

**data — Data** scalar | matrix | structure | ...

Stateflow data, specified as a:

- Scalar
- Matrix or an element of a matrix
- Structure or a field in a structure
- Valid combination of structure fields or matrix elements

If data is a matrix, the operator returns true when it detects a change in one of the elements of data. You can also index elements of a matrix by using numbers or expressions that evaluate to an integer. See "Operations for Vectors and Matrices in Stateflow".

If data is a structure, the operator returns true when it detects a change in one of the fields of data. You can also index fields in a structure by using dot notation. See "Index and Assign Values to Stateflow Structures"

The argument data cannot be a nontrivial expression or a custom code variable.

Standalone charts in MATLAB do not support change detection on an element of a matrix or a field in a structure.

## **Tips**

- If multiple input events occur in the same time step, the hasChanged operator can detect changes in data value between input events.
- If the chart writes to the data object but does not change the data value, the hasChanged operator returns false.
- The type of Stateflow chart determines the scope of the data supported by the change detection operators:
	- Standalone Stateflow charts in MATLAB: Local only
	- In Simulink models, charts that use MATLAB as the action language: Input only
	- In Simulink models, charts that use C as the action language: Input, Output, Local, or Data Store Memory
- In a standalone chart in MATLAB, a change detection operator can detect changes in data specified in a call to the step function because these changes occur before the start of the current time step. For example, if x is equal to zero, the expression has Changed(x) returns true when you execute the chart ch with the command:

 $step(ch, x=1);$ 

In contrast, a change detection operator cannot detect changes in data caused by assignments in state or transition actions in the same time step. Instead, the operator detects the change in value at the start of the next time step.

- In a chart in a Simulink model, if you enable the chart option **Initialize Outputs Every Time Chart Wakes Up**, using an output as the argument of the hasChanged operator always returns false. For more information, see "Initialize outputs every time chart wakes up".
- When row-major array layout is enabled in charts that use hasChanged, code generation produces an error. Before generating code in charts that use hasChanged, enable column-major array layout. See "Select Array Layout for Matrices in Generated Code".

# **Version History**

**Introduced in R2007a**

# **See Also**

[hasChangedFrom](#page-128-0) | [hasChangedTo](#page-132-0)

### **Topics**

"Detect Changes in Data and Expression Values" "Operations for Vectors and Matrices in Stateflow" "Index and Assign Values to Stateflow Structures" "Assign Values to All Elements of a Matrix"

# <span id="page-128-0"></span>**hasChangedFrom**

Detect change in data from specified value

# **Syntax**

tf = hasChangedFrom(data,value)

## **Description**

 $tf = hasChangedFrom(data, value) returns 1 (true) if the value of data is equal to value at$ the beginning of the previous time step and is a different value at the beginning of the current time step. Otherwise, the operator returns 0 (false).

## **Examples**

### **Detect Change in Matrix**

Transition out of state if the previous value of the matrix M was equal to matrixValue and any element of M has changed value since the last time step or input event.

```
[hasChangedFrom(M,matrixValue)]
```
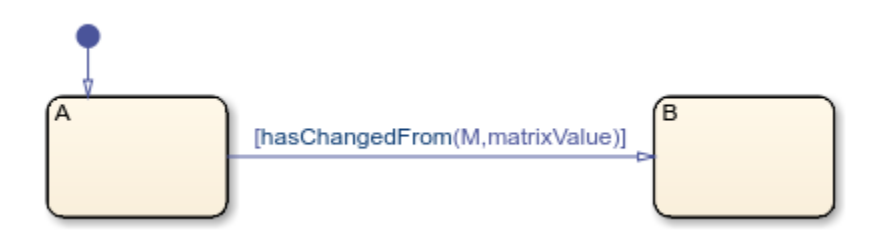

### **Detect Change in Matrix Element**

Transition out of state if the element in row 1 and column 3 of the matrix M has changed from the value 7 since the last time step or input event.

In charts that use MATLAB as the action language, use:

[hasChangedFrom(M(1,3),7)]

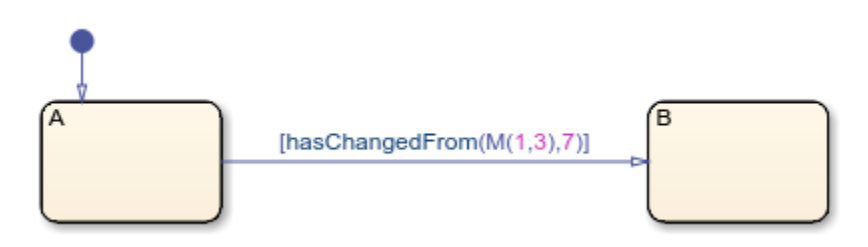

In charts that use C as the action language, use:

[hasChangedFrom(M[0][2],7)]

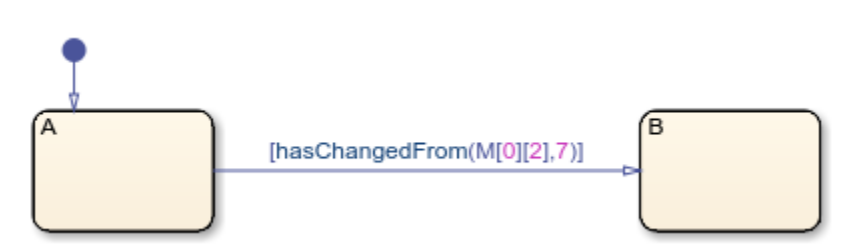

#### **Detect Change in Structure**

Transition out of state if the previous value of the structure struct was equal to structValue and any field of struct has changed value since the last time step or input event.

[hasChangedFrom(struct,structValue)]

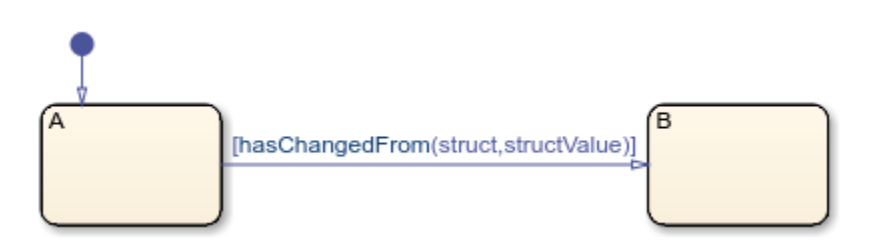

#### **Detect Change in Structure Field**

Transition out of state if the field struct. field has changed from the value 5 since the last time step or input event.

[hasChangedFrom(struct.field,5)]

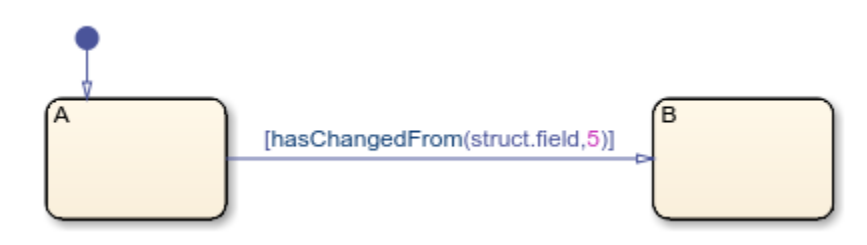

## **Input Arguments**

**data — Data** scalar | matrix | structure | ...

Stateflow data, specified as a:

- Scalar
- Matrix or an element of a matrix
- Structure or a field in a structure
- Valid combination of structure fields or matrix elements

If data is a matrix, the operator returns true when it detects a change in one of the elements of data. You can also index elements of a matrix by using numbers or expressions that evaluate to an integer. See "Operations for Vectors and Matrices in Stateflow".

If data is a structure, the operator returns true when it detects a change in one of the fields of data. You can also index fields in a structure by using dot notation. See "Index and Assign Values to Stateflow Structures".

The argument data cannot be a nontrivial expression or a custom code variable.

Standalone charts in MATLAB do not support change detection on an element of a matrix or a field in a structure.

#### **value — Value of data at previous time step**

scalar | matrix | structure

Value of the data at previous time step, specified as the same data type of data. value must be an expression that resolves to a value that is comparable with data:

- If data is a scalar, then value must resolve to a scalar.
- If data is a matrix, then value must resolve to a matrix with the same dimensions as data.

Alternatively, in a chart that uses C as the action language, value can resolve to a scalar value. The chart uses scalar expansion to compare data to a matrix whose elements are all equal to the value specified by value. See "Assign Values to All Elements of a Matrix".

• If data is a structure, then value must resolve to a structure whose field specification matches data exactly.

## **Tips**

- If multiple input events occur in the same time step, the hasChangedFrom operator can detect changes in data value between input events.
- If the chart writes to the data object but does not change the data value, the hasChangedFrom operator returns false.
- The type of Stateflow chart determines the scope of the data supported by the change detection operators:
	- Standalone Stateflow charts in MATLAB: Local only
	- In Simulink models, charts that use MATLAB as the action language: Input only
	- In Simulink models, charts that use C as the action language: Input, Output, Local, or Data Store Memory
- In a standalone chart in MATLAB, a change detection operator can detect changes in data specified in a call to the step function because these changes occur before the start of the current time step. For example, if x is equal to zero, the expression has Changed From  $(x, 0)$ returns true when you execute the chart ch with the command:

step(ch,x=1);

In contrast, a change detection operator cannot detect changes in data caused by assignments in state or transition actions in the same time step. Instead, the operator detects the change in value at the start of the next time step.

- In a chart in a Simulink model, if you enable the chart option **Initialize Outputs Every Time Chart Wakes Up**, using an output as the argument of the hasChanged operator always returns false. For more information, see "Initialize outputs every time chart wakes up".
- When row-major array layout is enabled in charts that use hasChangedFrom, code generation produces an error. Before generating code in charts that use hasChangedFrom, enable columnmajor array layout. See "Select Array Layout for Matrices in Generated Code".

# **Version History**

**Introduced in R2007a**

## **See Also**

[hasChanged](#page-124-0) | [hasChangedTo](#page-132-0)

### **Topics**

"Detect Changes in Data and Expression Values"

"Operations for Vectors and Matrices in Stateflow"

"Index and Assign Values to Stateflow Structures"

"Assign Values to All Elements of a Matrix"

# <span id="page-132-0"></span>**hasChangedTo**

Detect change in data to specified value

## **Syntax**

 $tf = hasChangedTo(data, value)$ 

## **Description**

 $tf = hasChangedTo(data, value) returns 1 (true) if the value of data is not equal to value at$ the beginning of the previous time step and is equal to value at the beginning of the current time step. Otherwise, the operator returns 0 (false).

## **Examples**

#### **Detect Change in Matrix**

Transition out of state if any element of M has changed value since the last time step or input event and the current value of the matrix M is equal to matrixValue.

```
[hasChangedTo(M,matrixValue)]
```
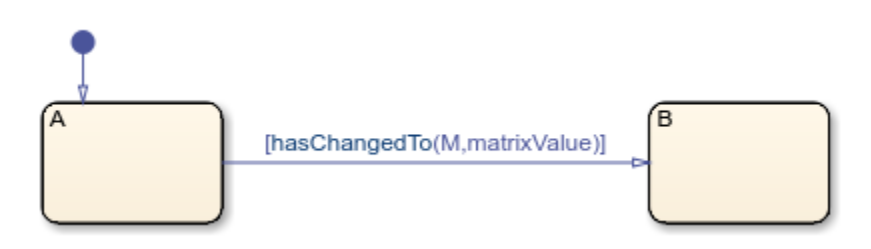

### **Detect Change in Matrix Element**

Transition out of state if the element in row 1 and column 3 of the matrix M has changed to the value 7 since the last time step or input event.

In charts that use MATLAB as the action language, use:

 $[hasChangedTo(M(1,3),7)]$ 

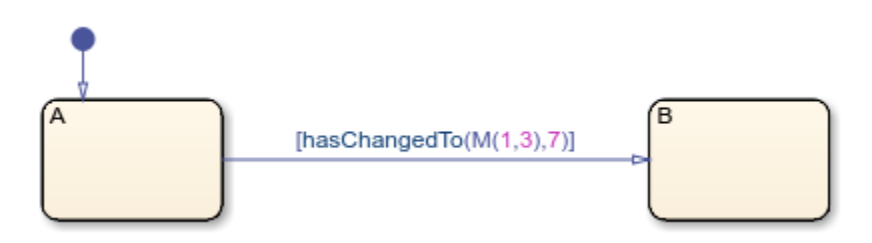

In charts that use C as the action language, use:

[hasChangedTo(M[0][2],7)]

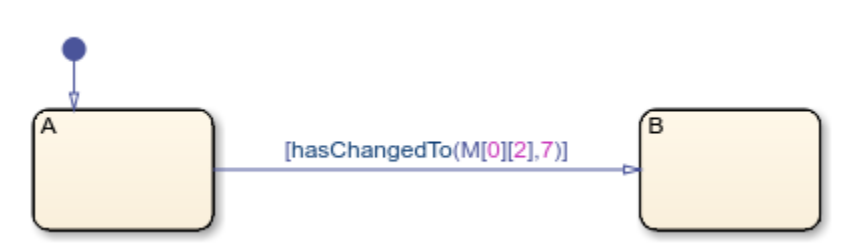

#### **Detect Change in Structure**

Transition out of state if any field of the structure struct has changed value since the last time step or input event and the current value of struct is equal to structValue.

[hasChangedTo(struct,structValue)]

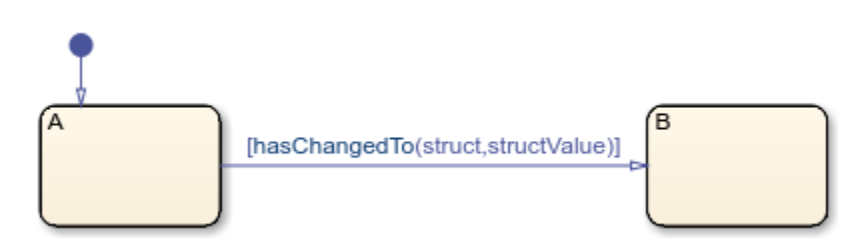

#### **Detect Change in Structure Field**

Transition out of state if the field struct. field has changed to the value 5 since the last time step or input event.

[hasChangedTo(struct.field,5)]

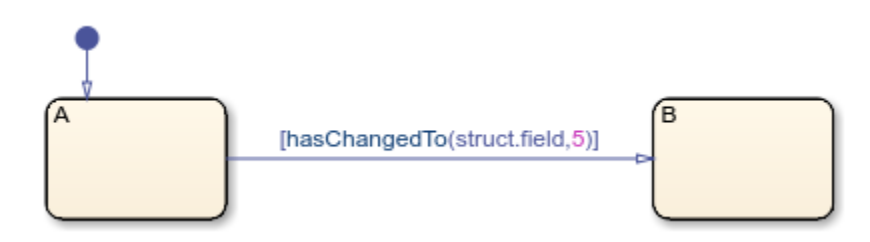

## **Input Arguments**

**data — Data** scalar | matrix | structure | ...

Stateflow data, specified as a:

- Scalar
- Matrix or an element of a matrix
- Structure or a field in a structure
- Valid combination of structure fields or matrix elements

If data is a matrix, the operator returns true when it detects a change in one of the elements of data. You can also index elements of a matrix by using numbers or expressions that evaluate to an integer. See "Operations for Vectors and Matrices in Stateflow".

If data is a structure, the operator returns true when it detects a change in one of the fields of data. You can also index fields in a structure by using dot notation. See "Index and Assign Values to Stateflow Structures".

The argument data cannot be a nontrivial expression or a custom code variable.

Standalone charts in MATLAB do not support change detection on an element of a matrix or a field in a structure.

#### **value — Value of data at current time step**

scalar | matrix | structure

Value of the data at the current time step, specified as the same data type of data. value must be an expression that resolves to a value that is comparable with data:

- If data is a scalar, then value must resolve to a scalar.
- If data is a matrix, then value must resolve to a matrix with the same dimensions as data.

Alternatively, in a chart that uses C as the action language, value can resolve to a scalar value. The chart uses scalar expansion to compare data to a matrix whose elements are all equal to the value specified by value. See "Assign Values to All Elements of a Matrix".

• If data is a structure, then value must resolve to a structure whose field specification matches data exactly.

## **Tips**

- If multiple input events occur in the same time step, the hasChangedTo operator can detect changes in data value between input events.
- If the chart writes to the data object but does not change the data value, the hasChangedTo operator returns false.
- The type of Stateflow chart determines the scope of the data supported by the change detection operators:
	- Standalone Stateflow charts in MATLAB: Local only
	- In Simulink models, charts that use MATLAB as the action language: Input only
	- In Simulink models, charts that use C as the action language: Input, Output, Local, or Data Store Memory
- In a standalone chart in MATLAB, a change detection operator can detect changes in data specified in a call to the step function because these changes occur before the start of the current time step. For example, if x is equal to zero, the expression has ChangedTo( $x,1$ ) returns true when you execute the chart ch with the command:

step(ch,x=1);

In contrast, a change detection operator cannot detect changes in data caused by assignments in state or transition actions in the same time step. Instead, the operator detects the change in value at the start of the next time step.

- In a chart in a Simulink model, if you enable the chart option **Initialize Outputs Every Time Chart Wakes Up**, using an output as the argument of the hasChanged operator always returns false. For more information, see "Initialize outputs every time chart wakes up".
- When row-major array layout is enabled in charts that use hasChangedTo, code generation produces an error. Before generating code in charts that use hasChangedTo, enable columnmajor array layout. See "Select Array Layout for Matrices in Generated Code".

# **Version History**

**Introduced in R2007a**

## **See Also**

[hasChanged](#page-124-0) | [hasChangedFrom](#page-128-0)

#### **Topics**

"Detect Changes in Data and Expression Values"

"Operations for Vectors and Matrices in Stateflow"

"Index and Assign Values to Stateflow Structures"

"Assign Values to All Elements of a Matrix"

# <span id="page-136-0"></span>**in**

Check state activity

# **Syntax**

in(state\_name)

# **Description**

in(state name) returns 1 (true) if the state state name is active. Otherwise, the operator returns  $0$  (false).

# **Examples**

### **Synchronize Substate Activity Between Parallel States**

Check the substate activity in state Fan to keep the substates of state Heater synchronized.

When Fan.On becomes active, transition from Heater.Off to Heater.On.

[in(Fan.On)]

When Fan. Off becomes active, transition from Heater. On to Heater. Off.

[in(Fan.Off)]

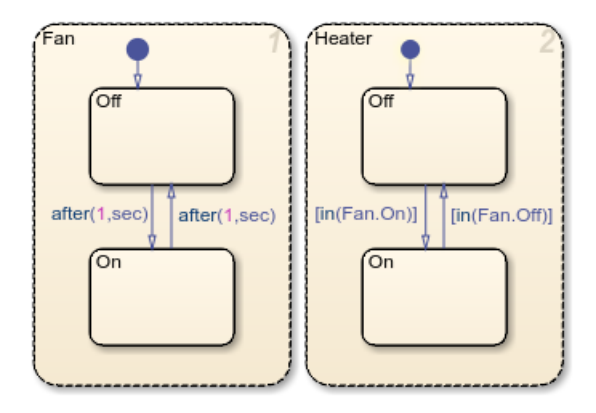

A change of active substate in Fan causes a corresponding change of active substate in Heater.

### **Find Number of Active Subcomponents**

Set the value of airflow to the number of fans that are turned on.

 $airflow = in(FAN1.0n) + in(FAN2.0n);$ 

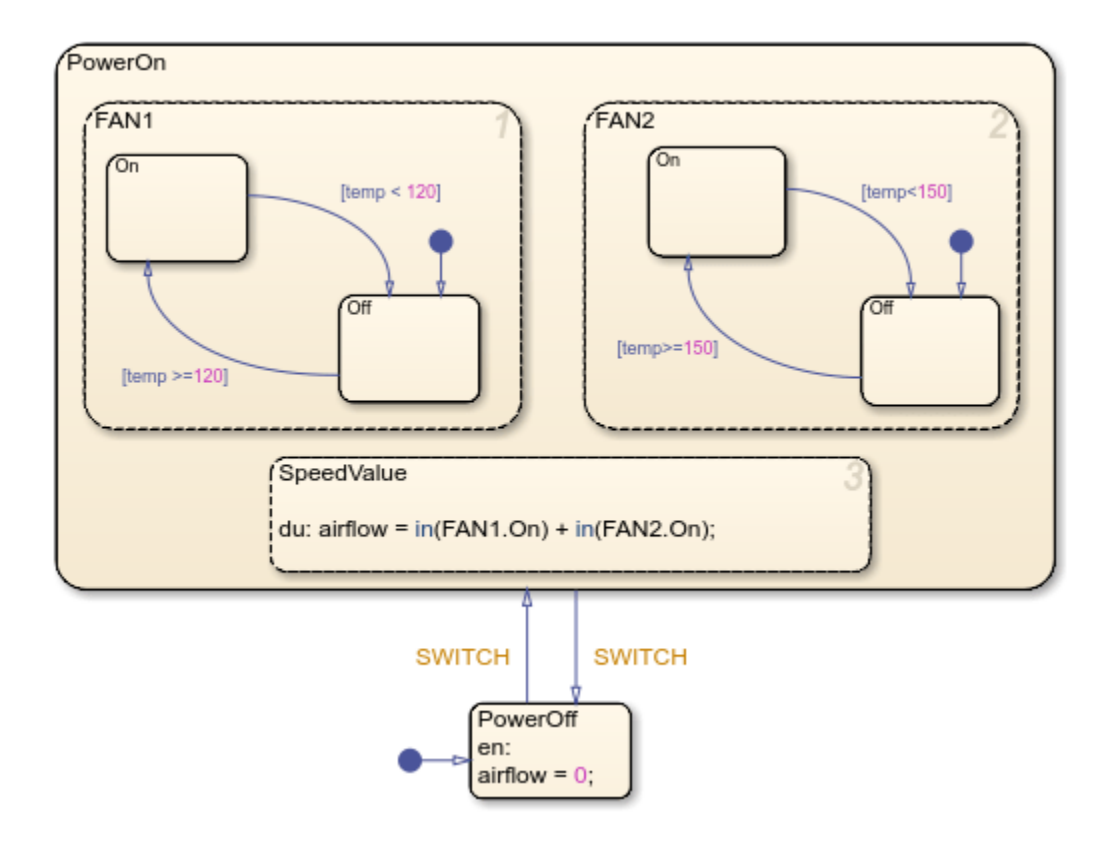

## **Tips**

To determine the state activity, a Stateflow chart performs a localized search of the state hierarchy. The chart does not perform an exhaustive search for all states and does not stop after finding the first match. To improve the chances of finding a unique search result:

- Use dot notation to qualify the name of the state.
- Give states unique names.
- Use states and boxes as enclosures to limit the scope of the path resolution search.

Additionally, a chart cannot use the in condition to trigger actions based on the activity of states in other charts.

For more information, see "Resolution of State Activity".

# **Version History**

**Introduced before R2006a**

## **See Also**

[enter](#page-104-0) | [exit](#page-114-0)

#### **Topics**

"Check State Activity by Using the in Operator"

# <span id="page-138-0"></span>**insertAfter**

Insert string after substring

## **Syntax**

```
newStr = insertAfter(str,subStr,new)
newStr = insertAfter(str,pos,new)
```
# **Description**

newStr = insertAfter(str,subStr,new) inserts the string new into the string str after the substring subStr. insertAfter inserts new after every occurrence of subStr.

 $newStr = insertAfter(str, pos, new)$  inserts new into strafter the character position pos.

**Note** The insertAfter operator is not supported in Stateflow charts that use C as the action language.

# **Examples**

### **Insert Text After Substring**

Insert text to form the string "Hello there, world!".

```
str = "Hello, world!";
newStr = insertAfter(str,"Hello"," there");
```

```
Ά
str = "Hello, world!";
newStr = insertAfter(str,"Hello"," there");
```
### **Insert Text After Character Position**

Insert text to form the string "Hello there, world!".

```
str = "Hello, world!";
newStr = insertAfter(str, 5, "there");
```
A str = "Hello, world!"; newStr = insertAfter(str,5," there");

# **Input Arguments**

**str — Input string** string scalar

Input string, specified as a string scalar. Enclose literal strings with double quotes.

Example: "Hello"

**substr — Substring** string scalar

Substring, specified as a string scalar. Enclose literal strings with double quotes.

Example: "Hello"

**pos — Character position** positive integer

Character position, specified as a positive integer.

**new — New substring** string scalar

New substring, specified as a string scalar. Enclose literal strings with double quotes.

Example: "Hello"

## **Limitations**

• This operator does not support the use of Stateflow structure fields. For more information about structures in Stateflow, see "Access Bus Signals Through Stateflow Structures".

# **Version History**

**Introduced in R2021b**

**See Also**

[insertBefore](#page-140-0) | [extractAfter](#page-116-0)

### **Topics**

"Manage Textual Information by Using Strings" "Share String Data with Custom C Code"

# <span id="page-140-0"></span>**insertBefore**

Insert string before substring

## **Syntax**

```
newStr = insertBefore(str,subStr,new)
newStr = insertBefore(str,pos,new)
```
## **Description**

newStr = insertBefore(str,subStr,new) inserts the string new into the string str before the substring subStr. insertAfter inserts new before every occurrence of subStr.

newStr = insertBefore(str,pos,new) inserts new into str before the character position pos.

**Note** The insertBefore operator is not supported in Stateflow charts that use C as the action language.

## **Examples**

#### **Insert Text Before Substring**

Insert text to form the string "Hello there, world!".

```
str = "Hello, world!";
newStr = insertBefore(str,","," there");
```

```
Ά
str = "Hello, world!";
newStr = insertBefore(str,","," there");
```
#### **Insert Text Before Position**

Insert text to form the string "Hello there, world!".

```
str = "Hello, world!";
newStr = insertBefore(str,6," there");
```
 $\overline{A}$ str = "Hello, world!"; newStr = insertBefore(str,6," there");

# **Input Arguments**

**str — Input string** string scalar

Input string, specified as a string scalar. Enclose literal strings with double quotes.

Example: "Hello"

**substr — Substring** string scalar

Substring, specified as a string scalar. Enclose literal strings with double quotes.

Example: "Hello"

**pos — Character position** positive integer

Character position, specified as a positive integer.

**new — New substring** string scalar

New substring, specified as a string scalar. Enclose literal strings with double quotes.

Example: "Hello"

## **Limitations**

• This operator does not support the use of Stateflow structure fields. For more information about structures in Stateflow, see "Access Bus Signals Through Stateflow Structures".

# **Version History**

**Introduced in R2021b**

**See Also**

[insertAfter](#page-138-0) | [extractBefore](#page-118-0)

#### **Topics**

"Manage Textual Information by Using Strings" "Share String Data with Custom C Code"

# **isletter**

Determine which characters are letters

# **Syntax**

 $tf = isletter(str)$ 

# **Description**

```
tf = isletter(str) returns a Boolean array based on whether each character of str is a letter or
not.
```
**Note** The isletter operator is not supported in Stateflow charts that use C as the action language.

# **Examples**

### **Determine Which Characters of a String Are Letters**

Create a Boolean vector of the form  $[1 \ 1 \ 1 \ 1 \ 1 \ 0 \ 0 \ 1 \ 1 \ 1 \ 1 \ 0]$ .

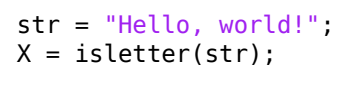

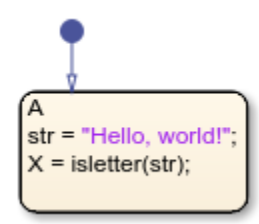

# **Input Arguments**

**str — Input string** string scalar

Input string, specified as a string scalar. Enclose literal strings with double quotes.

Example: "Hello"

# **Limitations**

• This operator does not support the use of Stateflow structure fields. For more information about structures in Stateflow, see "Access Bus Signals Through Stateflow Structures".

# **Version History**

**Introduced in R2021b**

# **See Also**

[isspace](#page-144-0) | [isstring](#page-146-0)

### **Topics**

"Manage Textual Information by Using Strings" "Share String Data with Custom C Code"
# <span id="page-144-0"></span>**isspace**

Determine which characters are spaces

## **Syntax**

 $tf = isspace(str)$ 

## **Description**

```
tf = isspace(str) returns a Boolean array based on whether each character of str is a space or
not.
```
**Note** The isspace operator is not supported in Stateflow charts that use C as the action language.

## **Examples**

### **Determine Which Characters of a String Are Spaces**

Create a Boolean vector of the form  $[0 0 0 0 0 0 1 0 0 0 0 0]$ .

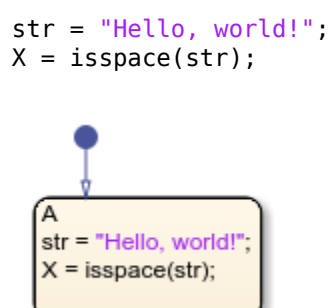

## **Input Arguments**

#### **str — Input string** string scalar

Input string, specified as a string scalar. Enclose literal strings with double quotes.

Example: "Hello"

## **Limitations**

• This operator does not support the use of Stateflow structure fields. For more information about structures in Stateflow, see "Access Bus Signals Through Stateflow Structures".

# **Version History**

**Introduced in R2021b**

### **See Also**

[isletter](#page-142-0) | [isstring](#page-146-0)

### **Topics**

# <span id="page-146-0"></span>**isstring**

Determine if input is string

## **Syntax**

 $tf = i$ sstring $(X)$ 

### **Description**

 $tf = i$ sstring(X) returns 1 (true) if X is a string. Otherwise, it returns 0 (false).

**Note** The isstring operator is not supported in Stateflow charts that use C as the action language.

### **Examples**

#### **Check Whether an Input Argument is a String Array**

Return a value of 1 (true) because the input argument "Hello, world!" is a string.

```
str = "Hello, world";
x = isstring(str);
  \overline{A}str = "Hello, world!"
  x = isstring(str);
```
Return a value of  $\theta$  (false) because the input argument 9 is a not string.

 $u = 9;$  $y = i$ sstring(u);

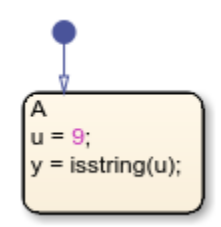

## **Input Arguments**

#### **X — Input value**

scalar | vector | matrix | multidimensional array

Input value, specified as a scalar, vector, matrix, or multidimensional array. X can be any data type. If X is a string, it must be a string scalar.

# **Version History**

**Introduced in R2021b**

### **See Also**

[isletter](#page-142-0) | [isspace](#page-144-0)

#### **Topics**

# **isvalid**

Determine if message is valid

## **Syntax**

isvalid(message\_name)

## **Description**

isvalid (message name) checks if an input or local message is valid. A message is valid if the chart has removed it from the queue and has not forwarded or discarded it.

## **Examples**

### **Check Message in State Action**

When state A is active, receive message M. If the message has a data value equal to 3, discard the message. Then, when state B is active, check that the message M is still valid. If the message is valid and has a data value equal to 6, discard the message.

In state A:

```
during:
    if receive(M) == trueif M.data == 3 discard(M);
        end
     end
In state B:
during:
    if isvalid(M) == true
        if M.data == 6 discard(M);
        end
     end
 íÃ.
                       í6
  during:
                        during:
  if receive(M) == trueif isvalid(M) == true
    if M.data == 3
                          if M.data == 6discard(M);
                            discard(M);
    end
                          end
  end
                         end
```
**Version History Introduced in R2015b**

### **See Also**

[discard](#page-97-0) | [forward](#page-122-0) | [receive](#page-158-0)

### **Topics**

"Control Message Activity in Stateflow Charts"

# **length**

Determine length of message queue

# **Syntax**

length(message\_name)

## **Description**

length (message name) checks the number of messages in the internal receiving queue of an input or local message.

## **Examples**

### **Check Queue Length in State Action**

Check the queue for message M. If a message is present, remove it from the queue. If exactly seven messages remain in the queue, increment the value of x.

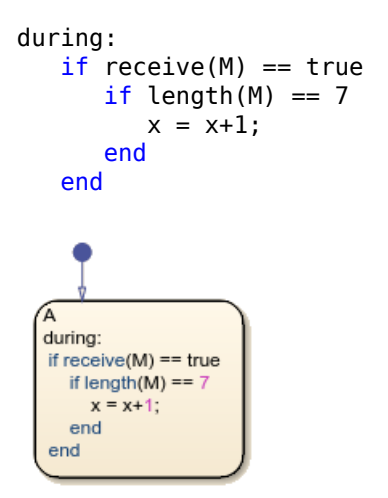

## **Tips**

• The length operator is not supported for input messages that use external receiving queues. To use the length operator, enable the **Use Internal Queue** property for this message.

### **Version History Introduced in R2015b**

**See Also** [receive](#page-158-0)

### **Topics**

"Control Message Activity in Stateflow Charts"

# <span id="page-152-0"></span>**lower**

Convert string to lowercase

## **Syntax**

 $newStr = lower(str)$ 

### **Description**

 $newStr = lower(str)$  converts the uppercase characters in the string  $str$  to the corresponding lowercase characters.

**Note** The lower operator is not supported in Stateflow charts that use C as the action language.

### **Examples**

#### **Convert String to Lowercase**

Convert the uppercase characters and return the string "hello, world!"

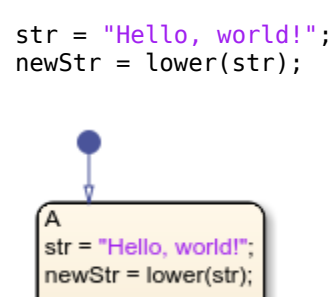

## **Input Arguments**

#### **str — Input string** string scalar

Input string, specified as a string scalar. Enclose literal strings with double quotes.

Example: "Hello"

## **Limitations**

• This operator does not support the use of Stateflow structure fields. For more information about structures in Stateflow, see "Access Bus Signals Through Stateflow Structures".

# **Version History**

**Introduced in R2021b**

## **See Also**

[upper](#page-219-0) | [reverse](#page-165-0)

### **Topics**

# **matches**

Determine if two strings match

### **Syntax**

```
tf = matches(str1, str2)tf = matches(str1,str2,IgnoreCase=true)
```
### **Description**

 $tf =$  matches(str1,str2) compares the strings str1 and str2. The operator returns 1 (true) if the strings are identical, and returns  $\theta$  (false) otherwise.

tf = matches(str1,str2,IgnoreCase=true) compares strings str1 and str2, ignoring any differences in letter case.

**Note** The matches operator is not supported in Stateflow charts that use C as the action language. For similar functionality, use [strcmp](#page-181-0).

## **Examples**

#### **Compare Strings**

Return a value of  $\theta$  (false) because the strings do not match.

```
str1 = "Hello, world!";
str2 = "hello, World!";
x = matches(str1,str2);
```
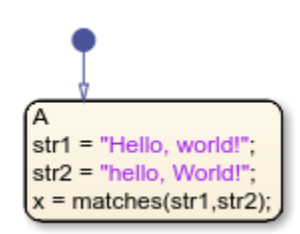

#### **Compare Strings While Ignoring Case**

Return a value of 1 (true) because the strings match when you ignore case.

```
str1 = "Hello, world!";
str2 = "hello, World!";
x = matches(str1,str2,IgnoreCase=true);
```
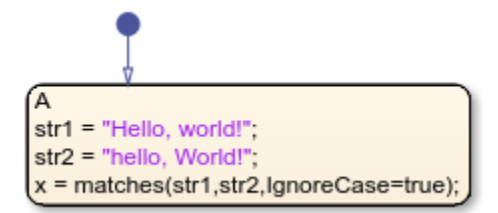

### **Input Arguments**

**str1, str2 — Input strings**

string scalar

Input strings, specified as string scalars. Enclose literal string with double quotes.

Example: "Hello"

### **Limitations**

• This operator does not support the use of Stateflow structure fields. For more information about structures in Stateflow, see "Access Bus Signals Through Stateflow Structures".

# **Version History**

**Introduced in R2021b**

### **See Also**

[strcmp](#page-181-0) | [strcmpi](#page-185-0) | [strncmp](#page-199-0) | [strncmpi](#page-201-0)

#### **Topics**

# <span id="page-156-0"></span>**plus, +**

Concatenate strings

## **Syntax**

 $newStr = str1 + str2$  $newStr = plus(str1, str2)$ 

## **Description**

newStr = str1 + str2 concatenates the strings str1 and str2.

newStr = plus(str1,str2) is an alternative way to execute newStr =  $str1 + str2$ .

**Note** To concatenate strings in Stateflow charts that use C as the action language, use [strcat](#page-179-0).

## **Examples**

### **Concatenate Strings**

Concatenate strings to form "Hello, world!".

```
str1 = "Hello, ";
str2 = "world!";newStr = str1 + str2;
```
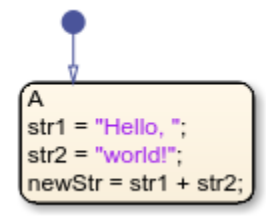

Alternatively, you can use plus to concatenate strings.

```
str1 = "Hello, ";
str2 = "world!";newStr = plus(str1, str2);
```
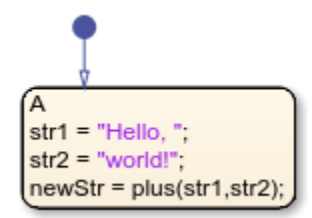

## **Input Arguments**

**str1, str2 — Input strings**

string scalar

Input strings, specified as string scalars. Enclose literal string with double quotes.

Example: "Hello"

### **Limitations**

• This operator does not support the use of Stateflow structure fields. For more information about structures in Stateflow, see "Access Bus Signals Through Stateflow Structures".

# **Version History**

**Introduced in R2021b**

### **See Also**

[extractAfter](#page-116-0) | [extractBefore](#page-118-0) | [strcat](#page-179-0)

#### **Topics**

## <span id="page-158-0"></span>**receive**

Extract message from queue

## **Syntax**

receive(message\_name)

### **Description**

tf = receive(message\_name) extracts an input or local message from its receiving queue. If a valid message exists, receive returns true. If a valid message does not exist but there is a message in the queue, the chart removes the message from the queue and receive returns true. If a valid message does not exist and there are no messages in the queue, receive returns false.

## **Examples**

### **Extract Message in State Action**

Check the queue for message M and increment the value of x if both of these conditions are true:

- A message is present in the queue.
- The data value of the message is equal to 3.

If a message is not present or if the data value is not equal to 3, then the value of x does not change. If a message is present, remove it from the queue regardless of the data value.

```
during:
    if receive(M) & 4.04 M.data == 3
        x = x + 1;
     end
  during:
  if receive(M) && M.data == 3x = x + 1;
  end
```
### **Version History Introduced in R2015b**

# **See Also**

[send](#page-169-0)

### **Topics**

"Control Message Activity in Stateflow Charts"

# <span id="page-160-0"></span>**replace**

Find and replace substrings

### **Syntax**

newStr = replace(str,old,new)

### **Description**

newStr = replace(str,old,new) replaces instances of the substring old that occur in the string str with the string new.

**Note** The replace operator is not supported in Stateflow charts that use C as the action language.

### **Examples**

### **Replace Substring**

Replace a substring to form the string "Hello, Mars!".

```
str = "Hello, world!";
newStr = replace(str,"world","Mars");
```
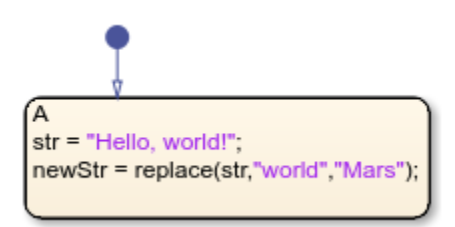

### **Input Arguments**

```
str — Input string
```
string scalar

Input string, specified as a string scalar. Enclose literal strings with double quotes.

Example: "Hello"

#### **old — Substring to replace**

string scalar

Substring to replace, specified as a string scalar. Enclose literal strings with double quotes.

Example: "Hello"

#### **new — New substring**

string scalar

New substring, specified as a string scalar. Enclose literal strings with double quotes.

Example: "Hello"

### **Limitations**

• This operator does not support the use of Stateflow structure fields. For more information about structures in Stateflow, see "Access Bus Signals Through Stateflow Structures".

## **Algorithms**

The replace operator replaces sequential substrings. For example, replace("abc 2 def 22 ghi 222 jkl 2222", "22", "\*") returns "abc 2 def \* ghi \*2 jkl \*\*". To replace overlapping substrings, use [strrep](#page-203-0). For more information, see "Replace Repeated Pattern".

# **Version History**

**Introduced in R2021b**

### **See Also**

[replaceBetween](#page-162-0) | [strrep](#page-203-0)

#### **Topics**

## <span id="page-162-0"></span>**replaceBetween**

Replace substrings between start and end points

### **Syntax**

```
newStr = replaceBetween(str, startStr, endStr, new)
newStr = replaceBetween(str, startPos, endPos, new)
newStr = replaceBetween( ,Boundaries=bounds)
```
### **Description**

newStr = replaceBetween(str,startStr,endStr,new) replaces the substring in str between the substrings startStr and endStr with the string new. replaceBetween does not replace startStr and endStr themselves. new can have a different number of characters than the substring it replaces.

newStr = replaceBetween(str,startPos,endPos,new) replaces the substring in str between the character positions startPos and endPos, including the characters at those positions.

newStr = replaceBetween( \_\_\_ , Boundaries=bounds) includes or excludes the boundaries specified in the previous syntaxes from the substring that the operator replaces. Specify bounds as "inclusive" or "exclusive".

**Note** The replaceBetween operator is not supported in Stateflow charts that use C as the action language.

### **Examples**

#### **Replace Text Between Substrings**

Replace a substring to form the string "Hello, Mars!". By default, replaceBetween does not replace the boundary substrings.

```
str = "Hello, world!";
newStr = replaceBetween(str,"Hello, ","!","Mars");
  A
  str = "Hello, world!";
  newStr = replaceBetween(str,"Hello, ","!","Mars");
```
Alternatively, use the option Boundaries="inclusive" to replace the boundary substrings.

```
str = "Hello, world!";
newStr = replaceBetween(str,"w","d","Mars",Boundaries="inclusive");
```
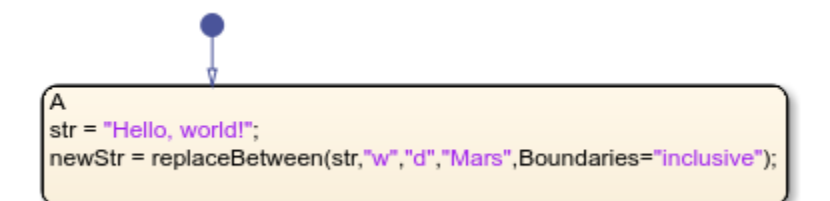

#### **Replace Text Between Start and End Positions**

Replace a substring to form the string "Hello, Mars!". By default, replaceBetween replaces the boundary characters.

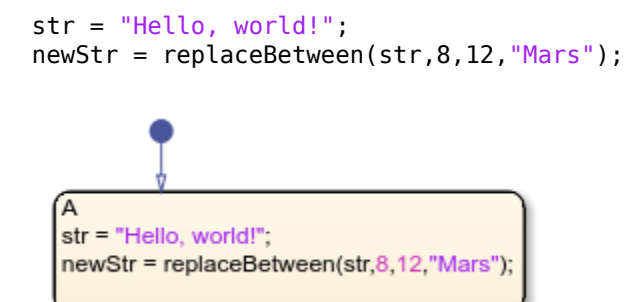

Alternatively, use the Boundaries="exclusive" option to prevent replacement of the boundary characters.

```
str = "Hello, world!";
newStr = replaceBetween(str, 7, 13, "Mars", Boundaries="exclusive");
```
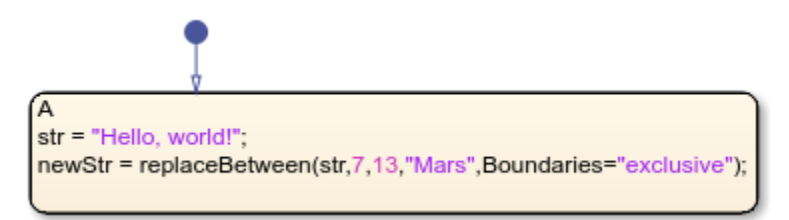

### **Input Arguments**

#### **str — Input string**

string scalar

Input string, specified as a string scalar. Enclose literal strings with double quotes.

Example: "Hello"

#### **startStr — Starting substring**

string scalar

Staring substring, specified as a string scalar. Enclose literal strings with double quotes.

Example: "Hello"

**endStr — Ending substring** string scalar

Ending substring, specified as a string scalar. Enclose literal strings with double quotes.

Example: "Hello"

#### **startPos — Starting character position**

positive integer

Starting character position, specified as a positive integer.

**endPos — Ending character position** positive integer

Ending character position, specified as a positive integer.

#### **new — New substring**

string scalar

New substring, specified as a string scalar. Enclose literal strings with double quotes.

Example: "Hello"

#### **bounds — Boundary type**

"inclusive" | "exclusive"

Boundary type, specified as "inclusive" or "exclusive". When you set bounds to "exclusive", replaceBetween replaces only the text between the boundaries. When you set bounds to "inclusive", replaceBetween also replaces the boundaries themselves.

### **Limitations**

• This operator does not support the use of Stateflow structure fields. For more information about structures in Stateflow, see "Access Bus Signals Through Stateflow Structures".

## **Version History**

**Introduced in R2021b**

**See Also** [replace](#page-160-0) | [strrep](#page-203-0) | [eraseBetween](#page-108-0)

## <span id="page-165-0"></span>**reverse**

Reverse order of characters in strings

## **Syntax**

 $newStr = reverse(str)$ 

### **Description**

 $newStr = reverse(str)$  reverse (str) reverses the order of the characters in the string str.

**Note** The reverse operator is not supported in Stateflow charts that use C as the action language.

### **Examples**

#### **Reverse String**

Reverse the order of characters and return the string "!dlrow ,olleH"

```
str = "Hello, world!";
newStr = reverse(str);
```
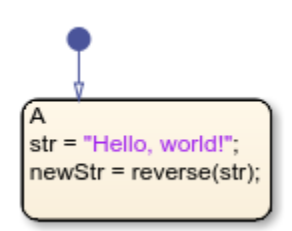

### **Input Arguments**

**str — Input string** string scalar

Input string, specified as a string scalar. Enclose literal strings with double quotes.

Example: "Hello"

### **Limitations**

• This operator does not support the use of Stateflow structure fields. For more information about structures in Stateflow, see "Access Bus Signals Through Stateflow Structures".

# **Version History**

**Introduced in R2021b**

### **See Also**

[lower](#page-152-0) | [upper](#page-219-0)

### **Topics**

# **rising**

Detect rising edge in data since last time step

## **Syntax**

tf = rising(expression)

## **Description**

```
tf = rising(expression) returns 1 (true) if:
```
- The previous value of expression was negative and its current value is zero or positive.
- The previous value of expression was zero and its current value is positive.

Otherwise, the operator returns 0 (false). If expression changes value from negative to zero to positive at three consecutive time steps, the operator detects a single edge when the value of expression becomes zero.

The argument expression:

- Must be a scalar-valued expression
- Can combine chart input data, constants, nontunable parameters, continuous-time local data, and state data from Simulink based states
- Can include addition, subtraction, and multiplication of scalar variables, elements of a matrix, fields in a structure, or any valid combination of structure fields and matrix elements

Index elements of a matrix by using numbers or expressions that evaluate to a constant integer.

**Note** Edge detection is supported only in Stateflow charts in Simulink models.

### **Examples**

### **Detect Rising Edge**

Transition out of state if the value of the input data signal rises above a threshold of 2.5.

[rising(signal-2.5)]

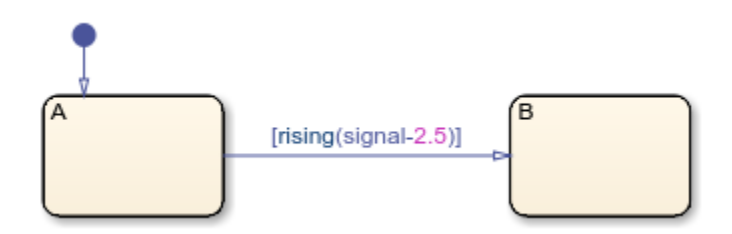

The rising edge is detected when the value of the expression signal-2.5 becomes zero or positive.

### **Tips**

- The operator rising imitates the behavior of a Trigger block with **Trigger Type** set to rising.
- Edge detection for continuous-time local data and state data from Simulink based states is supported only in transition conditions.
- In atomic subcharts, map all input data that you use in edge detection expressions to input data or nontunable parameters in the main chart. Mapping these input data to output data, local data, or tunable parameters can result in undefined behavior.

# **Version History**

**Introduced in R2021b**

### **See Also**

[crossing](#page-95-0) | [falling](#page-120-0) | Trigger

### **Topics**

"Detect Changes in Data and Expression Values" "Operations for Vectors and Matrices in Stateflow" "Index and Assign Values to Stateflow Structures"

# <span id="page-169-0"></span>**send**

Broadcast message or event

## **Syntax**

```
send(message_name)
send(event_name)
send(local_event_name,state_name)
send(state_name.local_event_name)
```
## **Description**

send(message\_name) sends a local or output message.

send(event name) sends a local or output event.

send(local event name, state name) broadcasts a local event to state name and any offspring of that state in the hierarchy.

send(state\_name.local\_event\_name) broadcasts a local event to its parent state state\_name and any offspring of that state in the hierarchy.

### **Examples**

#### **Broadcast Message**

Send a local or output message M with a data value of 3.

```
M.data = 3;send(M);
```
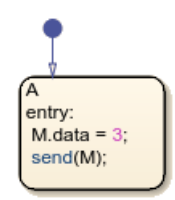

#### **Broadcast Output Event**

Send an output event E.

send(E);

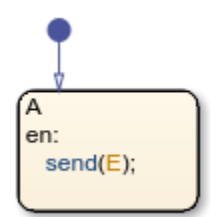

### **Broadcast Directed Local Event**

Send a local event E\_one to state B and any of its substates.

send(E\_one,B);

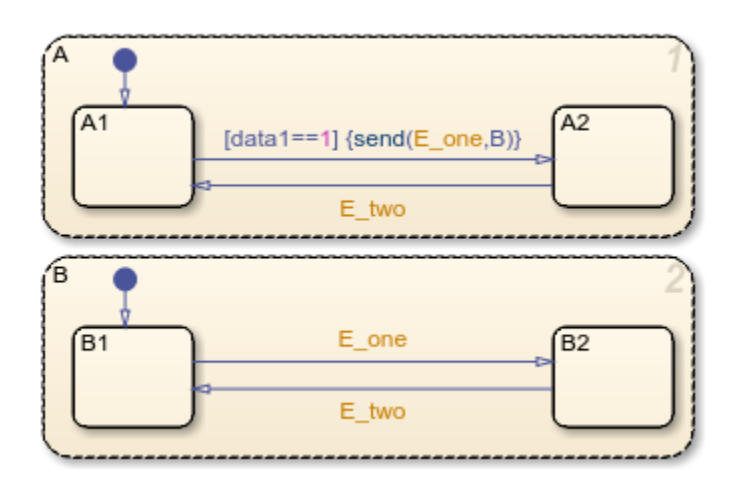

### **Broadcast by Using Qualified Event Name**

Send a local event E\_one to its parent state B and any of its substates.

send(B.E\_one);

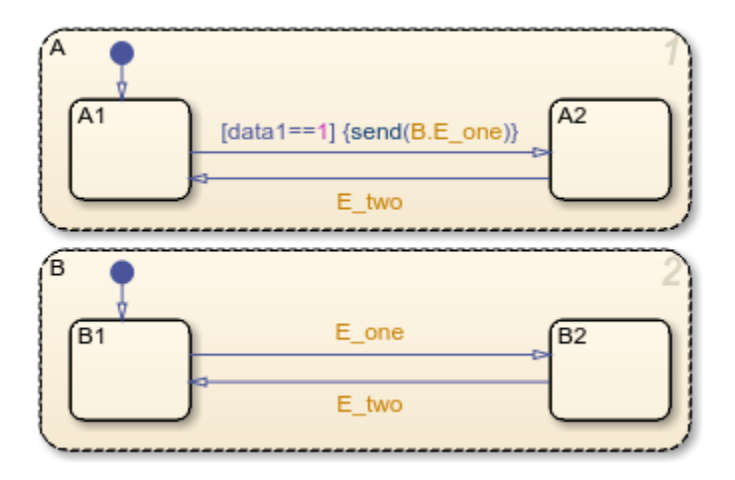

## **Tips**

- If a chart sends a message that exceeds the capacity of the receiving queue, a queue overflow occurs. The result of the queue overflow depends on the type of receiving queue.
	- When an overflow occurs in an internal queue, the Stateflow chart drops the new message. You can control the level of diagnostic action by setting the **Queue Overflow Diagnostic** property for the message. See "Queue Overflow Diagnostic".
	- When an overflow occurs in an external queue, the Queue block either drops the new message or overwrites the oldest message in the queue, depending on the configuration of the block. See "Overwrite the oldest element if queue is full" (Simulink). An overflow in an external queue always results in a warning.
- Avoid using undirected local event broadcasts. Undirected local event broadcasts can cause unwanted recursive behavior in your chart. Instead, send local events by using directed broadcasts. For more information, see "Broadcast Local Events to Synchronize Parallel States".
- Use the send operator to send events to the Schedule Editor. The Schedule Editor enables you to schedule the execution of aperiodic partitions. For more information on using the send operator with the Schedule Editor, see "Events in Schedule Editor" (Simulink).

# **Version History**

**Introduced before R2006a**

### **See Also**

[receive](#page-158-0)

#### **Topics**

"Control Message Activity in Stateflow Charts" "Activate a Simulink Block by Sending Output Events" "Broadcast Local Events to Synchronize Parallel States"

# **startsWith**

Determine if string starts with substring

### **Syntax**

```
tf = startsWith(str, substr)tf = startsWith(str,substr,IgnoreCase=true)
```
### **Description**

```
tf = startsWith(str, substr) returns 1 (true) if the string str starts with the substringsubstr, and returns \theta (false) otherwise.
```
tf = startsWith(str,substr,IgnoreCase=true)checks if str starts with substr, ignoring any differences in letter case.

**Note** The startsWith operator is not supported in Stateflow charts that use C as the action language.

## **Examples**

#### **Determine If String Starts with Substring**

Return a value of 0 (false) because the string "Hello, world!" does not start with the substring "hello".

```
str = "Hello, world!";
substr = "hello";
x = startsWith(str, substr);
```
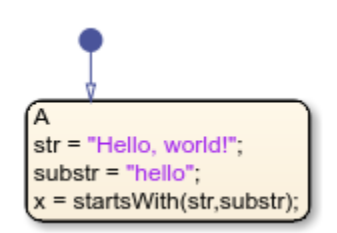

#### **Determine If String Starts with Substring While Ignoring Case**

Return a value of 1 (true) because the string "Hello, world!" starts with the substring "hello" when you ignore case.

```
str = "Hello, world!";
substr = "hello";
x = startsWith(str, substr, IgnoreCase=true);
```
Ά str = "Hello, world!";  $substr = "hello"$ ; x = startsWith(str,substr,IgnoreCase=true);

### **Input Arguments**

**str — Input string**

string scalar

Input string, specified as a string scalar. Enclose literal strings with double quotes.

Example: "Hello"

**substr — Substring**

string scalar

Substring, specified as a string scalar. Enclose literal strings with double quotes.

Example: "Hello"

### **Limitations**

• This operator does not support the use of Stateflow structure fields. For more information about structures in Stateflow, see "Access Bus Signals Through Stateflow Structures".

# **Version History**

**Introduced in R2021b**

### **See Also**

[contains](#page-91-0) | [endsWith](#page-102-0) | [strfind](#page-189-0)

#### **Topics**

# **str2ascii**

Convert string to array of type uint8

## **Syntax**

 $A = str2ascii(str, n)$ 

## **Description**

A = str2ascii(str,n) returns array of type uint8 containing ASCII values for the first n characters in str, where n is a positive integer. If str has fewer than n characters, the remaining elements of A are set to 0.

Use of variables or expressions for n is not supported.

**Note** The operator str2ascii is supported only in Stateflow charts that use C as the action language.

## **Examples**

### **String to ASCII Values**

Return uint8 array {72,101,108,108,111}.

```
str = "Hello, world!";
A = str2ascii(str, 5);
```
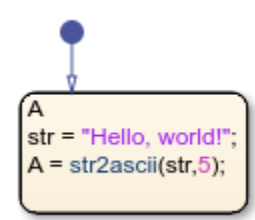

## **Tips**

• Enclose literal strings with single or double quotes.

# **Version History**

**Introduced in R2018b**

**See Also** [ascii2str](#page-79-0)

### **Topics**

# **str2double, double**

Convert string to double-precision value

### **Syntax**

 $X = str2double(str)$  $X = double(str)$ 

### **Description**

- $X = str2$ double(str) converts the text in string str to a double-precision value.
- In a chart that uses MATLAB as the action language, str2double returns a complex value.
- In a chart that uses C as the action language, str2double returns a real value.

If str2double cannot convert the text to a number, it returns a NaN value.

 $X =$  double(str) is an alternative way to execute str2double(str) in charts that use MATLAB as the action language.

**Note** Stateflow charts that use C as the action language support calling double only with numeric arguments.

### **Examples**

#### **Convert String That Contains Decimal Notation**

Convert the string "-12.345" to a double-precision numeric value.

```
str = " -12.345";
X = str2double(str);str = "-12.345";
  X = str2double(str);
```
Alternatively, in charts that use MATLAB as the action language, you can use the operator double:

 $str = " -12.345"$ ;  $X = double(str);$ 

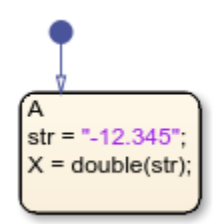

#### **Convert String That Contains Exponential Notation**

Return a value of 123400.

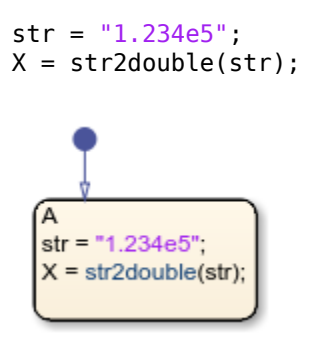

Alternatively, in charts that use MATLAB as the action language, you can use the operator double:

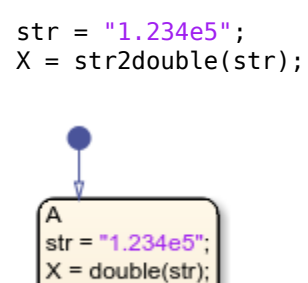

### **Input Arguments**

## **str — Input value**

string scalar

Input value, specified as a string scalar.

str must contain text that represents a number, including:

- Digits
- A decimal point
- A leading + or sign
- An e preceding a power of 10 scale factor

• An imaginary part followed by an i or a j (not supported in charts that use C as the action language)

In charts that use MATLAB as the action language, enclose literal strings with double quotes.

### **Limitations**

• This operator does not support the use of Stateflow structure fields. For more information about structures in Stateflow, see "Access Bus Signals Through Stateflow Structures".

# **Version History**

**Introduced in R2018b**

### **See Also**

[string](#page-191-0) | [tostring](#page-214-0)

#### **Topics**

"Manage Textual Information by Using Strings"

# <span id="page-179-0"></span>**strcat**

Concatenate strings

## **Syntax**

newStr = strcat(str1,...,strN)

### **Description**

```
newStr = strcat(str1, ..., strN) concatenates strings str1, ..., strN.
```
**Note** The operator strcat is supported only in Stateflow charts that use C as the action language. In charts that use MATLAB as the action language, use [plus](#page-156-0).

### **Examples**

### **Concatenate Strings**

Concatenate strings to form "Hello, world!".

```
str1 = "Hello, ";
str2 = "world!";newStr = strcat(str1,str2);
```
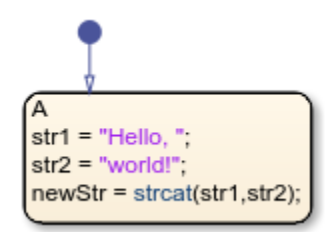

### **Tips**

Enclose literal strings with single or double quotes.

### **Version History Introduced in R2018b**

**See Also** [substr](#page-207-0) | [plus](#page-156-0)
#### **Topics**

## <span id="page-181-0"></span>**strcmp**

Compare strings (case sensitive)

### **Syntax**

```
tf = strcmp(str1, str2)tf = strcmp(str1, str2, n)
```
## **Description**

 $tf = strcmp(str1, str2)$  compares strings str1 and str2.

- In charts that use MATLAB as the action language, the operator returns 1 (true) if the strings are identical and 0 (false) otherwise.
- In charts that use C as the action language, the operator returns 0 if the strings are identical. Otherwise, it returns a nonzero integer that depends on the compiler that you use. This value can differ in simulation and generated code.

 $tf = \text{strcmp}(\text{str1}, \text{str2}, n)$  compares the first n characters in  $\text{str1}$  and  $\text{str2}.$ 

**Note** This syntax is supported only in Stateflow charts that use C as the action language. In charts that use MATLAB as the action language, use [strncmp](#page-199-0).

### **Examples**

#### **Compare Strings in Charts That Use MATLAB as the Action Language**

Return a value of 1 (true) because the strings are equal.

```
x = strcmp("Hello","Hello");
```
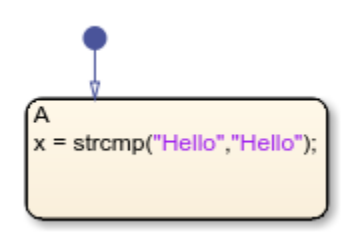

Return a value of 0 (false) because the strings are not equal.

```
y = strcmp("Hello","Hello!");
```
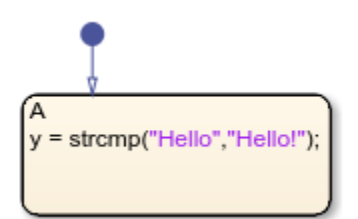

You can compare strings by using relational operators. Use == to determine if two strings are equal.

$$
[str1 == str2]
$$

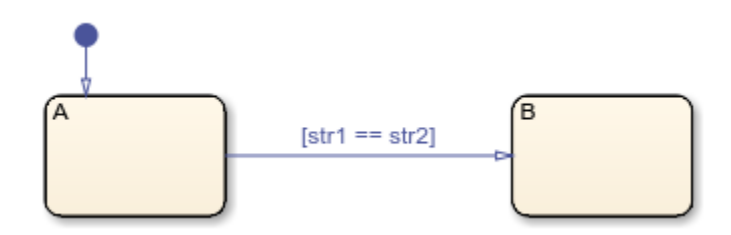

Use ~= to determine if two strings are not equal.

```
[str1 \sim = str2]
```
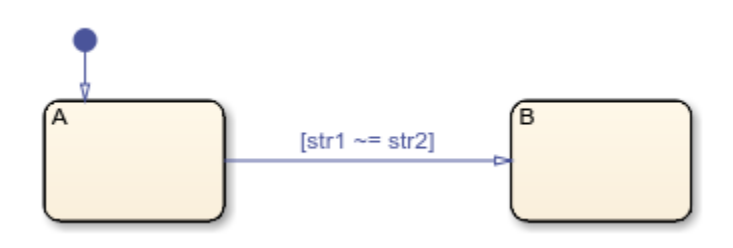

#### **Compare Strings in Charts That Use C as the Action Language**

Return a value of 0 because the strings are equal.

```
x = strcmp("Hello","Hello");
```
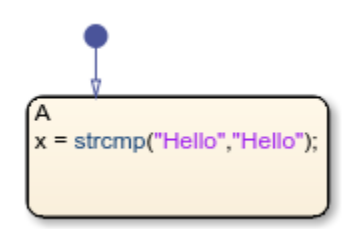

Return a nonzero value because the strings are not equal.

```
y = strcmp("Hello","Hello!");
```
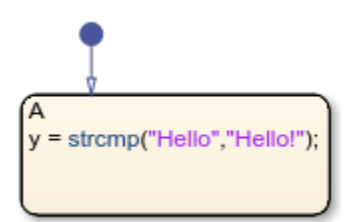

You can compare strings by using relational operators. Use == to determine if two strings are equal.

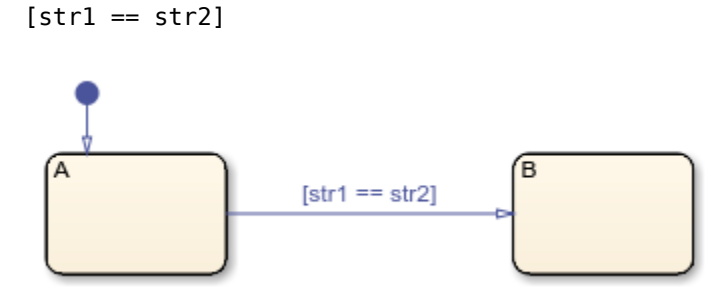

Use  $!=$  or  $\sim=$  to determine if two strings are not equal.

```
[str1 != str2]
```
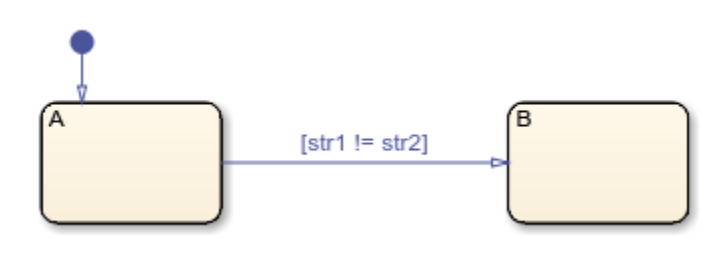

#### **Compare First N Characters of Strings**

Return a value of 0 because the strings start with the same five characters.

```
z = strcmp("Hello","Hello!",5);
```
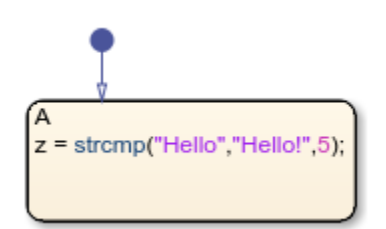

This syntax is supported only in Stateflow charts that use C as the action language. In charts that use MATLAB as the action language, use [strncmp](#page-199-0).

### **Input Arguments**

#### **str1, str2 — Input strings**

string scalar

Input strings, specified as string scalars. In charts that use MATLAB as the action language, enclose literal strings with double quotes.

Example: "Hello"

#### **n — Number of characters checked**

positive integer

Number of characters checked, starting at the beginning of each string, specified as a positive integer.

## **Version History**

**Introduced in R2018b**

### **See Also**

[matches](#page-154-0) | [strcmpi](#page-185-0) | [strncmp](#page-199-0) | [strncmpi](#page-201-0)

#### **Topics**

# <span id="page-185-0"></span>**strcmpi**

Compare strings (case insensitive)

## **Syntax**

tf = strcmpi(str1,str2)

## **Description**

tf = strcmpi(str1,str2) compares strings str1 and str2, ignoring differences in letter case. The operator returns  $1$  (true) if the strings are identical and  $0$  (false) otherwise.

**Note** The operator strcmpi is not supported in Stateflow charts that use C as the action language.

## **Examples**

#### **Compare Strings While Ignoring Case**

Set  $x$  to 0 (false) because the strings do not match. Set  $y$  to 1 (true) because the strings match when you ignore case.

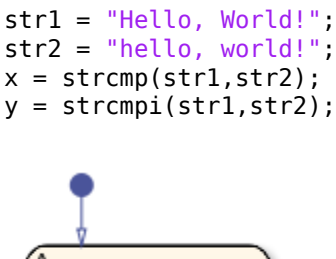

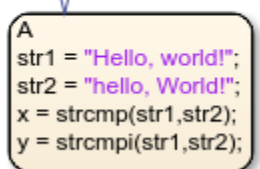

## **Input Arguments**

## **str1, str2 — Input strings**

string scalar

Input strings, specified as string scalars. Enclose literal string with double quotes.

Example: "Hello"

## **Limitations**

• This operator does not support the use of Stateflow structure fields. For more information about structures in Stateflow, see "Access Bus Signals Through Stateflow Structures".

## **Version History**

**Introduced in R2021b**

### **See Also**

[matches](#page-154-0) | [strcmp](#page-181-0) | [strncmp](#page-199-0) | [strncmpi](#page-201-0)

#### **Topics**

## **strcpy**

Assign string value

## **Syntax**

 $str1 = str2$ strcpy(str1,str2)

## **Description**

 $str1 = str2$  assigns string str1 to string str2.

strcpy(str1, str2) is an alternative way to execute  $str1 = str2$ .

**Note** The operator strcpy is supported only in Stateflow charts that use C as the action language.

## **Examples**

#### **Assign String Data**

Assign string data to str1 and str2.

```
str1 = 'So Long';
str2 = "Farewell";
  A
  str1 = 'So long';
```
str2 = "Farewell"

Alternatively, in charts that use C as the action language, you can use strcpy to assign string data.

```
strcpy(str3,'Auf Wiedersehen');
strcpy(str4,"Adieu");
```
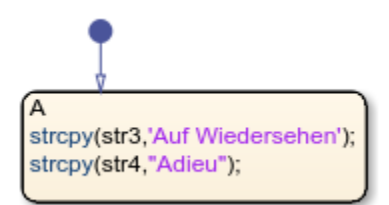

### **Tips**

- Source and destination arguments must refer to different symbols.
- Enclose literal strings with single or double quotes.

## **Version History**

**Introduced in R2018b**

## **See Also**

#### **Topics**

# **strfind**

Find substring within a string

## **Syntax**

 $k = \text{strfind}(\text{str}, \text{substr})$ 

## **Description**

 $k =$  strfind(str, substr) searches the string str for occurrences of the substring substr. The operator returns a vector that contains the starting index of each occurrence of substr in str. The search is case-sensitive.

**Note** The strfind operator is not supported in Stateflow charts that use C as the action language.

## **Examples**

#### **Find Start of Substring**

Return a value of 8, the starting character position of the substring "world" in the string "Hello, world!".

```
str = "Hello, world!";
substr = "world";
x = \text{strfind}(\text{str}, \text{substr});
```
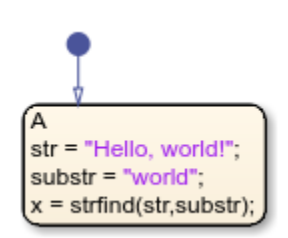

## **Input Arguments**

## **str — Input string**

string scalar

Input string, specified as a string scalar. Enclose literal strings with double quotes.

Example: "Hello"

#### **substr — Substring**

string scalar

Substring, specified as a string scalar. Enclose literal strings with double quotes.

Example: "Hello"

## **Output Arguments**

#### **k — Starting character position of substring**

vector of doubles

Starting character position of each occurrence of subStr in str, returned as a vector of doubles that contains the starting index of each occurrence of substr in str. If strfind does not find subStr, then k is an empty array.

### **Limitations**

• This operator does not support the use of Stateflow structure fields. For more information about structures in Stateflow, see "Access Bus Signals Through Stateflow Structures".

## **Version History**

**Introduced in R2021b**

### **See Also**

[contains](#page-91-0) | [startsWith](#page-172-0) | [endsWith](#page-102-0)

#### **Topics**

"Manage Textual Information by Using Strings" "Share String Data with Custom C Code"

# <span id="page-191-0"></span>**string**

Convert value to string

## **Syntax**

 $str = string(X)$ 

## **Description**

 $str = string(X)$  converts the input X to a string.

**Note** The operator string is not supported in Stateflow charts that use C as the action language. For similar functionality, use [tostring](#page-214-0).

## **Examples**

#### **Convert Integer Scalar to String**

Convert integer scalar to string "1307".

```
str = string(1307);
```
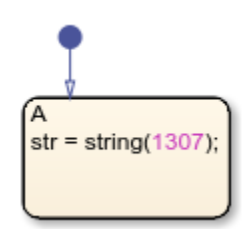

#### **Convert Boolean Value to String**

Convert Boolean value to string "true".

```
str = string(true);
```
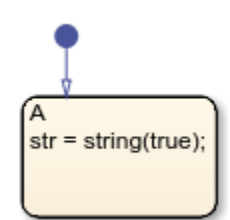

## **Input Arguments**

#### **X — Input value**

integer scalar | Boolean scalar | character array

Input value, specified as a integer scalar, Boolean scalar, or character array. To create a character array of spaces, use the operator [blanks](#page-86-0).

Example:  $str = string(1307)$ Example:  $str = string(true)$ Example:  $str = string(blanks(n))$ 

## **Version History**

**Introduced in R2021b**

#### **See Also**

[str2double](#page-176-0) | [blanks](#page-86-0) | [tostring](#page-214-0)

#### **Topics**

# <span id="page-193-0"></span>**strip**

Remove leading and trailing characters from string

## **Syntax**

```
newStr = strip(str)newStr = strip(str, side)newStr = strip(, stripCharacter)
```
## **Description**

 $newStr = strip(str)$  removes consecutive whitespace characters from the beginning and end of the string str.

 $newStr = strip(str, side)$  removes consecutive white space characters from the side specified by side.

newStr = strip( , stripCharacter) strips the character specified by stripCharacter. You can use any of the input arguments in the previous syntaxes.

**Note** The strip operator is not supported in Stateflow charts that use C as the action language.

## **Examples**

#### **Strip Leading and Trailing Spaces from String**

Remove the leading and trailing spaces and return the string "Hello, world!" .

```
str = " Hello, world! ";
newStr = strip(str);A
  str = " Hello, world!
  newStr = strip(str);
```
#### **Strip Spaces from One Side of String**

Remove the leading spaces and return the string "Hello, world!".

str = " Hello, world! ";  $str1 = strip(h, "left")$ ;

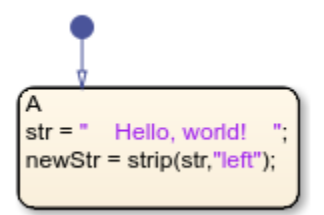

Remove the trailing spaces and return the string " Hello, world!".

```
str = " Hello, world! ";
str1 = strip(h, "right");
  A
  str = " Hello, world!
  newStr = strip(str,"right");
```
# **Strip Leading and Trailing Characters from String**

Remove the leading and trailing hyphens and return the string "Hello, world!" .

str = "----Hello, world!----"; newStr = strip(str);

### **Input Arguments**

#### **str — Input string**

string scalar

Input string, specified as a string scalar. Enclose literal strings with double quotes.

Example: "Hello"

### **side — Side of string to strip**

"both" (default) | "left" | "right"

Side of string to strip, specified as "left", "right", or "both".

#### **stripCharacter — Character to remove**

" " (default) | string scalar

Character to remove, specified as a string scalar.

## **Limitations**

• This operator does not support the use of Stateflow structure fields. For more information about structures in Stateflow, see "Access Bus Signals Through Stateflow Structures".

## **Version History**

**Introduced in R2021b**

### **See Also**

[strtrim](#page-205-0)

#### **Topics**

"Manage Textual Information by Using Strings" "Share String Data with Custom C Code"

## <span id="page-196-0"></span>**strlen**

Determine length of string

## **Syntax**

 $L = strlen(str)$ 

## **Description**

 $L = strlen(str)$  returns the number of characters in the string str.

**Note** The operator strlen is supported only in Stateflow charts that use C as the action language. In charts that use MATLAB as the action language, use [strlength](#page-197-0).

## **Examples**

#### **Determine Length of String**

Return a value of 13, the number of characters in the string.

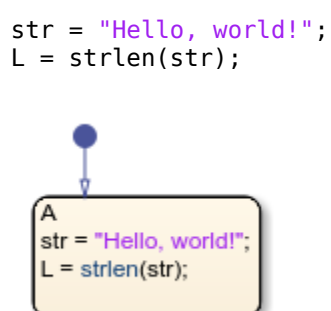

## **Tips**

• Enclose literal strings with single or double quotes.

## **Version History**

**Introduced in R2018b**

## **See Also**

[strlength](#page-197-0)

# <span id="page-197-0"></span>**strlength**

Determine length of string

## **Syntax**

 $L =$  strlength(str)

## **Description**

 $L =$  strlength(str) returns the number of characters in the string str.

**Note** The operator strlength is not supported in Stateflow charts that use C as the action language. For similar functionality, use [strlen](#page-196-0).

## **Examples**

#### **Determine Length of String**

Return a value of 13, the number of characters in the string.

```
str = "Hello, world!";
L = strlength(str);
  A
  str = "Hello, world!";
  L = strlength(str);
```
## **Input Arguments**

**str — Input string** string scalar

Input string, specified as a string scalar. Enclose literal strings with double quotes.

Example: "Hello"

# **Version History**

**Introduced in R2021b**

**See Also** [string](#page-191-0) | [contains](#page-91-0) | [strlen](#page-196-0)

#### **Topics**

## <span id="page-199-0"></span>**strncmp**

Compare first N characters of strings (case sensitive)

## **Syntax**

 $tf = strncmp(str1, str2, n)$ 

### **Description**

 $tf = strncmp(str1, str2, n)$  compares the first n characters of str1 and str2. The operator returns  $1$  (true) if the strings are identical and  $0$  (false) otherwise.

**Note** The operator strncmp is not supported in Stateflow charts that use C as the action language. For similar functionality, use [strcmp](#page-181-0).

## **Examples**

#### **Compare First N Characters of Strings**

Set x to 1 (true) because the first 13 characters in the strings match. Set y to 0 (false) because the first 14 characters in the strings do not match.

```
str1 = "Hello, world!";
str2 = "Hello, world!!!!!!!!!!!!!!!!";x =strncmp(str1,str2,13);
y =strncmp(str1,str2,14);
  Ά
  str1 = "Hello, world!";
  str2 = "Hello, world!!!!!!!!!!!!";
  x =strncmp(str1,str2,13);
  y =strncmp(str1,str2,14);
```
## **Input Arguments**

**str1, str2 — Input strings**

string scalar

Input strings, specified as string scalars. Enclose literal string with double quotes.

Example: "Hello"

**n — Number of characters checked**

positive integer

Number of characters checked, starting at the beginning of each string, specified as a positive integer.

### **Limitations**

• This operator does not support the use of Stateflow structure fields. For more information about structures in Stateflow, see "Access Bus Signals Through Stateflow Structures".

## **Version History**

**Introduced in R2021b**

### **See Also**

[matches](#page-154-0) | [strcmp](#page-181-0) | [strcmpi](#page-185-0) | [strncmpi](#page-201-0)

#### **Topics**

"Manage Textual Information by Using Strings" "Share String Data with Custom C Code"

# <span id="page-201-0"></span>**strncmpi**

Compare first N characters of strings (case insensitive)

## **Syntax**

 $tf = strncmpi(str1, str2, n)$ 

## **Description**

 $tf = strncmpi(str1, str2, n)$  compares the first n characters of str1 and str2, ignoring any differences in letter case. The operator returns  $1$  (true) if the strings are identical and  $0$  (false) otherwise.

**Note** The operator strncmpi is not supported in Stateflow charts that use C as the action language.

## **Examples**

#### **Compare First N Characters While Ignoring Case**

Set x to 1 (true) because the first 13 characters in the strings match when you ignore case. Set y to 0 (false) because the first 14 characters in the strings do not match.

```
str1 = "Hello, world!";
str2 = "hello, World!!!!!!!!!!!!!!!!";x =strncmpi(str1,str2,13);
y =strncmpi(str1,str2,14);
```
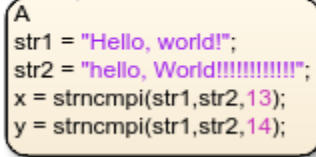

## **Input Arguments**

**str1, str2 — Input strings**

string scalar

Input strings, specified as string scalars. Enclose literal string with double quotes.

Example: "Hello"

**n — Number of characters checked**

positive integer

Number of characters checked, starting at the beginning of each string, specified as a positive integer.

## **Limitations**

• This operator does not support the use of Stateflow structure fields. For more information about structures in Stateflow, see "Access Bus Signals Through Stateflow Structures".

## **Version History**

**Introduced in R2021b**

### **See Also**

[matches](#page-154-0) | [strcmp](#page-181-0) | [strcmpi](#page-185-0) | [strncmp](#page-199-0)

#### **Topics**

## **strrep**

Find and replace substrings

## **Syntax**

newStr = strrep(str,old,new)

## **Description**

newStr = strrep(str,old,new) replaces instances of the substring old that occur in the string str with the string new.

**Note** The strrep operator is not supported in Stateflow charts that use C as the action language.

## **Examples**

#### **Replace Substring**

Replace a substring to form the string "Hello, Mars!".

```
str = "Hello, world!";
newStr = strrep(str,"world","Mars");
```
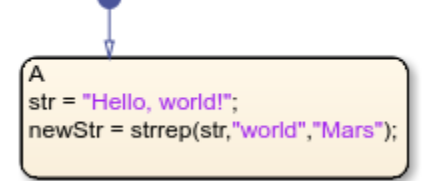

## **Input Arguments**

```
str — Input string
```
string scalar

Input string, specified as a string scalar. Enclose literal strings with double quotes.

Example: "Hello"

#### **old — Substring to replace**

string scalar

Substring to replace, specified as a string scalar. Enclose literal strings with double quotes.

Example: "Hello"

#### **new — New substring**

string scalar

New substring, specified as a string scalar. Enclose literal strings with double quotes.

Example: "Hello"

## **Limitations**

• This operator does not support the use of Stateflow structure fields. For more information about structures in Stateflow, see "Access Bus Signals Through Stateflow Structures".

## **Algorithms**

The strrep operator replaces overlapping substrings. For example, strrep("abc 2 def 22 ghi 222 jkl 2222", "22", "\*") returns "abc 2 def  $*$  ghi  $**$  jkl  $***$ ". To replace only sequential substrings, use [replace](#page-160-0). For more information, see "Replace Repeated Pattern".

## **Version History**

**Introduced in R2021b**

## **See Also**

[replace](#page-160-0) | [replaceBetween](#page-162-0)

#### **Topics**

"Manage Textual Information by Using Strings" "Share String Data with Custom C Code"

# <span id="page-205-0"></span>**strtrim**

Remove leading and trailing white space from string

## **Syntax**

 $newStr = strtrim(str)$ 

## **Description**

```
newStr = strtrim(str) removes the leading and trailing whitespace characters from the string
str.
```
**Note** The strtrim operator is not supported in Stateflow charts that use C as the action language.

## **Examples**

#### **Remove Leading and Trailing Spaces from String**

Remove the leading and trailing spaces and return the string "Hello, world!"

str = " Hello, world! "; newStr = strtrim(str);

## **Input Arguments**

## **str — Input string**

string scalar

Input string, specified as a string scalar. Enclose literal strings with double quotes.

Example: "Hello"

## **Limitations**

• This operator does not support the use of Stateflow structure fields. For more information about structures in Stateflow, see "Access Bus Signals Through Stateflow Structures".

## **Version History**

**Introduced in R2021b**

### **See Also**

[strip](#page-193-0)

#### **Topics**

"Manage Textual Information by Using Strings" "Share String Data with Custom C Code"

## **substr**

Extract substring from string

## **Syntax**

newStr = substr(str,pos,length)

## **Description**

newStr = substr(str,pos,length) returns the substring of str that starts at the character position pos and is length characters long. Use zero-based indexing.

**Note** The operator substr is supported only in Stateflow charts that use C as the action language. In charts that use MATLAB as the action language, use [extractAfter](#page-116-0) or [extractBefore](#page-118-0).

## **Examples**

#### **Extract Substring**

Extract substring "world" from a longer string.

```
str = "Hello, world!";
newStr = substr(str, 7, 5);A
  str = "Hello, world!";
  newStr = substr(str, 7, 5);
```
## **Tips**

- Use zero-based indexing.
- Enclose literal strings with single or double quotes.

# **Version History**

**Introduced in R2018b**

**See Also** [extractAfter](#page-116-0) | [extractBefore](#page-118-0)

#### **Topics**

## **temporalCount**

Number of events, chart executions, or time since state became active

## **Syntax**

```
temporalCount(E)
temporalCount(tick)
temporalCount(time_unit)
```
## **Description**

temporalCount(E) returns the number of occurrences of the event E since the associated state became active.

temporalCount(tick) returns the number of times that the chart has woken up since the associated state became active.

The implicit event tick is not supported when a Stateflow chart in a Simulink model has input events.

temporalCount (time unit) returns the length of time that has elapsed since the associated state became active. Specify time unit as seconds (sec), milliseconds (msec), or microseconds (usec).

Note Standalone Stateflow charts in MATLAB support using temporal Count only as an absolutetime temporal logic operator.

## **Examples**

#### **Perform Action on Event Broadcast**

Access successive elements of the array M each time that the chart processes a broadcast of the event E.

In charts in a Simulink model, enter:

```
on E:
   y = M(temporalCount(E));on E:
   y = M(temporalCount(E));
```
Using temporalCount as an event-based temporal logic operator is not supported in standalone charts in MATLAB.

#### **Perform Action on Chart Execution**

Store the value of the input data u in successive elements of the array M.

In charts in a Simulink model, enter:

```
en,du:
   M(temporalCount(tick)+1) = u;en,du:
   M(temporalCount(tick)+1) =
```
Using temporalCount as an event-based temporal logic operator is not supported in standalone charts in MATLAB.

#### **Determine Time of State Activity**

Store the number of milliseconds since the state became active.

```
en,du:
   y = temporal Count (msec);
  en,du:
   y = temporalCount(msec)
```
#### **Tips**

- You can use quotation marks to enclose the keywords 'tick', 'sec', 'msec', and 'usec'. For example, temporalCount('tick') is equivalent to temporalCount(tick).
- The Stateflow chart resets the counter used by the temporal Count operator each time the associated state reactivates.
- The timing for absolute-time temporal logic operators depends on the type of Stateflow chart:
	- Charts in a Simulink model define temporal logic in terms of simulation time.
	- Standalone charts in MATLAB define temporal logic in terms of wall-clock time.

The difference in timing can affect the behavior of a chart. For example, suppose that this chart is executing the entry action of state A.

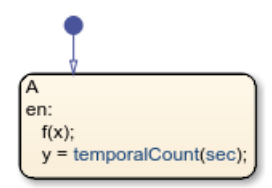

- In a Simulink model, the function call to f executes in a single time step and does not contribute to the simulation time. After calling the function f, the chart assigns a value of zero to y.
- In a standalone chart, the function call to f can take several seconds of wall-clock time to complete. After calling the function f, the chart assigns the nonzero time that has elapsed since state A became active to y.

## **Version History**

**Introduced in R2008a**

#### **See Also**

[count](#page-93-0) | [duration](#page-98-0) | [elapsed](#page-100-0)

#### **Topics**

"Control Chart Execution by Using Temporal Logic" "Count Events by Using the temporalCount Operator"

## **this**

Access chart data during simulation

## **Syntax**

this

## **Description**

this provides external MATLAB code, such as functions and apps, access to chart data during simulation.

- For charts in Simulink models, external MATLAB code can access inputs, outputs, and local data.
- For standalone charts in MATLAB, external MATLAB code can access local data and call step, input event functions, and graphical and MATLAB functions in the chart. For more information, see "Execute a Standalone Chart".

**Note** In charts in Simulink models, the keyword this is supported only as an argument to external MATLAB code. Any other use of the keyword in the chart results in a compile-time error.

## **Examples**

#### **Connect Chart to MATLAB App**

Create a bidirectional connection between a Stateflow chart and a MATLAB app created in App Designer. Call the app as an extrinsic function using this as an argument to the constructor. In the app, create a custom property to interface with the chart during simulation. In the chart, store the value returned by the function call to the app as a local data object.

In a chart that uses MATLAB as the action language, enter:

```
coder.extrinsic(appConstructor);
app = appConstructor(this);
```
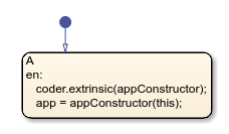

In a chart that uses C as the action language, enter:

```
app = ml.appConstructor(this);
```
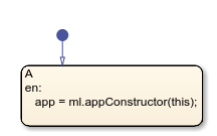

For additional examples that illustrate this workflow, see "Model a Power Window Controller" and "Simulate a Media Player".

#### **Change Data Value While Debugging Standalone Chart**

Modify the value of the local data  $x$  while debugging a standalone Stateflow chart in MATLAB.

At the debugging prompt, enter:

this. $x = 7$ 

For more information, see "Examine and Change Values of Chart Data".

**Note** When debugging a chart in a Simulink model, you can access all Stateflow data directly at the debugging prompt. For more information, see "View and Modify Data in the MATLAB Command Window".

### **Tips**

- Do not use the keyword this to access chart data after simulation has stopped.
- Calling an external function named this from a chart disables the keyword this throughout the chart. To use the keyword, rename the extrinsic function.

## **Version History**

**Introduced in R2020b**

#### **See Also**

coder.extrinsic

#### **Topics**

"Model a Power Window Controller" "Simulate a Media Player" "Model a Fitness Tracker" "Call Extrinsic MATLAB Functions in Stateflow Charts" "Access MATLAB Functions and Workspace Data in C Charts" "Debug a Standalone Stateflow Chart"

# <span id="page-214-0"></span>**tostring**

Convert value to string

## **Syntax**

 $str = tostring(X)$ 

## **Description**

 $str = tostring(X)$  converts numeric, Boolean, or enumerated data X to a string.

**Note** The operator tostring is supported only in Stateflow charts that use C as the action language. In charts that use MATLAB as the action language, use [string](#page-191-0).

## **Examples**

#### **Convert Numeric Value to String**

Convert numeric value to string "1.2345".

```
str = totring(1.2345);
```
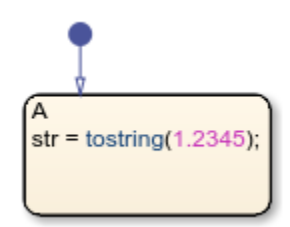

#### **Convert Boolean Value to String**

Convert Boolean value to string "true".

```
str = tostring(true);
```
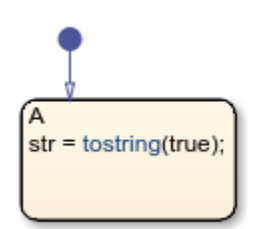

#### **Convert Enumerated Value to String**

Convert enumerated value to string "RED".

str = tostring(RED);

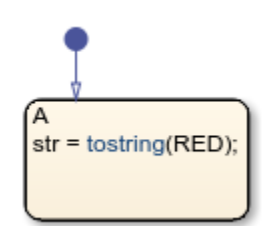

# **Version History**

**Introduced in R2018b**

## **See Also**

[str2double](#page-176-0) | [string](#page-191-0)

#### **Topics**
## **type**

Type of Stateflow data object

## **Syntax**

type(data\_name)

## **Description**

type (data name) returns the type of a Stateflow data object. Use the type operator to derive the type of a Stateflow data object from other data objects.

In charts that use C as the action language, you can also use the return value in place of an explicit type in a cast operation to convert the value of an expression to the same type as another data object.

**Tip** In charts that use MATLAB as the action language, convert the value of an expression to the same type as another data object by calling the cast function with the keyword "like". For more information, see "Cast Type Based on Other Data".

## **Examples**

### **Derive Data Type from Other Data Objects**

Open the example sf bus demo.

openExample("stateflow/InterfaceSimulinkBusSignalsIntegrateCustomCCodeExample")

In the Property Inspector or Model Explorer, use the data type of the input structure inbus to define the data type of the local structure counterbus\_struct.

type(inbus)

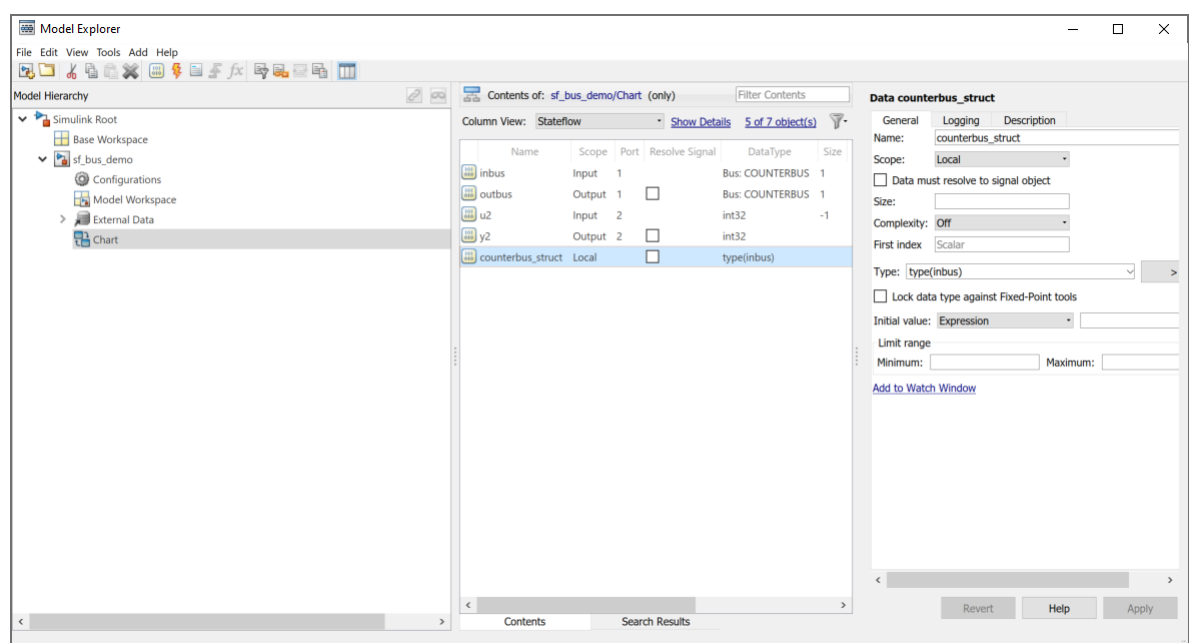

Because inbus derives its type from the Simulink.Bus object COUNTERBUS, counterbus\_struct also derives its data type from COUNTERBUS.

For more information about this example, see "Integrate Custom Structures in Stateflow Charts".

### **Cast Type Based on Other Data**

In a chart that uses C as the action language, cast the expression x+3 to the same type as data z and assign its value to y.

$$
y = cast(x+3, type(z));
$$

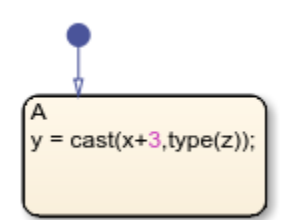

### **Input Arguments**

**data\_name — Data name** name of Stateflow data

Data name, specified as the name of a Stateflow data object.

## **Version History**

**Introduced before R2006a**

### **See Also**

cast

#### **Topics**

"Type Cast Operations"

"Specify Type of Stateflow Data"

## **upper**

Convert a string to uppercase

## **Syntax**

 $newStr = upper(str)$ 

## **Description**

 $newStr = upper(str)$  converts the lowercase characters in the string  $str$  to the corresponding uppercase characters.

**Note** The upper operator is not supported in Stateflow charts that use C as the action language.

## **Examples**

### **Convert String to Uppercase**

Convert the lowercase characters and return the string "HELLO, WORLD!"

str = "Hello, world!"; newStr = upper(str); 

## **Input Arguments**

#### **str — Input string** string scalar

Input string, specified as a string scalar. Enclose literal strings with double quotes.

Example: "Hello"

## **Limitations**

• This operator does not support the use of Stateflow structure fields. For more information about structures in Stateflow, see "Access Bus Signals Through Stateflow Structures".

## **Version History**

**Introduced in R2021b**

### **See Also**

[lower](#page-152-0) | [reverse](#page-165-0)

### **Topics**

"Manage Textual Information by Using Strings" "Share String Data with Custom C Code"

# **Objects**

## <span id="page-223-0"></span>**Stateflow.op.BlockOperatingPoint**

Operating point information for Stateflow chart

## **Description**

A Stateflow.op.BlockOperatingPoint object contains a snapshot of a Stateflow chart during simulation. The operating point includes information about:

- Active states
- Chart output data
- Chart, state, and function local data
- Persistent variables in MATLAB functions and truth tables

## **Creation**

When you save the final operating point for a Simulink model, as described in "Save Operating" Points", you create a Simulink.op.ModelOperatingPoint object that contains a Stateflow.op.BlockOperatingPoint object for each Stateflow chart in the model.

Access the Stateflow.op.BlockOperatingPoint object for a chart by calling the get function and using the block path to the chart. For example, if the final operating point for the model is xFinal and the block path to your chart is "myModel/Chart", enter:

```
op = get(xFinal,"myModel/Chart");
```
### **Properties**

The Stateflow.op.BlockOperatingPoint object contains a property for each state, box, function, local data, and output data in the chart. The name of the property matches the name of the state, function, box, or data. For example:

- If a chart has a state named state, the Stateflow.op.BlockOperatingPoint object for the chart has a property named state that is a [Stateflow.op.OperatingPointContainer](#page-229-0) object.
- If a chart has a chart output named output, the Stateflow.op.BlockOperatingPoint object for the chart has a property named output that is a [Stateflow.op.OperatingPointData](#page-234-0) object.

### **Object Functions**

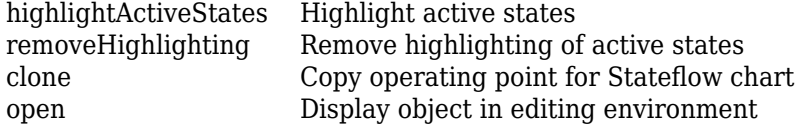

### **Examples**

#### **Modify Operating Point Information for State Activity**

1 Open the sf aircraft model.

openExample("stateflow/FaultDetectionControlLogicInAnAircraftControlSystemExample")

For more information about this model, see "Detect Faults in Aircraft Elevator Control System". **2** Set the model to save the final operating point. Open the Configuration Parameters dialog box and, in the **Data Import/Export** pane:

- **1** Select **Final states** and enter a name for the operating point. For this example, use xSteadyState.
- **2** Select **Save final operating point**.
- **3** Click **OK**.
- **3** Set the stop time for this simulation segment. In the **Simulation** tab, set **Stop Time** to 3.
- **4** Run the simulation.
- **5** Access the Stateflow.op.BlockOperatingPoint object that contains the operating point information for the Mode Logic chart.

```
blockpath = "sf aircraft/Mode Logic";
op = get(xSteadyState,blockpath)
```
 $op =$ 

```
 Block: "Mode Logic" (handle) (active)
 Path: sf_aircraft/Mode Logic
```
Contains:

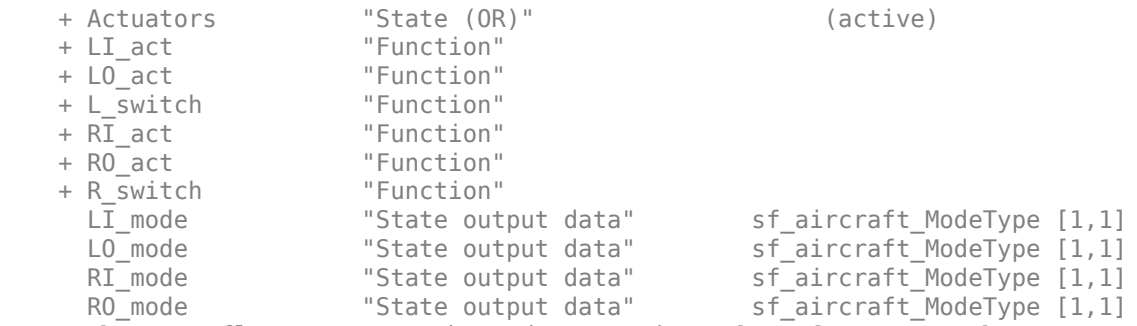

**6** Access the Stateflow.op.OperatingPointContainer object that contains the operating point information for the Actuators state.

#### op.Actuators

ans  $=$ 

State: "Actuators" (handle) (active)<br>Path: sf aircraft/Mode Logic/Actuators sf\_aircraft/Mode Logic/Actuators

Contains:

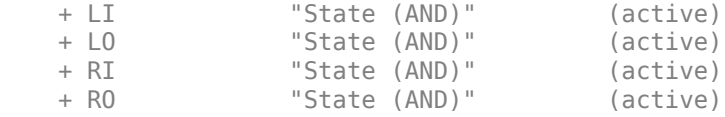

**7** Highlight the states that are active in the chart at  $t = 3$ .

highlightActiveStates(op)

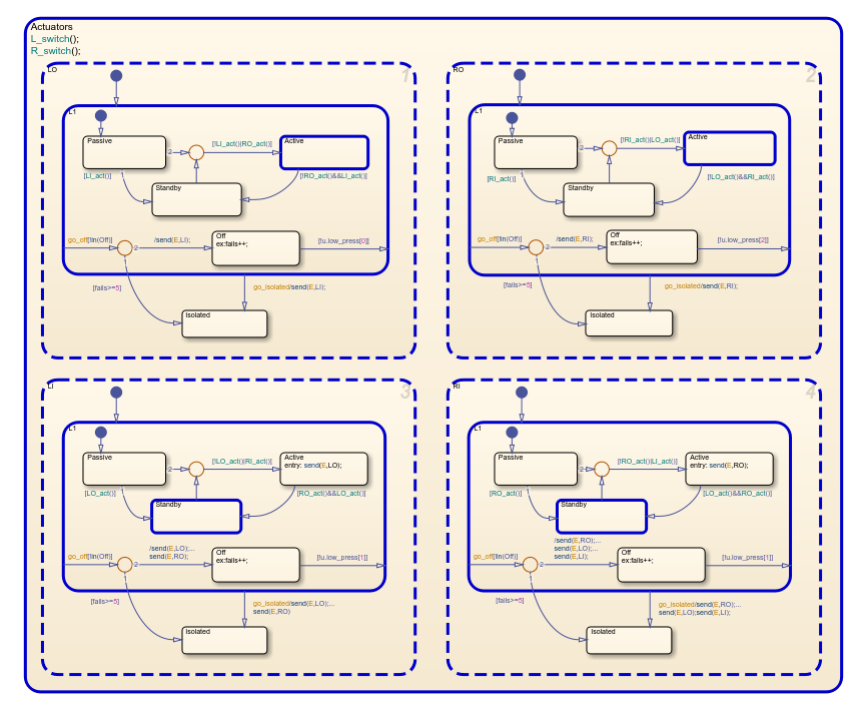

**8** Change the substate activity in the state LO to reflect a failure of the left-outer actuator.

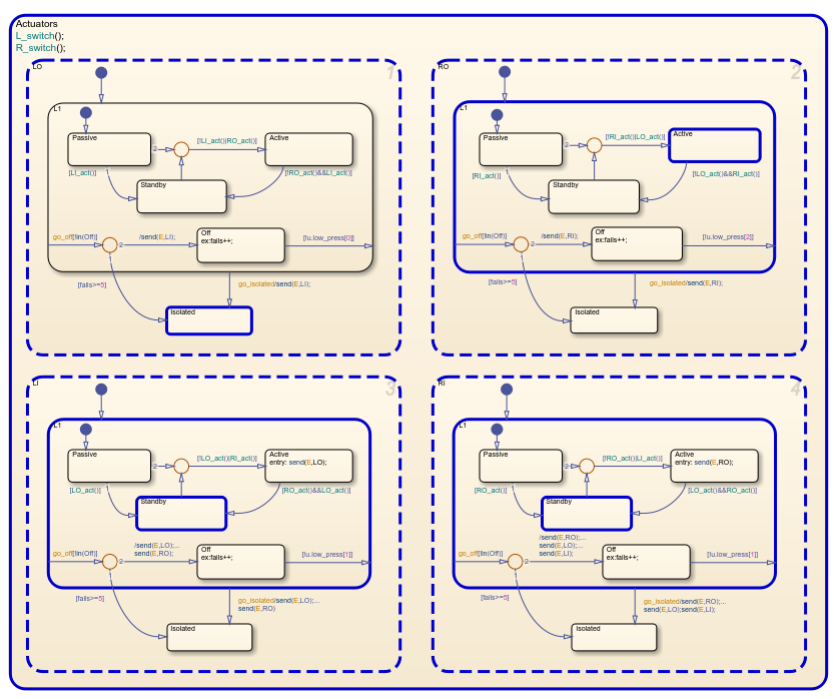

**9** Verify that the substate Isolated in the state LO is active in the modified operating point.

setActive(op.Actuators.LO.Isolated)

```
isActive(op.Actuators.LO.Isolated)
```

```
ans = logical
```
1

**10** Remove the highlighting of active states in the Stateflow Editor.

```
removeHighlighting(op)
```
#### **Modify Operating Point Information for Output Data**

1 Open the model old sf car.

```
openExample("stateflow/AutomaticTransmissionLegacyExample")
```
- **2** Set the model to save the final operating point. Open the Configuration Parameters dialog box and, in the **Data Import/Export** pane:
	- **1** Select **Final states** and enter a name for the operating point. For this example, use xSteadyState.
	- **2** Select **Save final operating point**.
	- **3** Click **OK**.
- **3** Set the stop time for this simulation segment. In the **Simulation** tab, set **Stop Time** to 10.
- **4** Run the simulation.
- **5** Access the Stateflow.op.BlockOperatingPoint object that contains the operating point information for the shift logic chart.

```
blockpath = "old sf car/shift logic";
op = get(xSteadyState,blockpath)
op =Block: "shift_logic" (handle) (active)
 Path: old sf car/shift logic
  Contains:
    + gear_state "State (AND)" (active)
   + selection state
     gear \overline{\phantom{a}} "Block output data" double [1, 1]
```
**6** Highlight the states that are active in the chart at  $t = 10$ .

```
highlightActiveStates(op)
```
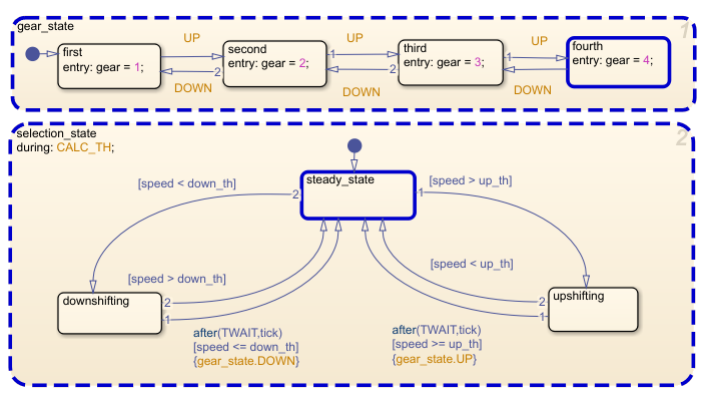

**7** Access the Stateflow.op.OperatingPointData object that contains the operating point information for the chart output gear.

#### op.gear

```
ans = Description: 'Block output data'
          DataType: 'double'
              Size: '[1, 1]'
             Range: [1x1 struct]
      InitialValue: [1x0 double]
             Value: 4
```
**8** Change the value of gear to 1.

 $op.getar.Value = 1;$ 

**9** Inspect the modified operating point information for the chart output gear.

```
op.gear
```

```
ans =
```

```
 Description: 'Block output data'
        DataType: 'double'
 Size: '[1, 1]'
 Range: [1x1 struct]
     InitialValue: [1x0 double]
           Value: 1
```
## **Version History**

**Introduced in R2009b**

### **Renamed from Stateflow.SimState.BlockSimState**

*Behavior changed in R2019a*

Stateflow.SimState.BlockSimState is now called Stateflow.op.BlockOperationPoint. The behavior remains the same.

## **See Also**

### **Objects**

[Stateflow.op.OperatingPointContainer](#page-229-0) | [Stateflow.op.OperatingPointData](#page-234-0) | Simulink.op.ModelOperatingPoint

### **Functions**

get

### **Topics**

"Save and Restore Operating Points for Stateflow Charts"

"Use Operating Points to Specify Initial State of Simulation"

"Test Difficult-to-Reproduce Chart Configurations"

"Test Chart with Fault Detection and Redundant Logic"

## <span id="page-229-0"></span>**Stateflow.op.OperatingPointContainer**

Operating point information for state, box, or function

## **Description**

A Stateflow.op.OperatingPointContainer object contains a snapshot of a state, box, or function in a Stateflow chart during simulation. The operating point includes information about:

- Active substates
- State and function local data
- Persistent variables in MATLAB functions and truth tables

## **Creation**

When you save the final operating point for a Simulink model, as described in "Save Operating Points", you create a [Stateflow.op.BlockOperatingPoint](#page-223-0) object for each Stateflow chart in the model. This object contains a Stateflow.op.OperatingPointContainer object for each state, box, or function in the chart.

Access a Stateflow.op.OperatingPointContainer object by using the property that matches the name of the state, box, or function in the parent Stateflow.op.BlockOperatingPoint or Stateflow.op.OperatingPointContainer. For example, suppose that op is the Stateflow.op.BlockOperatingPoint object for a chart. To access the Stateflow.op.OperatingPointContainer object for a top-level state called state, enter:

op.state

Similarly, to access the Stateflow.op. Operating Point Container object for a substate called substate in the top-level state state, enter:

op.state.substate

### **Properties**

The Stateflow.op.OperatingPointContainer object contains a property for each substate, box, function, local data, and persistent variables in the state, box, or function. The name of the property matches the name of the state, function, box, or data. For example:

- If a state has a substate named substate, the Stateflow.op.OperatingPointContainer object for the state has a property named substate that is specified as a Stateflow.op.OperatingPointContainer object.
- If a MATLAB function has a persistent variable named persistentVar, the Stateflow.op.OperatingPointContainer object for the function has a property named persistentVar that is specified as a [Stateflow.op.OperatingPointData](#page-234-0) object.

### **Object Functions**

[setActive](#page-265-0) Set state as active [isActive](#page-255-0) Determine if state is active [getPrevActiveChild](#page-248-0) Get previously active substate [setPrevActiveChild](#page-269-0) Set previously active substate [open](#page-259-0) Display object in editing environment

### **Examples**

#### **Modify Operating Point Information for State Activity**

1 Open the sf aircraft model.

openExample("stateflow/FaultDetectionControlLogicInAnAircraftControlSystemExample")

For more information about this model, see "Detect Faults in Aircraft Elevator Control System".

- **2** Set the model to save the final operating point. Open the Configuration Parameters dialog box and, in the **Data Import/Export** pane:
	- **1** Select **Final states** and enter a name for the operating point. For this example, use xSteadyState.
	- **2** Select **Save final operating point**.
	- **3** Click **OK**.
- **3** Set the stop time for this simulation segment. In the **Simulation** tab, set **Stop Time** to 3.
- **4** Run the simulation.
- **5** Access the Stateflow.op.BlockOperatingPoint object that contains the operating point information for the Mode Logic chart.

```
blockpath = "sf_aircraft/Mode Logic";
op = get(xSteadyState,blockpath)
```
 $op =$ 

```
 Block: "Mode Logic" (handle) (active)
Path: sf aircraft/Mode Logic
```
Contains:

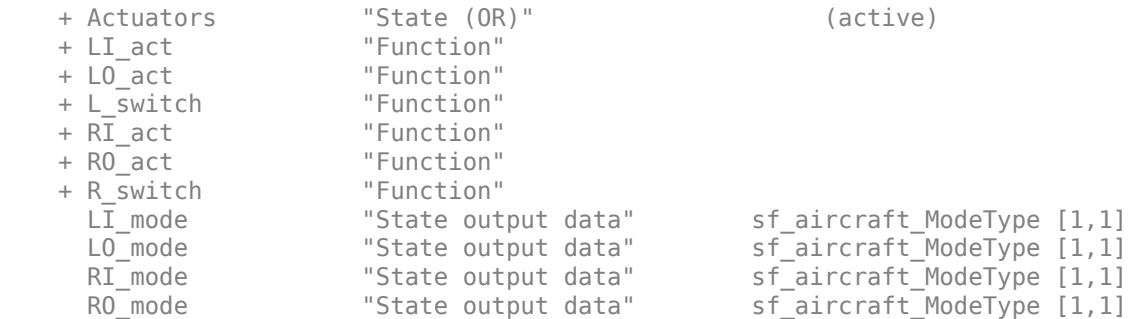

**6** Access the Stateflow.op.OperatingPointContainer object that contains the operating point information for the Actuators state.

op.Actuators

```
ans =State: "Actuators" (handle) (active)<br>Path: sf aircraft/Mode Logic/Actuators
          sf_aircraft/Mode Logic/Actuators
  Contains:
    + LI "State (AND)" (active)
    + LO "State (AND)" (active)
 + RI "State (AND)" (active)
 + RO "State (AND)" (active)
```
**7** Highlight the states that are active in the chart at  $t = 3$ .

highlightActiveStates(op)

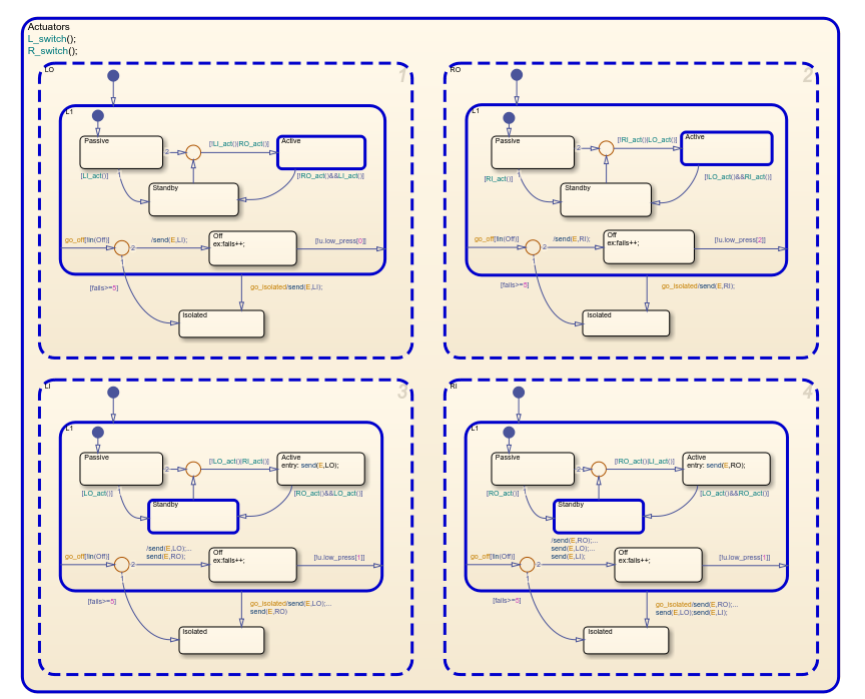

**8** Change the substate activity in the state LO to reflect a failure of the left-outer actuator. setActive(op.Actuators.LO.Isolated)

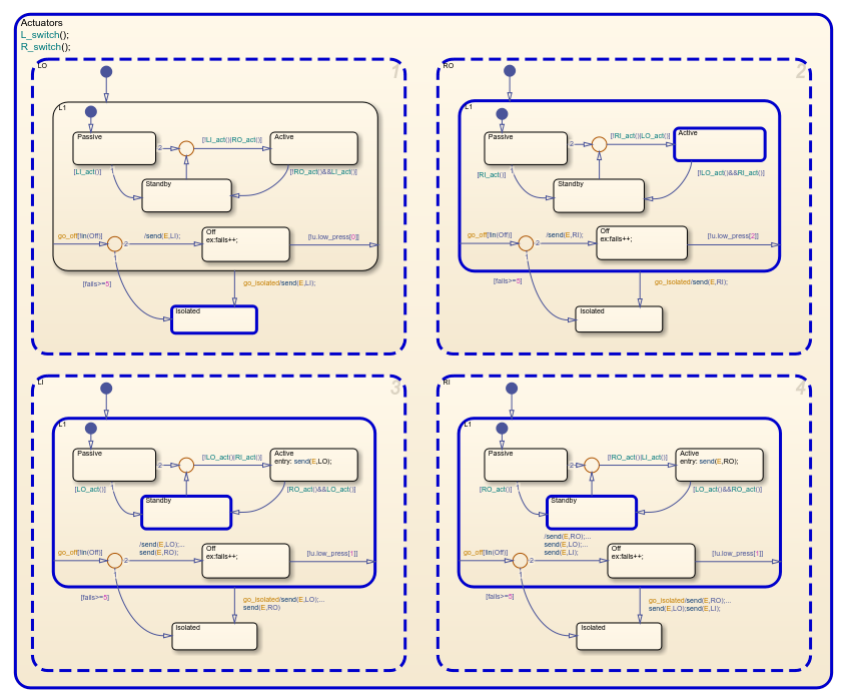

**9** Verify that the substate Isolated in the state LO is active in the modified operating point. isActive(op.Actuators.LO.Isolated)

```
ans = logical
    1
```
**10** Remove the highlighting of active states in the Stateflow Editor.

removeHighlighting(op)

## **Version History**

**Introduced in R2009b**

**Renamed from Stateflow.SimState.SimStateContainer** *Behavior changed in R2019a*

Stateflow.SimState.SimStateContainer is now called Stateflow.op.OperationPointContainer. The behavior remains the same.

### **See Also**

### **Objects**

```
Stateflow.op.BlockOperatingPoint | Stateflow.op.OperatingPointData |
Simulink.op.ModelOperatingPoint
```
### **Topics**

"Save and Restore Operating Points for Stateflow Charts"

- "Use Operating Points to Specify Initial State of Simulation"
- "Test Difficult-to-Reproduce Chart Configurations"
- "Test Chart with Fault Detection and Redundant Logic"

## <span id="page-234-0"></span>**Stateflow.op.OperatingPointData**

Operating point information for chart data

## **Description**

A Stateflow.op.OperatingPointData object contains a snapshot of a data object in a Stateflow chart during simulation.

## **Creation**

When you save the final operating point for a Simulink model, as described in "Save Operating Points", you create a [Stateflow.op.BlockOperatingPoint](#page-223-0) object for each Stateflow chart in the model. This object contains a Stateflow.op. OperatingPointData object for each:

- Chart output data
- Chart, state, and function local data
- Persistent variable in a MATLAB function or truth table

Access a Stateflow.op.OperatingPointData object by using the property that matches the name of the data in the parent [Stateflow.op.BlockOperatingPoint](#page-223-0) or [Stateflow.op.OperatingPointContainer](#page-229-0). For example, suppose that op is the Stateflow.op.BlockOperatingPoint object for a chart. To access the Stateflow.op.OperatingPointData object for a chart output called output, enter:

op.output

Similarly, to access the Stateflow.op.OperatingPointData object for a persistent variable called persistentVar in the MATLAB function function, enter:

op.function.persistentVar

### **Properties**

**Description — Description of saved operating point**

character vector

This property is read-only.

Description of the saved operating point, specified as a character vector.

Data Types: char

### **DataType — Type of data**

character vector

This property is read-only.

Type of data, specified as a character vector. For more information, see "Type".

Data Types: char

**Size — Size of data** character vector

This property is read-only.

Size of the data, specified as a character vector. For more information, see "Size".

Data Types: char

## **Range — Range of acceptable values for data**

structure

This property is read-only.

Range of acceptable values for the data, specified as a structure with fields Minimum and Maximum. For more information, see "Limit range".

Data Types: struct

#### **InitialValue — Initial value of data**

any data type

This property is read-only.

Initial value of data, specified as a value of the type determined by DataType. For more information, see "Initial value".

#### **Value — Value of data**

any data type

Value of data, specified as a value of the type determined by DataType.

### **Object Functions**

[open](#page-259-0) Display object in editing environment

### **Examples**

#### **Modify Operating Point Information for Output Data**

1 Open the model old sf car.

openExample("stateflow/AutomaticTransmissionLegacyExample")

- **2** Set the model to save the final operating point. Open the Configuration Parameters dialog box and, in the **Data Import/Export** pane:
	- **1** Select **Final states** and enter a name for the operating point. For this example, use xSteadyState.
	- **2** Select **Save final operating point**.
	- **3** Click **OK**.
- **3** Set the stop time for this simulation segment. In the **Simulation** tab, set **Stop Time** to 10.
- **4** Run the simulation.

**5** Access the Stateflow.op.BlockOperatingPoint object that contains the operating point information for the shift logic chart.

```
blockpath = "old sf car/shift logic";
op = get(xSteadyState,blockpath)
op =Block: "shift_logic" (handle) (active)
 Path: old sf car/shift logic
  Contains:
    + gear_state "State (AND)" (active)
   + selection state "State (AND)" (active)
     gear "Block output data" double [1, 1]
```
**6** Highlight the states that are active in the chart at  $t = 10$ .

#### highlightActiveStates(op)

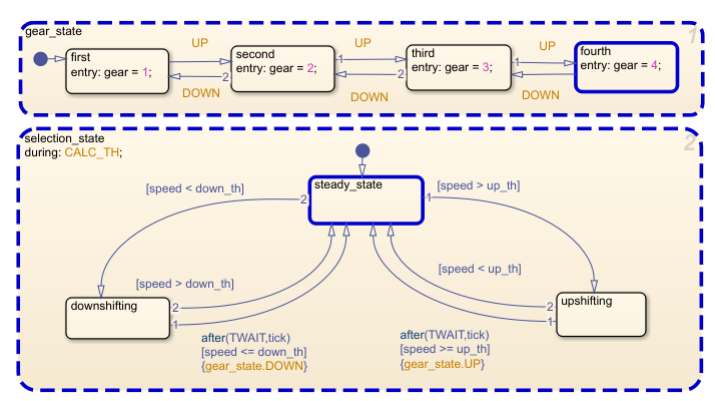

**7** Access the Stateflow.op.OperatingPointData object that contains the operating point information for the chart output gear.

```
op.gear
```

```
ans =
```

```
 Description: 'Block output data'
 DataType: 'double'
 Size: '[1, 1]'
           Range: [1x1 struct]
     InitialValue: [1x0 double]
           Value: 4
```
**8** Change the value of gear to 1.

```
op.gear.Value = 1;
```
**9** Inspect the modified operating point information for the chart output gear.

```
op.gear
```
ans  $=$ 

Description: 'Block output data'

```
 DataType: 'double'
         Size: '[1, 1]'
        Range: [1x1 struct]
 InitialValue: [1x0 double]
        Value: 1
```
## **Version History**

**Introduced in R2009b**

### **Renamed from Stateflow.SimState.SimStateData**

*Behavior changed in R2019a*

Stateflow.SimState.SimStateData is now called Stateflow.op.OperationPointData. The behavior remains the same.

### **See Also**

### **Objects**

[Stateflow.op.BlockOperatingPoint](#page-223-0) | [Stateflow.op.OperatingPointContainer](#page-229-0) | Simulink.op.ModelOperatingPoint

#### **Topics**

"Save and Restore Operating Points for Stateflow Charts"

"Use Operating Points to Specify Initial State of Simulation"

"Test Difficult-to-Reproduce Chart Configurations"

"Test Chart with Fault Detection and Redundant Logic"

## <span id="page-238-0"></span>**Stateflow.SimulationData.Data**

Data values during simulation

## **Description**

Use Stateflow.SimulationData.Data to log the values of local and output data during simulation.

## **Creation**

- **1** In the **Symbols** pane, select a local or output data object.
- **2** In the **Property Inspector**, under **Logging**, select the **Log signal data** check box.

### **Properties**

### **Name — Logging name of data object**

character array

Logging name of the data object, specified as a character array. By default, the logging name for a data object is the name of the data object. To assign another name to the data object, in the **Property Inspector**, under **Logging Name**, select Custom and enter a custom logging name.

Data Types: char

**BlockPath — Block path for source block**

Simulink.SimulationData.BlockPath

Block path for the source block, specified as a Simulink.SimulationData.BlockPath object.

Data Types: Simulink.SimulationData.BlockPath

#### **Values — Logged data and time** timeseries

Logged data and time, specified as a timeseries object.

Data Types: timeseries

### **Object Functions**

plot Plot simulation results in Simulation Data Inspector

## **Examples**

### **Access Logged Data**

1 Open the sf semantics hotel checkin model.

openExample("stateflow/SemanticsHotelCheckinExample")

For more information about this example, see "How Stateflow Objects Interact During Execution".

- **2** Open the Hotel chart.
- **3** Open the **Symbols** pane. In the **Simulation** tab, in **Prepare**, click **Symbols Pane**.
- **4** Open the **Property Inspector**. In the **Simulation** tab, in **Prepare**, click **Property Inspector**.
- **5** Configure the service local data for logging.
	- In the **Symbols** pane, select service.
	- In the **Property Inspector**, on the **Logging** tab, select the **Log signal data** check box.
- **6** Return to the Simulink model.
- **7** Simulate the model. After starting the simulation, check into the hotel by toggling the first switch twice and order room service by toggling the second switch multiple times. During simulation, Stateflow saves logged data in a Simulink.SimulationData.Dataset signal logging object. The default name of the signal logging object is logsout. For more information, see "Export Signal Data Using Signal Logging" (Simulink).
- **8** Stop the simulation.
- **9** To access the signal logging object, at the MATLAB command prompt, enter:

#### logsout

 $logsout =$ 

Simulink.SimulationData.Dataset 'logsout' with 1 element

 Name BlockPath  $\frac{1}{2}$  , and the set of the set of the set of the set of the set of the set of the set of the set of the set of the set of the set of the set of the set of the set of the set of the set of the set of the set of the set

1 [1x1 Data ] service sf semantics hotel checkin/Hotel

**10** To access logged element, use the get method.

```
serviceLog = logsout.get("service")
```

```
serviceLog =
```

```
 Stateflow.SimulationData.Data
 Package: Stateflow.SimulationData
```

```
 Properties:
        Name: 'service'
   BlockPath: [1×1 Simulink.SimulationData.BlockPath]
      Values: [1×1 timeseries]
```
**11** To access the logged data and time of each logged element, use the Values.Data and Values.Time properties. For example, arrange logged data in tabular form by using the table function.

```
T = table(serviceLog.Values.Time,serviceLog.Values.Data);
T.Properties.VariableNames = ["Time" "Data"]
T = 6×2 table
          Time Data
\frac{1}{2} , \frac{1}{2} , \frac{1}{2} , \frac{1}{2} , \frac{1}{2} , \frac{1}{2} , \frac{1}{2} , \frac{1}{2} , \frac{1}{2} 0 0
      1.7076e+06 0 
      1.8607e+06 1
```
 1.9653e+06 2 1.9653e+06 3  $1.9653e+06$  4<br>2.2912e+06 5  $2.2912e+06$ 

In this example, the data points with values of 0 correspond to when the chart initializes the local data service to 0 at time 0 and when a default transition sets service to 0 at time 1.7076e +06.

### **Tips**

• Stateflow. SimulationData. Data objects record a data point every time that the Stateflow chart writes to the data you are logging, even if the data does not change value. For example, in ["Access Logged Data" on page 4-17](#page-238-0), the data points with values of 0 correspond to when the chart initializes the local data service to  $0$  at time  $0$  and when a default transition sets service to  $0$ at time 1.7076e+06.

## **Version History**

**Introduced in R2017b**

### **See Also**

[Stateflow.SimulationData.State](#page-241-0) | Simulink.SimulationData.BlockPath | timeseries | plot

#### **Topics**

"Log Simulation Output for States and Data" "Export Signal Data Using Signal Logging" (Simulink)

## <span id="page-241-0"></span>**Stateflow.SimulationData.State**

State activity during simulation

## **Description**

Use Stateflow.SimulationData.State to log the activity of a state during simulation.

## **Creation**

- **1** In the Stateflow Editor, select a state.
- **2** In the **Simulation** tab, in **Prepare**, select **Log Self Activity**. Alternatively, in the **Property Inspector**,under **Logging**, select the **Log self activity** check box.

### **Properties**

#### **Name — Logging name of state**

character array

Logging name of the state, specified as a character array. By default, the logging name for a state is the hierarchical name using a period (.) to separate each level in the hierarchy of states. To assign a shorter name to the state, in the **Property Inspector**, set **Logging Name** to Custom and enter a custom logging name.

Data Types: char

#### **BlockPath — Block path for source block**

Simulink.SimulationData.BlockPath

Block path for the source block, specified as a Simulink.SimulationData.BlockPath object.

Data Types: Simulink.SimulationData.BlockPath

### **Values — State activity**

timeseries

State activity, specified as a timeseries object. Data values represent whether the state is active (1) or not active (0). Time values correspond to simulation time.

Data Types: timeseries

### **Object Functions**

plot Plot simulation results in Simulation Data Inspector

### **Examples**

#### **Access Logged State Activity**

1 Open the sf semantics hotel checkin model.

openExample("stateflow/SemanticsHotelCheckinExample")

For more information about this example, see "How Stateflow Objects Interact During Execution".

- **2** Open the Hotel chart.
- **3** Open the **Symbols** pane. In the **Simulation** tab, in **Prepare**, click **Symbols Pane**.
- **4** Configure the Dining\_area state for logging.
	- In the Stateflow Editor, select the Dining area state.
	- In the **Simulation** tab, under **Prepare**, select **Log Self Activity**.

In the **Property Inspector**, under **Logging**, select the **Log self activity** check box.

- By default, the logging name for this state is the hierarchical signal name Check in.Checked in.Executive suite.Dining area. To assign a shorter name to the state, set **Logging Name** to Custom and enter Dining Room.
- **5** Return to the Simulink model.
- **6** Simulate the model. After starting the simulation, check into the hotel by toggling the first switch twice and order room service by toggling the second switch multiple times. During simulation, Stateflow saves logged data in a Simulink.SimulationData.Dataset signal logging object. The default name of the signal logging object is logsout. For more information, see "Export Signal Data Using Signal Logging" (Simulink).
- **7** Stop the simulation.
- **8** To access the signal logging object, at the MATLAB command prompt, enter:

logsout

 $logsout =$ 

Simulink. SimulationData. Dataset 'logsout' with 1 element

Name BlockPath

1 [1x1 State] Dining Room sf semantics hotel checkin/Hotel

**9** To access logged elements, use the get method.

```
diningLog = logsout.get("Dining Room")
```
diningLog =

```
Stateflow.SimulationData.State
 Package: Stateflow.SimulationData
```

```
 Properties:
        Name: 'Dining Room'
   BlockPath: [1×1 Simulink.SimulationData.BlockPath]
      Values: [1×1 timeseries]
```
**10** To access the logged data and time of each logged element, use the Values. Data and Values.Time properties. For example, arrange logged data in tabular form by using the table function.

```
T = table(diningLog.Values.Time,diningLog.Values.Data);
T.Properties.VariableNames = ["Time" "Data"]
```

```
T = 6×2 table
           Time Data
\mathcal{L}=\mathcal{L}=\mathcal{L}=\mathcal{L}=\mathcal{L}=\mathcal{L}=\mathcal{L}=\mathcal{L}=\mathcal{L}=\mathcal{L} 0 0 
      1.8607e+06 1 
      1.9653e+06 0 
      1.9653e+06 1 
      1.9653e+06 0 
      2.2912e+06 1
```
## **Version History**

**Introduced in R2017b**

### **See Also**

[Stateflow.SimulationData.Data](#page-238-0) | Simulink.SimulationData.BlockPath | timeseries | plot

### **Topics**

"Log Simulation Output for States and Data" "Export Signal Data Using Signal Logging" (Simulink)

# **Object Functions**

## <span id="page-245-0"></span>**clone**

**Package:** Stateflow.op

Copy operating point for Stateflow chart

## **Syntax**

 $newOp = clone(op)$ 

### **Description**

 $newOp = clone(op)$  creates a copy of the operating point op for a Stateflow chart.

### **Examples**

### **Copy Operating Point**

1 Open the sf car model.

openExample("stateflow/AutomaticTransmissionWithActiveStateDataExample")

For more information about this model, see "Simulate Chart as a Simulink Block With Local Events".

- **2** Set the model to save the final operating point. Open the Configuration Parameters dialog box and, in the **Data Import/Export** pane:
	- **1** Select **Final states** and enter a name for the operating point. For this example, use xFinal.
	- **2** Select **Save final operating point**.
	- **3** Click **OK**.
- **3** Set the stop time for this simulation segment. In the **Simulation** tab, set **Stop Time** to 10.
- **4** Run the simulation.
- **5** Access the [Stateflow.op.BlockOperatingPoint](#page-223-0) object that contains the operating point information for the shift logic chart.

```
blockpath = "sf car/shift logic";
op = get(xFinal, blockpath);
```
**6** Access the [Stateflow.op.OperatingPointContainer](#page-229-0) object that contains the operating point information for the gear state state.

```
op.gear_state
```

```
ans =State: "gear state" (handle) (active)
 Path: sf_car/shift_logic/gear_state
  Contains:
    + first "State (OR)" 
    + fourth "State (OR)"
```

```
 + second "State (OR)" (active)
 + third "State (OR)"
```
The operating point shows that the substate second is active. **7** Create a copy of the operating point.

 $newOp = clone(op);$ 

**8** Modify the new operating point by changing the active substate of gear state.

setActive(newOp.gear state.first)

**9** Verify that the substate first is active in the modified operating point.

newOp.gear\_state

```
ans =State: "gear state" (handle) (active)
     Path: sf car/shift logic/gear state
      Contains:
       + first "State (OR)" (active) 
       + fourth "State (OR)" 
       + second "State (OR)"
       + third "State (OR)" 
10 Verify that the substate second is active in the original operating point.
```
op.gear\_state

```
ans =State: "gear_state" (handle) (active)
 Path: sf car/shift logic/gear state
  Contains:
    + first "State (OR)" 
    + fourth "State (OR)" 
    + second "State (OR)" (active)
    + third "State (OR)"
```
### **Input Arguments**

#### **op — Operating point for chart**

Stateflow.op.BlockOperatingPoint object

Operating point for a Stateflow chart, specified as a [Stateflow.op.BlockOperatingPoint](#page-223-0) object.

### **Output Arguments**

#### **newOp — Copy of operating point**

Stateflow.op.BlockOperatingPoint object

Copy of operating point, returned as a [Stateflow.op.BlockOperatingPoint](#page-223-0) object.

## **Version History**

**Introduced in R2009b**

## **See Also**

**Objects** [Stateflow.op.BlockOperatingPoint](#page-223-0)

### **Topics**

"Save and Restore Operating Points for Stateflow Charts"

## <span id="page-248-0"></span>**getPrevActiveChild**

**Package:** Stateflow.op

Get previously active substate

## **Syntax**

substateOp = getPrevActiveChild(stateOp)

### **Description**

substateOp = getPrevActiveChild(stateOp) returns the operating point for the previously active substate in the operating point stateOp. stateOp must be an operating point for a state that contains a history junction.

### **Examples**

### **Modify Previously Active Child**

1 Open the sf boiler model.

openExample("stateflow/BangBangControlUsingTemporalLogicExample")

For more information about this model, see "Model Bang-Bang Temperature Control System". **2** Set the model to save the final operating point. Open the Configuration Parameters dialog box

- and, in the **Data Import/Export** pane:
	- **1** Select **Final states** and enter a name for the operating point. For this example, use xFinal.
	- **2** Select **Save final operating point**.
	- **3** Click **OK**.
- **3** Set the stop time for this simulation segment. In the **Simulation** tab, set **Stop Time** to 100.
- **4** Run the simulation.
- **5** Access the [Stateflow.op.BlockOperatingPoint](#page-223-0) object that contains the operating point information for the Bang-Bang Controller chart.

```
blockpath = "sf_boiler/Bang-Bang Controller";
op = get(xFinal, blockpath);
```
**6** Verify that the state On in the box Heater is not active.

```
isActive(op.Heater.On)
ans = logical
```
 $\odot$ 

**7** Find the previously active substate of state On.

```
getPrevActiveChild(op.Heater.On)
```

```
ans =State: "HIGH" (handle)
 Path: sf boiler/Bang-Bang Controller/Heater/On/HIGH
  Contains:
     []
```
**8** Modify the previously active substate of state On. Specify the substate as a [Stateflow.op.OperatingPointContainer](#page-229-0) object.

setPrevActiveChild(op.Heater.On,op.Heater.On.NORM)

Alternatively, specify the name of the substate by using a string scalar or a character vector.

setPrevActiveChild(op.Heater.On,"NORM")

**9** Verify that the substate NORM is the previously active substate in the modified operating point.

```
getPrevActiveChild(op.Heater.On)
```

```
ans =State: "NORM" (handle)
 Path: sf boiler/Bang-Bang Controller/Heater/On/NORM
  Contains:
    []
```
### **Input Arguments**

#### **stateOp — Operating point for state**

Stateflow.op.OperatingPointContainer object

Operating point for a state that contains a history junction, specified as a [Stateflow.op.OperatingPointContainer](#page-229-0) object.

### **Output Arguments**

**substateOp — Operating point for substate** Stateflow.op.OperatingPointContainer object

Operating point for the previously active substate, returned as a [Stateflow.op.OperatingPointContainer](#page-229-0) object.

## **Version History**

**Introduced in R2009b**

### **See Also**

```
Objects
Stateflow.op.OperatingPointContainer
```
### **Functions**

[setPrevActiveChild](#page-269-0) | [isActive](#page-255-0)

#### **Topics**

"Save and Restore Operating Points for Stateflow Charts"

## <span id="page-251-0"></span>**highlightActiveStates**

**Package:** Stateflow.op

Highlight active states

## **Syntax**

highlightActiveStates(op)

### **Description**

highlightActiveStates(op) highlights the active states in the Stateflow Editor for the operating point op.

### **Examples**

#### **Modify Operating Point Information for State Activity**

**1** Open the sf aircraft model.

openExample("stateflow/FaultDetectionControlLogicInAnAircraftControlSystemExample")

For more information about this model, see "Detect Faults in Aircraft Elevator Control System".

- **2** Set the model to save the final operating point. Open the Configuration Parameters dialog box and, in the **Data Import/Export** pane:
	- **1** Select **Final states** and enter a name for the operating point. For this example, use xSteadyState.
	- **2** Select **Save final operating point**.
	- **3** Click **OK**.
- **3** Set the stop time for this simulation segment. In the **Simulation** tab, set **Stop Time** to 3.
- **4** Run the simulation.
- **5** Access the Stateflow.op.BlockOperatingPoint object that contains the operating point information for the Mode Logic chart.

```
blockpath = "sf_aircraft/Mode Logic";
op = get(xSteadyState,blockpath)
op = Block: "Mode Logic" (handle) (active)
  Path: sf_aircraft/Mode Logic
  Contains:
    + Actuators "State (OR)" (active)
    + LI_act "Function"
   + LO_act
    + L_switch "Function"
    + RI_act "Function"
```
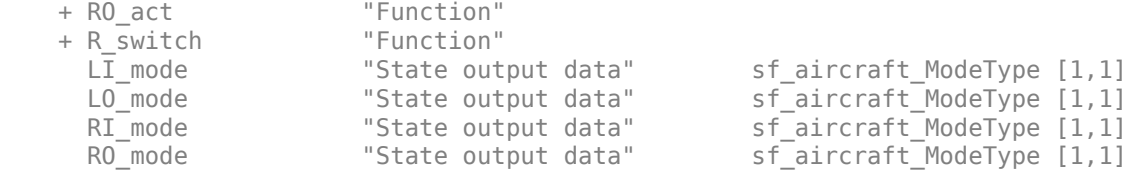

**6** Access the Stateflow.op.OperatingPointContainer object that contains the operating point information for the Actuators state.

op.Actuators

ans  $=$ 

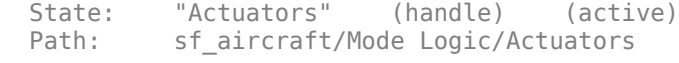

Contains:

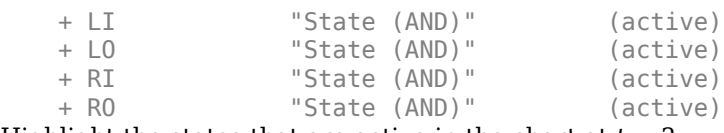

**7** Highlight the states that are active in the chart at  $t = 3$ .

highlightActiveStates(op)

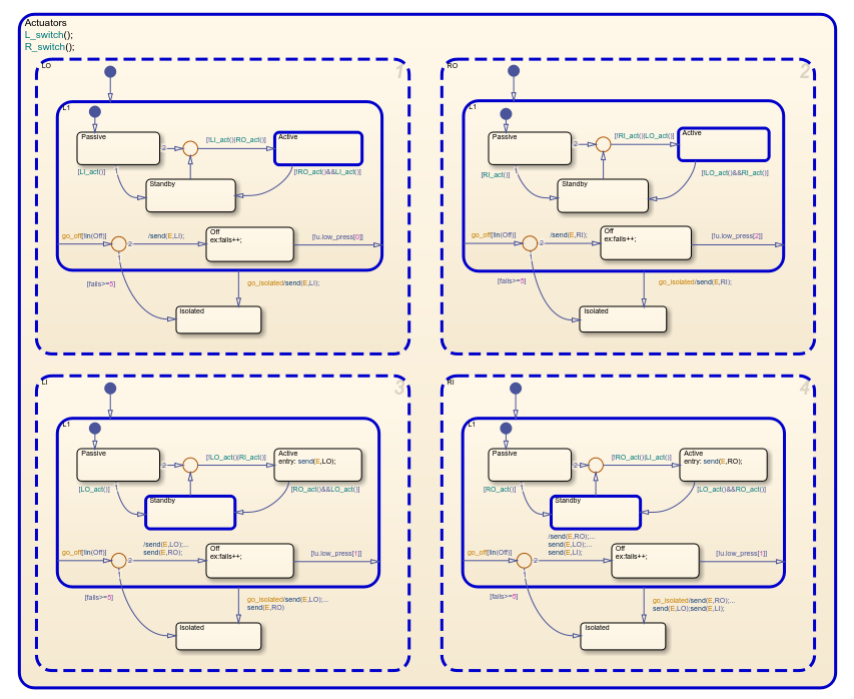

**8** Change the substate activity in the state LO to reflect a failure of the left-outer actuator. setActive(op.Actuators.LO.Isolated)

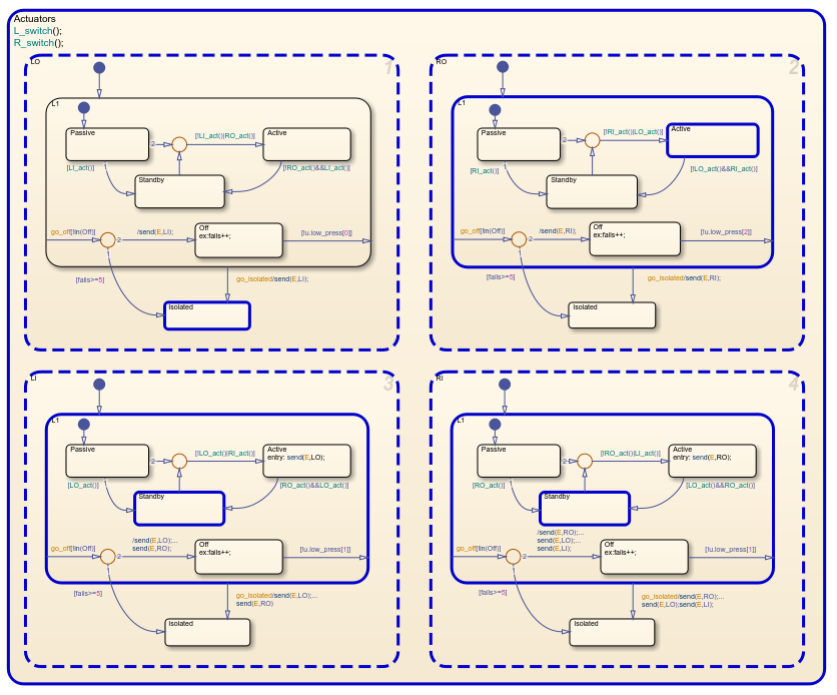

**9** Verify that the substate Isolated in the state LO is active in the modified operating point. isActive(op.Actuators.LO.Isolated)

```
ans = logical
```
1

**10** Remove the highlighting of active states in the Stateflow Editor.

removeHighlighting(op)

### **Input Arguments**

#### **op — Operating point for chart**

Stateflow.op.BlockOperatingPoint object

Operating point for a Stateflow chart, specified as a [Stateflow.op.BlockOperatingPoint](#page-223-0) object.

### **Tips**

• To clear the highlighting, use the [removeHighlighting](#page-261-0) object function. Alternatively, in the **Debug** tab, under **Animation**, click the Remove animation highlighting button  $\mathbb{S}$ .

# **Version History**

**Introduced in R2009b**

### **See Also**

**Objects** [Stateflow.op.BlockOperatingPoint](#page-223-0)

#### **Functions**

[removeHighlighting](#page-261-0) | [setActive](#page-265-0) | [isActive](#page-255-0)

#### **Topics**

"Save and Restore Operating Points for Stateflow Charts"

# <span id="page-255-0"></span>**isActive**

**Package:** Stateflow.op

Determine if state is active

### **Syntax**

tf = isActive(stateOp)

### **Description**

 $tf = isActive(stateOp)$  returns logical 1 (true) if stateOp is the operating point for a state that is active. Otherwise, the function returns logical  $\theta$  (false).

### **Examples**

#### **Modify Operating Point Information for State Activity**

**1** Open the sf aircraft model.

openExample("stateflow/FaultDetectionControlLogicInAnAircraftControlSystemExample")

For more information about this model, see "Detect Faults in Aircraft Elevator Control System".

- **2** Set the model to save the final operating point. Open the Configuration Parameters dialog box and, in the **Data Import/Export** pane:
	- **1** Select **Final states** and enter a name for the operating point. For this example, use xSteadyState.
	- **2** Select **Save final operating point**.
	- **3** Click **OK**.
- **3** Set the stop time for this simulation segment. In the **Simulation** tab, set **Stop Time** to 3.
- **4** Run the simulation.
- **5** Access the Stateflow.op.BlockOperatingPoint object that contains the operating point information for the Mode Logic chart.

```
blockpath = "sf_aircraft/Mode Logic";
op = get(xSteadyState,blockpath)
op = Block: "Mode Logic" (handle) (active)
  Path: sf_aircraft/Mode Logic
  Contains:
    + Actuators "State (OR)" (active)
    + LI_act "Function"
   + LO_act
    + L_switch "Function"
    + RI_act "Function"
```
- + RO\_act "Function" + R\_switch "Function" LI\_mode "State output data" sf\_aircraft\_ModeType [1,1] LO\_mode "State output data" sf\_aircraft\_ModeType [1,1] RI\_mode "State output data" sf\_aircraft\_ModeType [1,1]  $sf\_aircraft\_ModelType$  [1,1]
- **6** Access the Stateflow.op.OperatingPointContainer object that contains the operating point information for the Actuators state.

#### op.Actuators

```
ans =
```
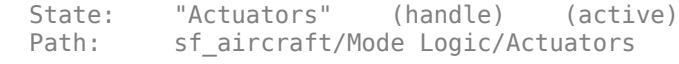

Contains:

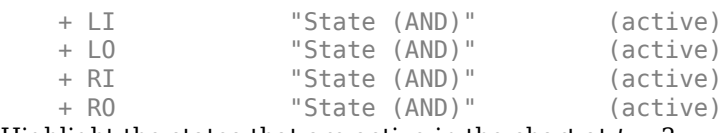

**7** Highlight the states that are active in the chart at  $t = 3$ .

highlightActiveStates(op)

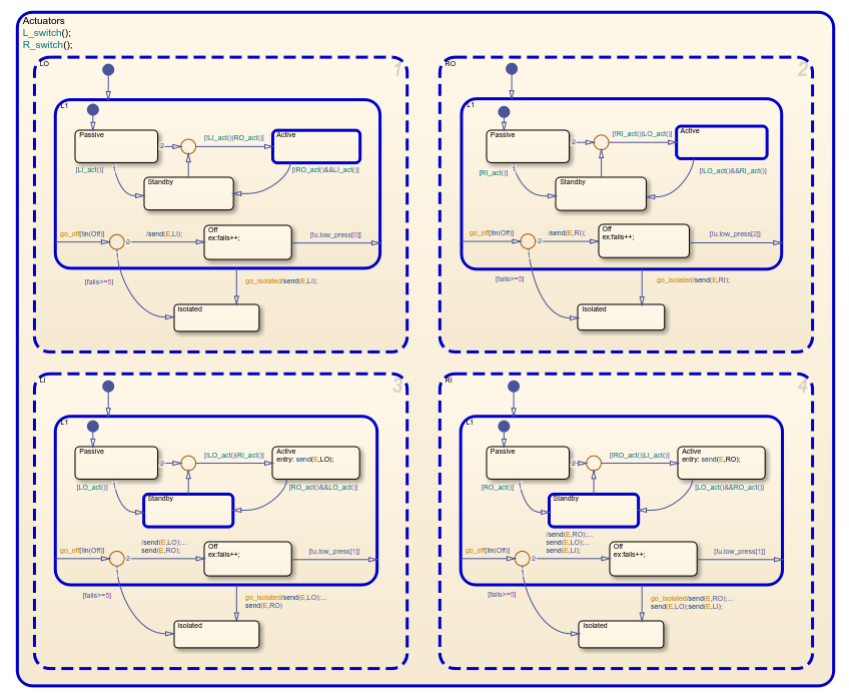

**8** Change the substate activity in the state LO to reflect a failure of the left-outer actuator. setActive(op.Actuators.LO.Isolated)

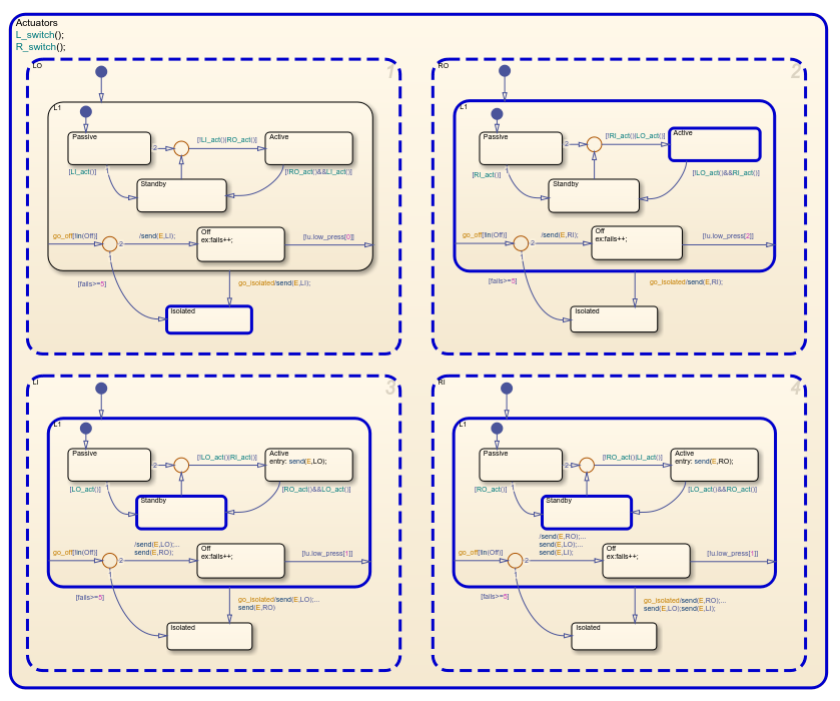

**9** Verify that the substate Isolated in the state LO is active in the modified operating point. isActive(op.Actuators.LO.Isolated)

```
ans = logical
    1
```
**10** Remove the highlighting of active states in the Stateflow Editor.

removeHighlighting(op)

### **Input Arguments**

#### **stateOp — Operating point for state**

Stateflow.op.OperatingPointContainer object

Operating point for a state, specified as a [Stateflow.op.OperatingPointContainer](#page-229-0) object.

# **Version History**

**Introduced in R2009b**

### **See Also**

```
Objects
```
[Stateflow.op.OperatingPointContainer](#page-229-0)

#### **Functions**

[setActive](#page-265-0) | [highlightActiveStates](#page-251-0) | [removeHighlighting](#page-261-0)

#### **Topics**

"Save and Restore Operating Points for Stateflow Charts" "Test Chart with Fault Detection and Redundant Logic"

# **open**

**Package:** Stateflow.op

Display object in editing environment

### **Syntax**

open(op)

### **Description**

open(op) displays the object that corresponds to the operating point op in its editing environment. For example, charts, states, and boxes appear in the Stateflow Editor. Data appear in the Model Explorer. For more information, see view.

### **Examples**

#### **Display State in Chart**

Suppose that xFinal is the operating point for a Stateflow chart that contains a top-level state state with a substate called substate.

Zoom in on and select the substate in the Stateflow Editor.

```
open(op.state.substate)
```
### **Input Arguments**

#### **op — Operating point**

Stateflow.op.BlockOperatingPoint object | Stateflow.op.OperatingPointContainer object | Stateflow.op.OperatingPointData object

Operating point, specified as a [Stateflow.op.BlockOperatingPoint](#page-223-0), [Stateflow.op.OperatingPointContainer](#page-229-0), or [Stateflow.op.OperatingPointData](#page-234-0) object.

# **Version History**

**Introduced in R2009b**

### **See Also**

### **Objects**

```
Stateflow.op.BlockOperatingPoint | Stateflow.op.OperatingPointContainer |
Stateflow.op.OperatingPointData
```
#### **Functions**

view

#### **Topics**

"Save and Restore Operating Points for Stateflow Charts"

# <span id="page-261-0"></span>**removeHighlighting**

**Package:** Stateflow.op

Remove highlighting of active states

### **Syntax**

removeHighlighting(op)

### **Description**

removeHighlighting(op) removes the highlighting of active states in the Stateflow Editor.

### **Examples**

#### **Modify Operating Point Information for State Activity**

**1** Open the sf aircraft model.

openExample("stateflow/FaultDetectionControlLogicInAnAircraftControlSystemExample")

For more information about this model, see "Detect Faults in Aircraft Elevator Control System". **2** Set the model to save the final operating point. Open the Configuration Parameters dialog box and, in the **Data Import/Export** pane:

- **1** Select **Final states** and enter a name for the operating point. For this example, use xSteadyState.
- **2** Select **Save final operating point**.
- **3** Click **OK**.
- **3** Set the stop time for this simulation segment. In the **Simulation** tab, set **Stop Time** to 3.
- **4** Run the simulation.
- **5** Access the Stateflow.op.BlockOperatingPoint object that contains the operating point information for the Mode Logic chart.

```
blockpath = "sf aircraft/Mode Logic";
op = get(xSteadyState,blockpath)
op = Block: "Mode Logic" (handle) (active)
 Path: sf aircraft/Mode Logic
  Contains:
    + Actuators "State (OR)" (active)
   + LI_act "Function"
   + LO_act "Function"
  + L_switch
   + RI_act "Function"
    + RO_act "Function"
```
- + R\_switch "Function" LI\_mode "State output data" sf\_aircraft\_ModeType [1,1] LO\_mode "State output data" sf\_aircraft\_ModeType [1,1]<br>RI mode "State output data" sf aircraft ModeType [1,1] RI mode "State output data" sf aircraft ModeType [1,1]<br>RO mode "State output data" sf aircraft ModeType [1,1]  $sf\_aircraft\_ModelType [1,1]$
- **6** Access the Stateflow.op.OperatingPointContainer object that contains the operating point information for the Actuators state.

#### op.Actuators

 $ans =$ 

State: "Actuators" (handle) (active) Path: sf\_aircraft/Mode Logic/Actuators

Contains:

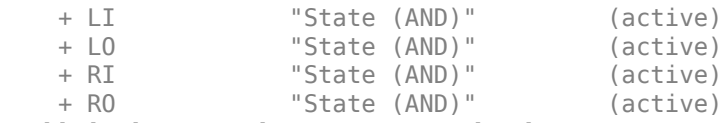

**7** Highlight the states that are active in the chart at  $t = 3$ .

highlightActiveStates(op)

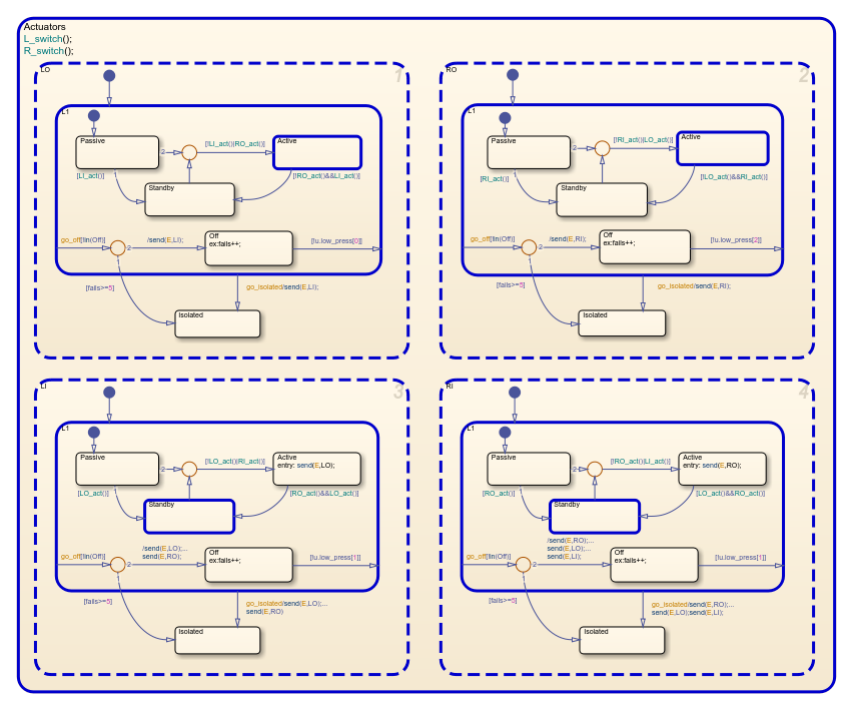

**8** Change the substate activity in the state LO to reflect a failure of the left-outer actuator. setActive(op.Actuators.LO.Isolated)

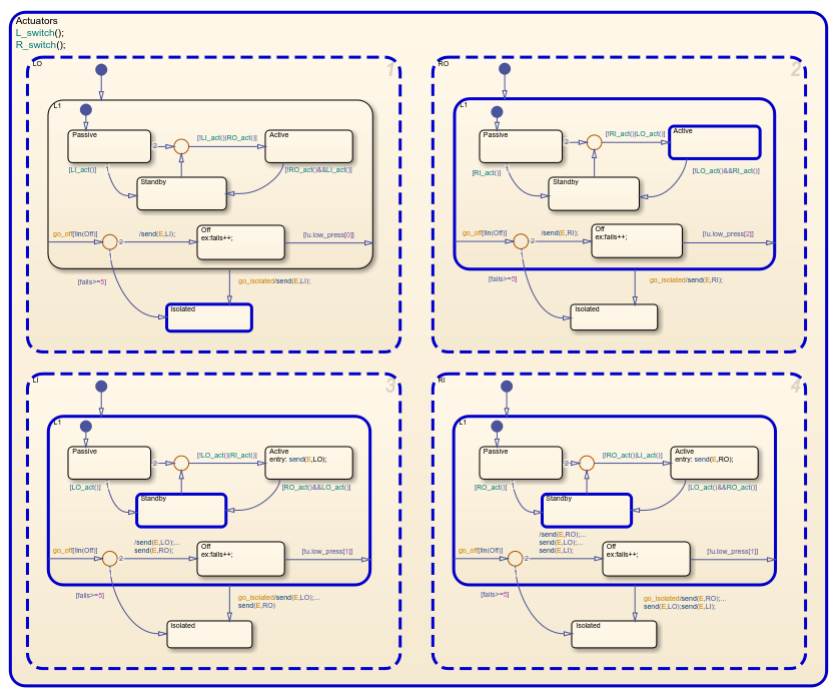

**9** Verify that the substate Isolated in the state LO is active in the modified operating point. isActive(op.Actuators.LO.Isolated)

```
ans = logical
    1
```
**10** Remove the highlighting of active states in the Stateflow Editor.

removeHighlighting(op)

### **Input Arguments**

#### **op — Operating point for chart**

Stateflow.op.BlockOperatingPoint object

Operating point for a Stateflow chart, specified as a [Stateflow.op.BlockOperatingPoint](#page-223-0) object.

# **Version History**

**Introduced in R2009b**

### **See Also**

```
Objects
Stateflow.op.BlockOperatingPoint
```

```
Functions
highlightActiveStates | setActive | isActive
```
#### **Topics**

"Save and Restore Operating Points for Stateflow Charts"

# <span id="page-265-0"></span>**setActive**

**Package:** Stateflow.op

Set state as active

### **Syntax**

setActive(stateOp)

### **Description**

setActive(stateOp) sets the state that corresponds to the operating point stateOp as active. stateOp must be an operating point for a leaf state. When you call setActive, the chart maintains state consistency by:

- Exiting and entering the appropriate states
- Resetting temporal counters for newly active states
- Updating values of active state data
- Enabling or disabling function-call subsystems and Simulink functions that bind to states

However, the chart does not perform exit actions for the previously active states or entry actions for the newly active state. Additionally, the state does not reinitialize any state-parented local data.

### **Examples**

#### **Modify Operating Point Information for State Activity**

1 Open the sf aircraft model.

openExample("stateflow/FaultDetectionControlLogicInAnAircraftControlSystemExample")

For more information about this model, see "Detect Faults in Aircraft Elevator Control System". **2** Set the model to save the final operating point. Open the Configuration Parameters dialog box and, in the **Data Import/Export** pane:

- **1** Select **Final states** and enter a name for the operating point. For this example, use xSteadyState.
- **2** Select **Save final operating point**.
- **3** Click **OK**.
- **3** Set the stop time for this simulation segment. In the **Simulation** tab, set **Stop Time** to 3.
- **4** Run the simulation.
- **5** Access the Stateflow.op.BlockOperatingPoint object that contains the operating point information for the Mode Logic chart.

```
blockpath = "sf aircraft/Mode Logic";
op = get(xSteadyState,blockpath)
```

```
op =
```
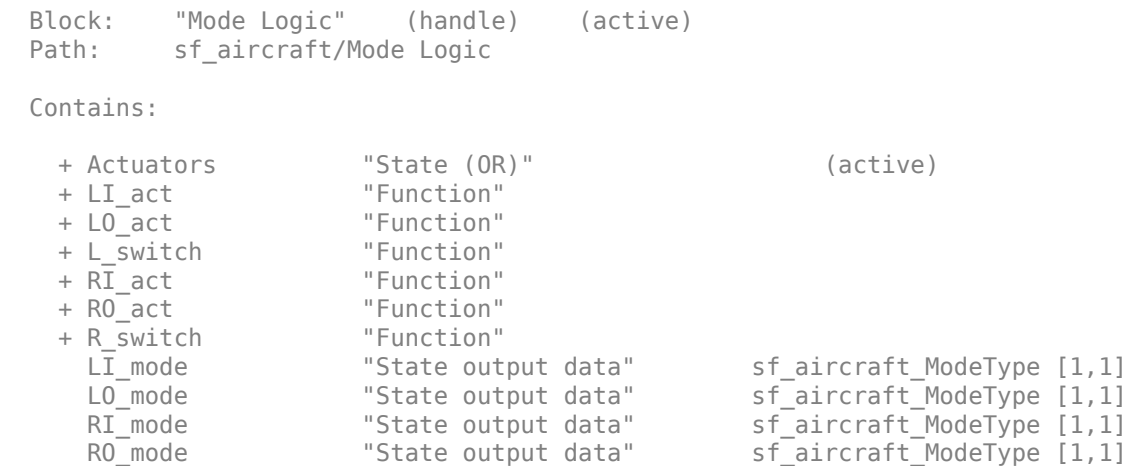

**6** Access the Stateflow.op.OperatingPointContainer object that contains the operating point information for the Actuators state.

```
op.Actuators
```
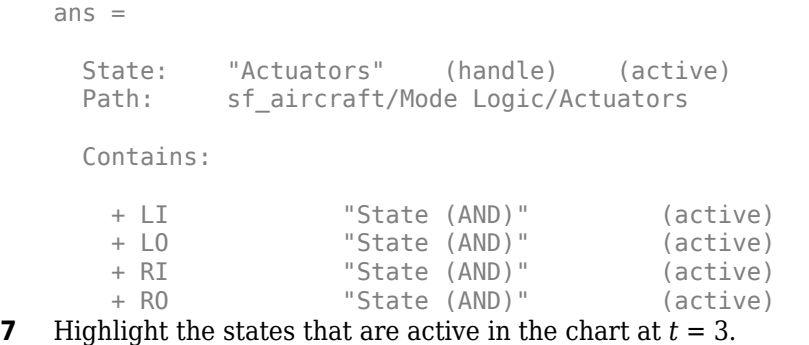

highlightActiveStates(op)

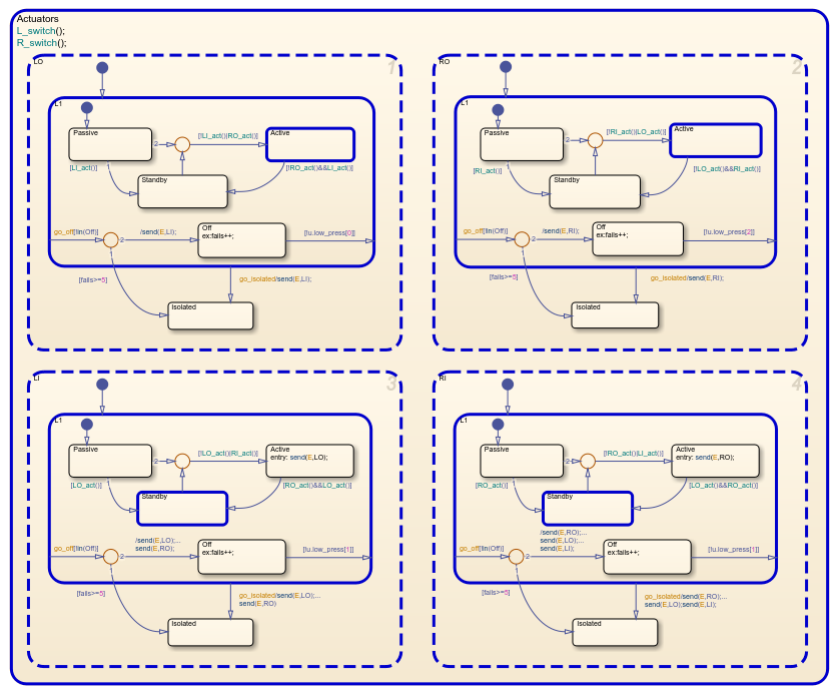

**8** Change the substate activity in the state LO to reflect a failure of the left-outer actuator. setActive(op.Actuators.LO.Isolated)

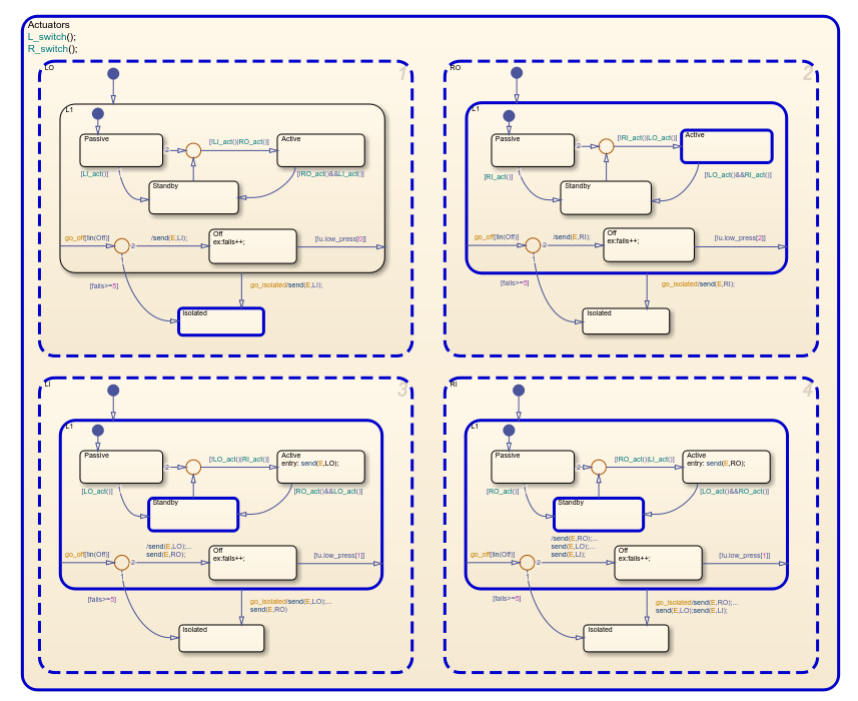

**9** Verify that the substate Isolated in the state LO is active in the modified operating point. isActive(op.Actuators.LO.Isolated)

 $ans =$ 

```
 logical
```
1

**10** Remove the highlighting of active states in the Stateflow Editor.

removeHighlighting(op)

### **Input Arguments**

### **stateOp — Operating point for state**

Stateflow.op.OperatingPointContainer object

Operating point for a leaf state, specified as a [Stateflow.op.OperatingPointContainer](#page-229-0) object.

# **Version History**

**Introduced in R2009b**

### **See Also**

**Objects**

[Stateflow.op.OperatingPointContainer](#page-229-0)

### **Functions**

[isActive](#page-255-0) | [highlightActiveStates](#page-251-0) | [removeHighlighting](#page-261-0)

### **Topics**

"Save and Restore Operating Points for Stateflow Charts" "Test Chart with Fault Detection and Redundant Logic"

# **setPrevActiveChild**

**Package:** Stateflow.op

Set previously active substate

### **Syntax**

```
setPrevActiveChild(stateOp,substateOp)
setPrevActiveChild(stateOp,substateName)
```
### **Description**

setPrevActiveChild(stateOp, substateOp) sets the state that corresponds to the operating point substateOp as the previously active substate in the operating point stateOp. stateOp must be an operating point for an inactive state that contains a history junction.

setPrevActiveChild(stateOp, substateName) marks the state called substateName as the previously active substate in stateOp.

### **Examples**

#### **Modify Previously Active Child**

1 Open the sf boiler model.

openExample("stateflow/BangBangControlUsingTemporalLogicExample")

For more information about this model, see "Model Bang-Bang Temperature Control System".

- **2** Set the model to save the final operating point. Open the Configuration Parameters dialog box and, in the **Data Import/Export** pane:
	- **1** Select **Final states** and enter a name for the operating point. For this example, use xFinal.
	- **2** Select **Save final operating point**.
	- **3** Click **OK**.
- **3** Set the stop time for this simulation segment. In the **Simulation** tab, set **Stop Time** to 100.
- **4** Run the simulation.
- **5** Access the [Stateflow.op.BlockOperatingPoint](#page-223-0) object that contains the operating point information for the Bang-Bang Controller chart.

```
blockpath = "sf_boiler/Bang-Bang Controller";
op = get(xFinal, blockpath);
```
**6** Verify that the state On in the box Heater is not active.

```
isActive(op.Heater.On)
```

```
ans = logical
    \Theta
```
**7** Find the previously active substate of state **On.** 

```
getPrevActiveChild(op.Heater.On)
ans =State: "HIGH" (handle)
 Path: sf boiler/Bang-Bang Controller/Heater/On/HIGH
  Contains:
     []
```
**8** Modify the previously active substate of state On. Specify the substate as a [Stateflow.op.OperatingPointContainer](#page-229-0) object.

```
setPrevActiveChild(op.Heater.On,op.Heater.On.NORM)
```
Alternatively, specify the name of the substate by using a string scalar or a character vector.

setPrevActiveChild(op.Heater.On,"NORM")

**9** Verify that the substate NORM is the previously active substate in the modified operating point.

#### getPrevActiveChild(op.Heater.On)

```
ans =State: "NORM" (handle)
 Path: sf boiler/Bang-Bang Controller/Heater/On/NORM
  Contains:
    \lceil]
```
### **Input Arguments**

#### **stateOp — Operating point for state**

Stateflow.op.OperatingPointContainer object

Operating point for an inactive state that contains a history junction, specified as a [Stateflow.op.OperatingPointContainer](#page-229-0) object.

#### **substateOp — Operating point for substate**

Stateflow.op.OperatingPointContainer object

Operating point for the new previously active substate, specified as a [Stateflow.op.OperatingPointContainer](#page-229-0) object.

#### **substateName — Name of substate**

string scalar | character vector

Name of the new previously active substate, specified as a string scalar or a character vector.

# **Version History**

**Introduced in R2009b**

### **See Also**

**Objects** [Stateflow.op.OperatingPointContainer](#page-229-0)

**Functions** [getPrevActiveChild](#page-248-0) | [isActive](#page-255-0)

**Topics** "Save and Restore Operating Points for Stateflow Charts"

# **Tools**

# <span id="page-273-0"></span>**Search & Replace**

Find and replace text in Stateflow charts

# **Description**

Use the **Search & Replace** tool to find and modify text in your Stateflow charts. Search an individual chart or all of the charts in a Simulink model. Modify the scope of your search by enabling casesensitive searching, matching only whole words, using regular expressions to define search patterns, or filtering by object and field types. Enable case-preserving replacements for lowercase, uppercase, title case, or sentence case text.

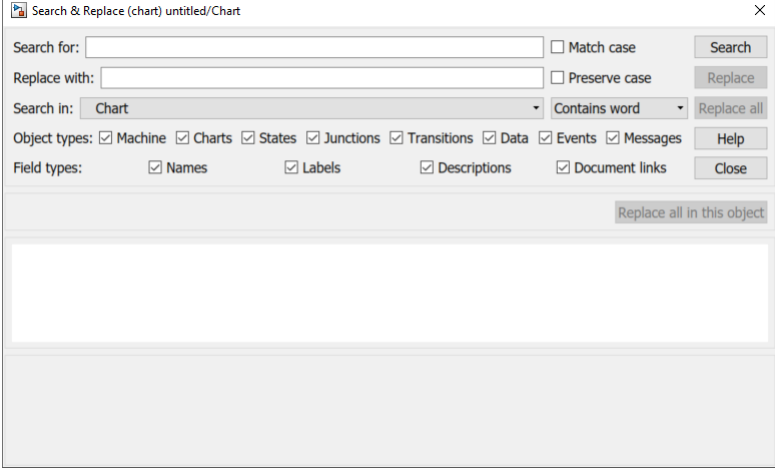

# **Open the Search & Replace**

• Open a Stateflow chart. Then, in the **Modeling** tab, select **Find** > **Find & Replace in Chart**.

### **Examples**

#### **Search for Text**

- **1** In the **Search for** field, enter the text for which to search.
- **2** Modify the scope of your search results.
	- To enable case-sensitive searching, select **Match case**.
	- To specify the chart or model in which to search, use the **Search in** drop-down list.
	- To match only whole words or to define a search pattern by using a regular expression, use the drop-down list to the right of **Search in** on page 6-0 .
	- To filter your search targets by object and field type, select one or more check boxes under **Object types** or **Field types**.
- **3** Click **Search**. The Search & Replace tool displays the matching text in the center pane of the tool. If the matching text belongs to a graphical object such as a state or transition, the graphical object appears highlighted in the bottom pane of the tool.

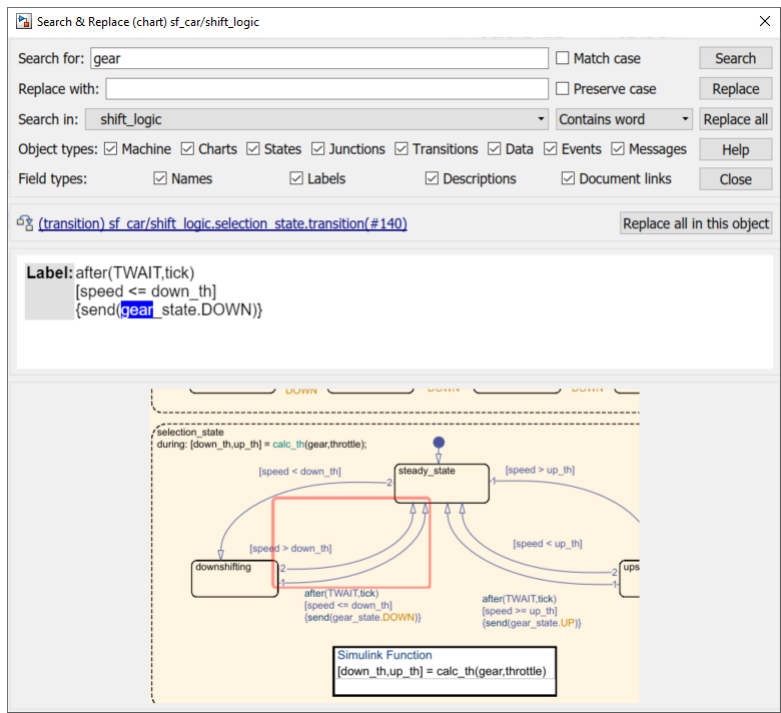

- **4** To highlight to the object in the Stateflow Editor, double-click the bottom pane.
- **5** To find the next match, click **Search** again.

#### **Replace Text**

- **1** Search for the text to replace, as described in ["Search for Text" on page 6-2.](#page-273-0)
- **2** In the **Replace with** field, enter the text with which to replace the text found by your search.
- **3** To enable case-preserving replacements, select **Preserve case**.
- **4** Click one of these buttons:
	- **Search** Skip the current search result and search for the next match.
	- **Replace** Replace the current search result with the replacement text and search for the next match.
	- **Replace all** Replace all instances that match the search text. Replacement spans from the current search result to the end of the current Stateflow chart. The Search & Replace tool ignores any matches that you previously skipped by clicking the **Search** button.
	- **Replace all in this object** Replace all instances that match the search text in the current Stateflow object. The Search & Replace tool replaces any matches that you previously skipped by clicking the **Search** button.

### **Parameters**

**Match case — Case-sensitive searching** off (default) | on

Select this parameter to enable case-sensitive searching.

- When you select this parameter, the Search & Replace tool finds only text that exactly matches the text in the **Search for** field.
- When you clear this parameter, the Search & Replace tool matches the character sequence in the **Search for** field, regardless of case. For example, the search text "gear" matches the text "gear", "Gear", or "GEAR".

#### **Preserve case — Case-preserving replacement**

off (default) | on

Select this parameter to enable case-preserving replacements. When you select this parameter, the Search & Replace tool replaces the matching text based on these conditions:

- If the matching text has only lowercase characters, the Search & Replace tool replaces the matching text entirely with the lowercase equivalent of all replacement characters. For example, if the replacement text is "AnDreW", the matching text "james" is replaced by "andrew".
- If the matching text has only uppercase characters, the Search & Replace tool replaces the matching text entirely with the uppercase equivalent of all replacement characters. For example, if the replacement text is "AnDreW", the matching text "JAMES" is replaced by "ANDREW".
- If the matching text uses title case, with uppercase characters in the first character position of each word, the Search & Replace tool replaces the matching text with the replacement text in title case. For example, if the replacement text is "AnDreW jAcksOn", the matching text "James Monroe" is replaced by "Andrew Jackson".
- If the matching text uses sentence case, with an uppercase character in the first character position of a sentence and all other sentence characters in lowercase, the Search & Replace tool replaces the matching text with the replacement text in sentence case. For example, if the replacement text is "AnDreW is TALL", the matching text "James is tall" is replaced by "Andrew is tall".

If the matching text does not follow any of these patterns, the Search & Replace tool replaces the matching text using the exact case specified by the replacement text.

#### **Search in — Location to search**

chart name (default) | model name

Specify the location to search. You can select an individual chart or all of the charts in a loaded Simulink model. By default, the Search & Replace tool searches only the chart in which you opened the tool.

**Note** The left drop-down list shows the charts in only one model at a time. To select a Stateflow chart in a different model, first select the model. Then open the drop-down list a second time and select the chart.

#### **Style — Style of text for which to search**

Contains word (default) | Match whole word | Regular expression

Use the drop-down list to the right of the **Search in** parameter to specify one of these options:

• Contains word — Search for text in any expression. For example, the search text "gear" matches the text "gear\_state".

- Match whole word Search for whole word expressions delimited by a blank space or a character that is not alphanumeric or an underscore character. For example, the search text "gear" does not match the text "gear state".
- Regular expression Treat the search text as a regular expression. For example,the search text "g\w\*\_" matches any text that begins with the letter g and ends with an underscore. For more information, see "Regular Expressions".

#### **Object types — Type of objects in which to search**

Machine | Charts | StatesJunctions | Transitions | Data | Events | Messages

Specify the type of objects in which to search. You can limit your search to the Stateflow machine, charts, states, junctions, transitions, data, events, and messages. For more information, see "Overview of Stateflow Objects".

#### **Field types — Type of fields in which to search**

Names | Labels | Descriptions | Document links

Specify the type of fields in which to search. You can limit your search to names, labels, descriptions, and document links.

**Note** The Search & Replace tool looks for matching text anywhere in a state label regardless of whether you limit your search to names or labels.

### **Tips**

• The Search & Replace tool does not search the names of Simulink models and Stateflow charts. To change the names of models and charts, use the Simulink model window.

# **Version History**

**Introduced before R2006a**

### **See Also**

#### **Topics**

"Stateflow Editor Operations"

"Overview of Stateflow Objects"

"Regular Expressions"

# **Sequence Viewer**

Visualize messages, events, states, transitions, and functions

# **Description**

The Sequence Viewer visualizes message flow, function calls, and state transitions.

Use the Sequence Viewer to see the interchange of messages, events, function calls in Simulink models, Simulink behavior models in System Composer<sup>™</sup> and between Stateflow charts in Simulink models.

In the Sequence Viewer window, you can view event data related to Stateflow chart execution and the exchange of messages between Stateflow charts. The Sequence Viewer window shows messages as they are created, sent, forwarded, received, and destroyed at different times during model execution. The Sequence Viewer window also displays state activity, transitions, and function calls to Stateflow graphical functions, Simulink functions, and MATLAB functions. For more information, see "Use the Sequence Viewer to Visualize Messages, Events, and Entities".

**Note** The Sequence Viewer does not display function calls generated by MATLAB Function blocks and S-functions.

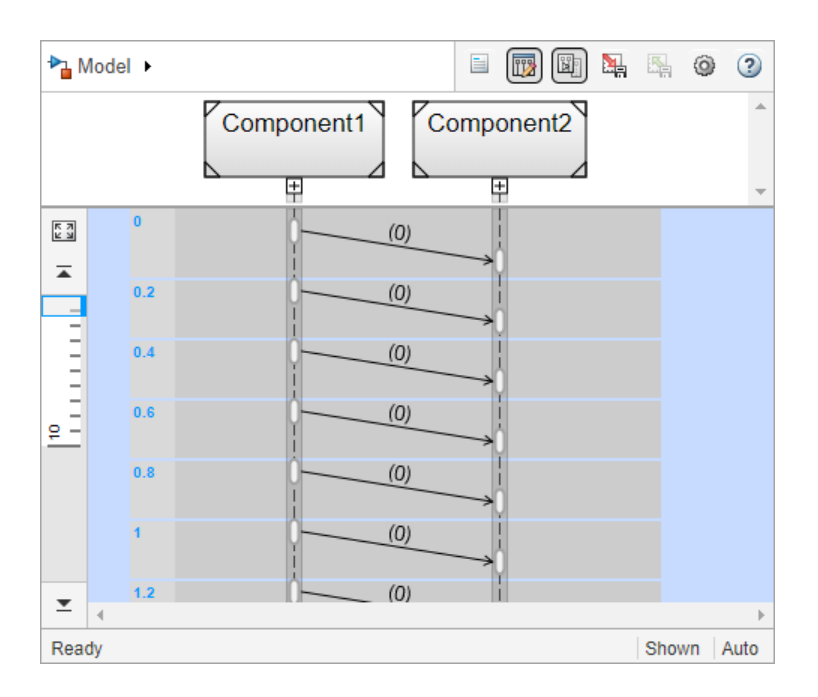

# **Open the Sequence Viewer**

• Simulink Toolstrip: On the **Simulation** tab, in the **Review Results** section, click **Sequence Viewer**.

### **Examples**

#### **Using the Sequence Viewer Tool**

- **1** To activate logging events, in the Simulink Toolstrip, under the **Simulation** tab, in the **Prepare** section, click **Log Events**.
- **2** Simulate your model.
- **3** To open the tool, in the Simulink Toolstrip, under the **Simulation** tab, in the **Review Results** section, click **Sequence Viewer**.
- "Use the Sequence Viewer to Visualize Messages, Events, and Entities"
- "Simulink Messages Overview" (Simulink)

# **Parameters**

### **Time Precision for Variable Step — Digits for time increment precision**

3 (default) | scalar

Number of digits for time increment precision. When using a variable step solver, change this parameter to adjust the time precision for the sequence viewer. By default the block supports 3 digits of precision. Minimum and maximum precision are 1 and 16, respectively.

Suppose the block displays two events that occur at times 0.1215 and 0.1219. Displaying these two events precisely requires 4 digits of precision. If the precision is 3, then the block displays two events at time 0.121.

#### **Programmatic Use Block Parameter**: SequenceViewerTimePrecision **Type**: character vector **Values**: '3' | scalar **Default**: '3'

**History — Maximum number of previous events to display**

1000 (default) | scalar

Total number of events before the last event to display. Minimum and maximum number of events are 0 and 25000, respectively.

For example, if **History** is 5 and there are 10 events in your simulation, then the block displays 6 events, including the last event and the five events prior the last event. Earlier events are not displayed. The time ruler is greyed to indicate the time between the beginning of the simulation and the time of the first displayed event.

Each send, receive, drop, or function call event is counted as one event, even if they occur at the same simulation time.

**Programmatic Use Block Parameter**: SequenceViewerHistory **Type**: character vector

**Values**: '1000' | scalar **Default**: '1000'

# **Version History**

**Introduced in R2020b**

### **See Also**

**Blocks** [Sequence Viewer](#page-13-0)

#### **Topics**

"Use the Sequence Viewer to Visualize Messages, Events, and Entities" "Simulink Messages Overview" (Simulink)

# **Simulation Data Inspector**

Inspect and compare data and simulation results to validate and iterate model designs

# **Description**

The Simulation Data Inspector visualizes and compares multiple kinds of data.

Using the Simulation Data Inspector, you can inspect and compare time series data at multiple stages of your workflow. This example workflow shows how the Simulation Data Inspector supports all stages of the design cycle:

**1** "View Data in the Simulation Data Inspector" (Simulink)

Run a simulation in a model configured to log data to the Simulation Data Inspector, or import data from the workspace or a MAT-file. You can view and verify model input data or inspect logged simulation data while iteratively modifying your model diagram, parameter values, or model configuration.

**2** "Inspect Simulation Data" (Simulink)

Plot signals on multiple subplots, zoom in and out on specified plot axes, and use data cursors to understand and evaluate the data. "Create Plots Using the Simulation Data Inspector" (Simulink) to tell your story.

**3** "Compare Simulation Data" (Simulink)

Compare individual signals or simulation runs and analyze your comparison results with relative, absolute, and time tolerances. The compare tools in the Simulation Data Inspector facilitate iterative design and allow you to highlight signals that do not meet your tolerance requirements. For more information about the comparison operation, see "How the Simulation Data Inspector Compares Data" (Simulink).

**4** "Save and Share Simulation Data Inspector Data and Views" (Simulink)

Share your findings with others by saving Simulation Data Inspector data and views.

You can also harness the capabilities of the Simulation Data Inspector from the command line. For more information, see "Inspect and Compare Data Programmatically" (Simulink).

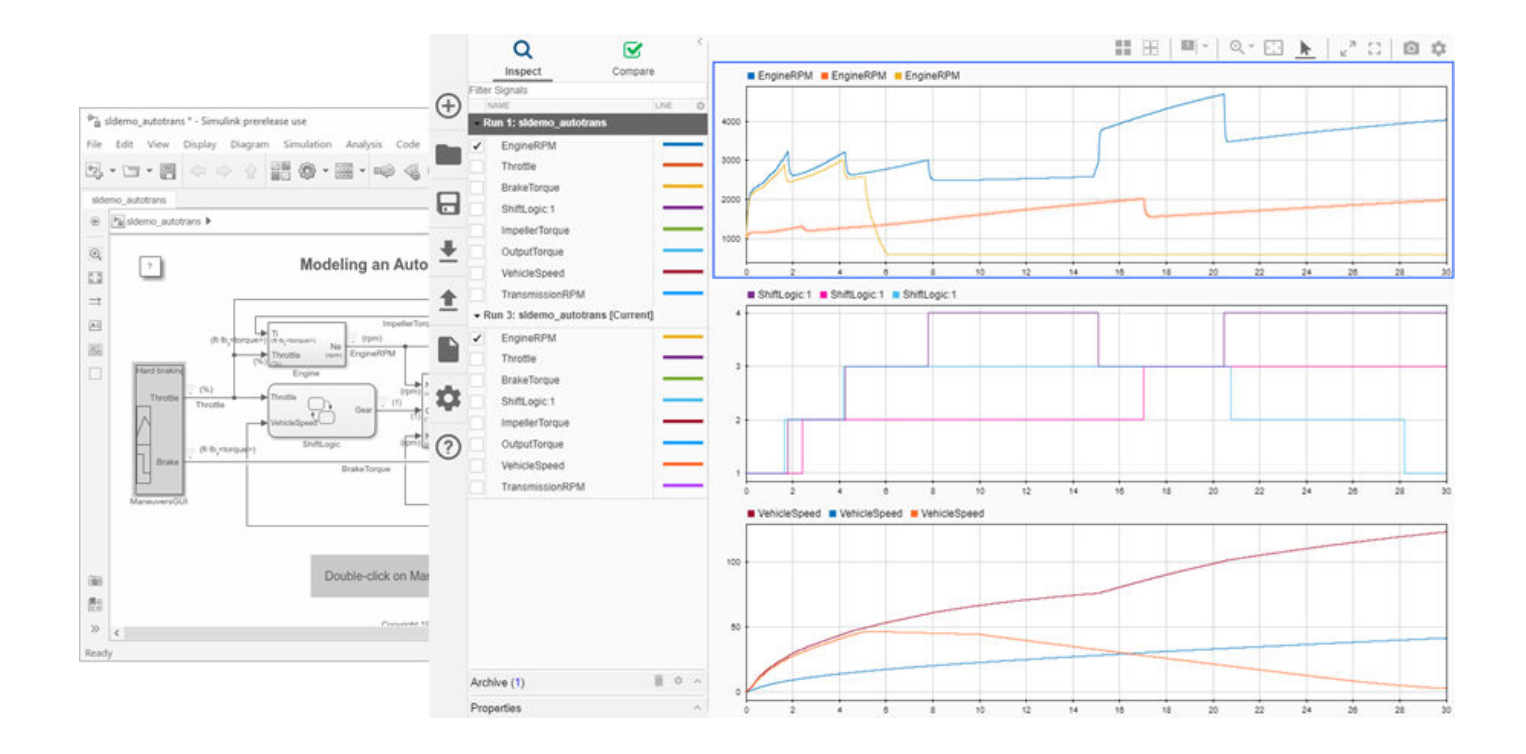

### **Open the Simulation Data Inspector**

- Simulink Toolstrip: On the **Simulation** tab, under **Review Results**, click **Data Inspector**.
- Click the streaming badge on a signal to open the Simulation Data Inspector and plot the signal.
- MATLAB command prompt: Enter Simulink.sdi.view.

### **Examples**

#### **Apply a Tolerance to a Signal in Multiple Runs**

You can use the Simulation Data Inspector programmatic interface to modify a parameter for the same signal in multiple runs. This example adds an absolute tolerance of 0.1 to a signal in all four runs of data.

First, clear the workspace and load the Simulation Data Inspector session with the data. The session includes logged data from four simulations of a Simulink® model of a longitudinal controller for an aircraft.

```
Simulink.sdi.clear
Simulink.sdi.load('AircraftExample.mldatx');
```
Use the Simulink.sdi.getRunCount function to get the number of runs in the Simulation Data Inspector. You can use this number as the index for a for loop that operates on each run.

```
count = Simulink.sdi.getRunCount;
```
Then, use a for loop to assign the absolute tolerance of 0.1 to the first signal in each run.

```
for a = 1: count
     runID = Simulink.sdi.getRunIDByIndex(a);
     aircraftRun = Simulink.sdi.getRun(runID);
     sig = getSignalByIndex(aircraftRun,1);
    sig.AbsTol = 0.1;end
```
- "View Data in the Simulation Data Inspector" (Simulink)
- "Inspect Simulation Data" (Simulink)
- "Compare Simulation Data" (Simulink)
- "Iterate Model Design Using the Simulation Data Inspector" (Simulink)

### **Programmatic Use**

Simulink.sdi.view opens the Simulation Data Inspector from the MATLAB command line.

# **Version History**

**Introduced in R2010b**

### **See Also**

#### **Functions**

Simulink.sdi.clear | Simulink.sdi.clearPreferences | Simulink.sdi.snapshot

#### **Topics**

"View Data in the Simulation Data Inspector" (Simulink) "Inspect Simulation Data" (Simulink) "Compare Simulation Data" (Simulink) "Iterate Model Design Using the Simulation Data Inspector" (Simulink)